# **Ganttis documentation**

for Ganttis (macOS) and GanttisTouch (iOS) 2.2 - DlhSoft, 2022

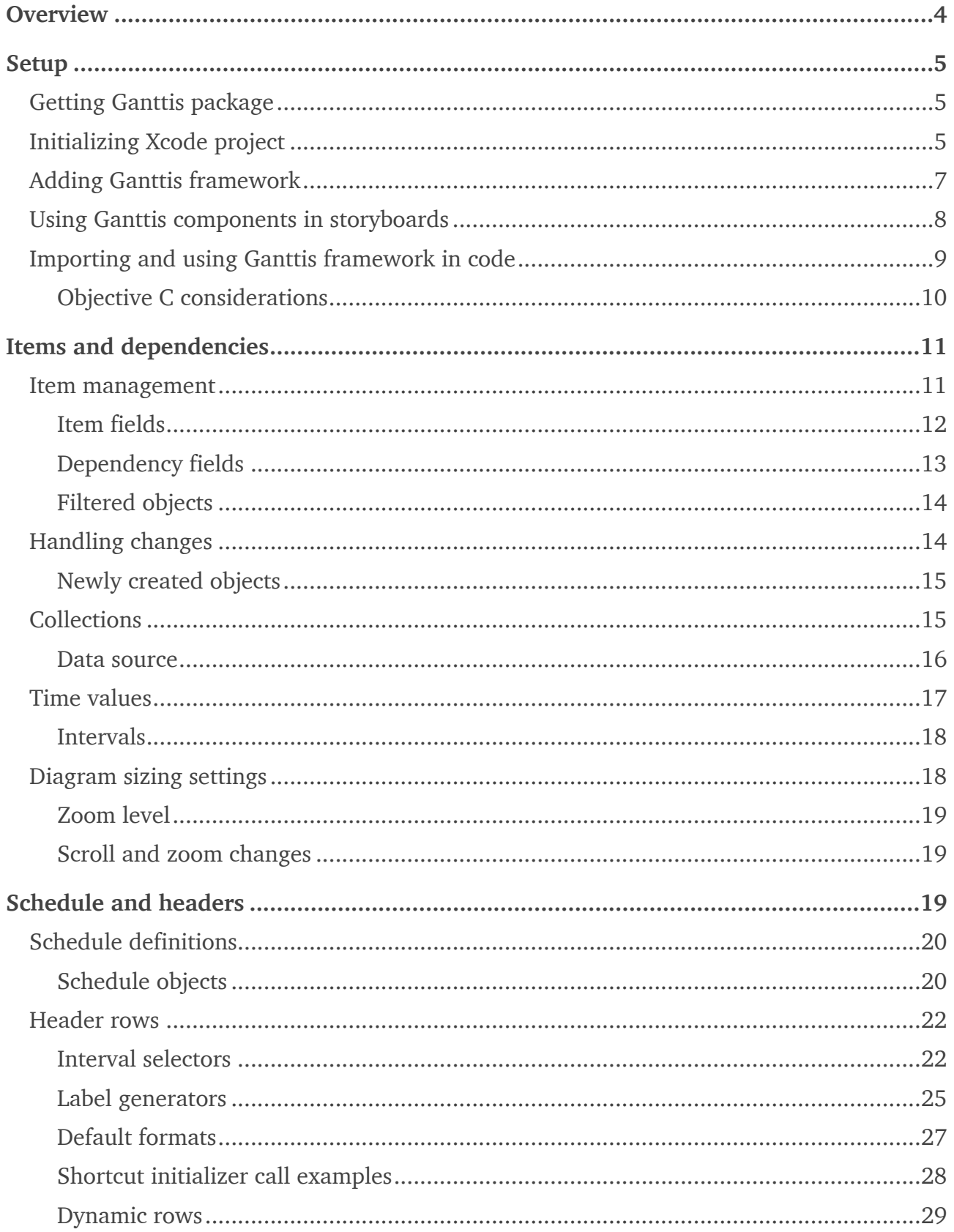

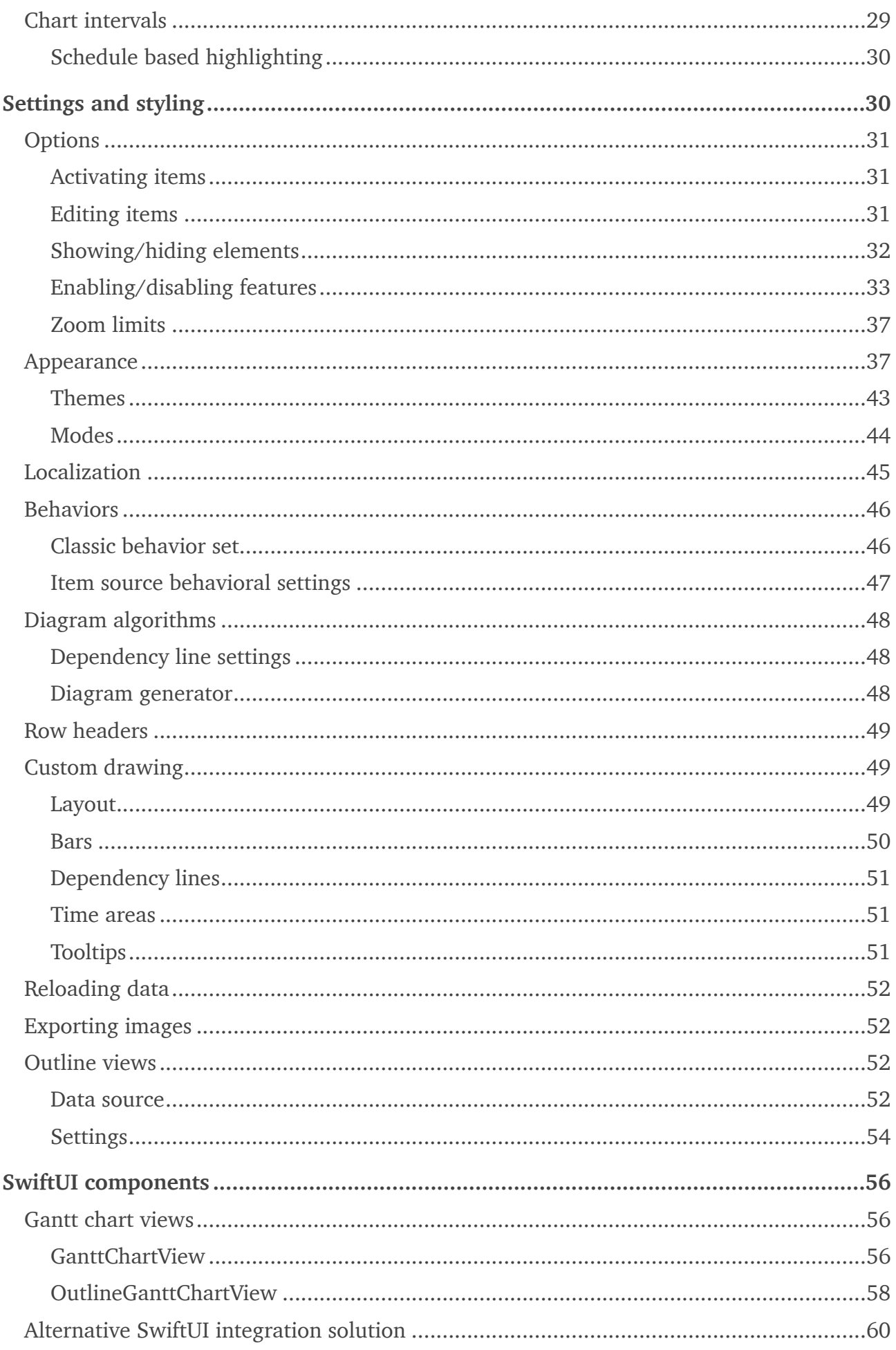

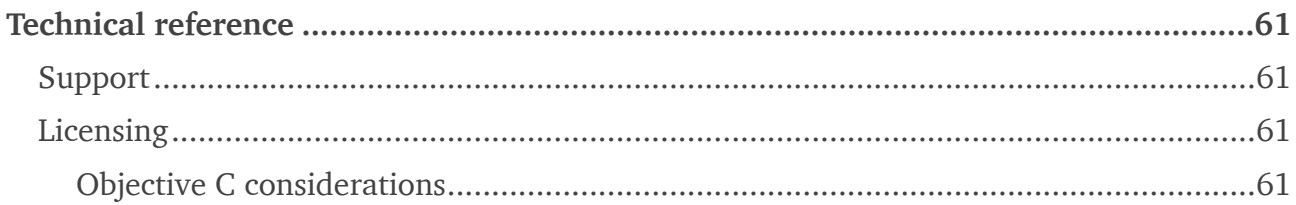

# <span id="page-3-0"></span>**Overview**

[Ganttis](https://dlhsoft.com/Ganttis) framework 2 — designed and developed by [DlhSoft](https://dlhsoft.com) using Swift 5.1 — allows you to easily add outstanding interactive Gantt charts to your macOS 10.13+ and iOS 11.3+ apps built with Xcode 11, displaying few to virtually trillions of scrollable items with customizable timeline headers, schedule definitions, appearance, and behavior, optionally synchronized with associated outline views (macOS).

While Gantt charts were originally used mostly to present project plans and associated resource assignments, they can actually be used in multiple other time-enabled contexts, since any data type that defines one or more date-time fields can actually be mapped and shown as bars (or as other kind of shapes) with optional labels, styling, and dependencies between them, on a classic horizontal timeline.

Although it may be fully reconfigured by defining a custom schedule (specifying working and nonworking times), by updating behavioral options, and by setting up overall or itemlevel appearance styles (to name just a few of its features), a typical Gantt chart component initialized using Ganttis framework and a project-like data hierarchy would look like this:

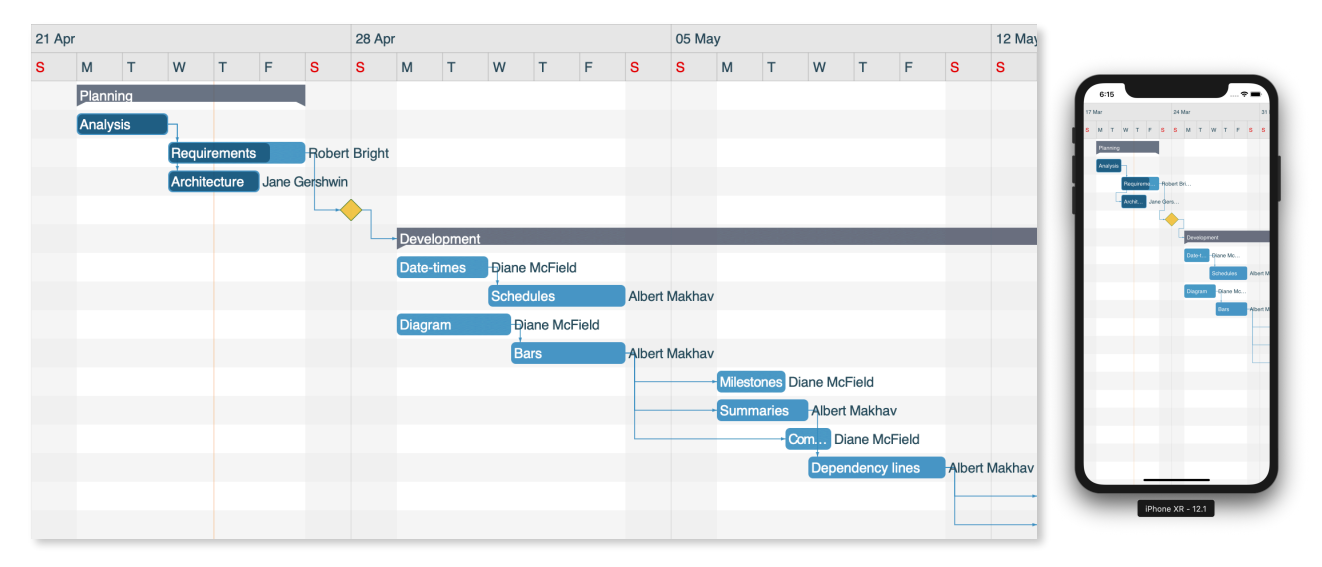

Ganttis framework is free to [download](https://dlhsoft.com/Ganttis/Download.aspx) and try for unlimited time, without any feature limitations (a runtime warning screen would periodically let you know, however, that [purchas](https://dlhsoft.com/Ganttis/Purchase.aspx)[ing](https://dlhsoft.com/Ganttis/Purchase.aspx) and applying a product license is required for production purposes.)

[Demo source code](https://github.com/DlhSoftTeam/GanttisDemos) as well as simplified [sample apps](https://github.com/DlhSoftTeam/GanttisSamples) (for both macOS and iOS) are also publicly available on GitHub.

Moreover, free and unlimited [technical support](https://dlhsoft.com/Ganttis/Support.aspx) (provided directly by developers!) is available regardless of whether you have yet ordered a product license or not.

# <span id="page-4-0"></span>**Setup**

Ganttis framework includes both macOS and iOS components. While most of their features are similar and can be configured the same way on each of the supported platforms, initial setup steps will partially depend on the actual target platform of your app.

# <span id="page-4-1"></span>**Getting Ganttis package**

To prepare for using the Gantt chart components in your apps, you need to [download](https://dlhsoft.com/Ganttis/Download.aspx) Ganttis package from DlhSoft Web site and extract it to a convenable location on your Mac.

Extracted content includes all the necessary binary files, packaged as an *XCFramework* bundle to be referenced from your projects at development time. The correct binaries will be linked by Xcode at build time, depending on the actual platforms that your targets specify.

The *license agreement* associated with Ganttis software is also included in the downloaded archive. You should only use the product if you agree with all its terms and conditions.

# <span id="page-4-2"></span>**Initializing Xcode project**

If you already have a macOS or iOS app project, open it in Xcode, using *Open* command from the *File* menu. Otherwise, you can create one by using *New Project* command from Xcode's *File* menu. For macOS, select *Cocoa App* template from *Application* section; for iOS, select *Single View App* template (or another template that may better fit the requirements):

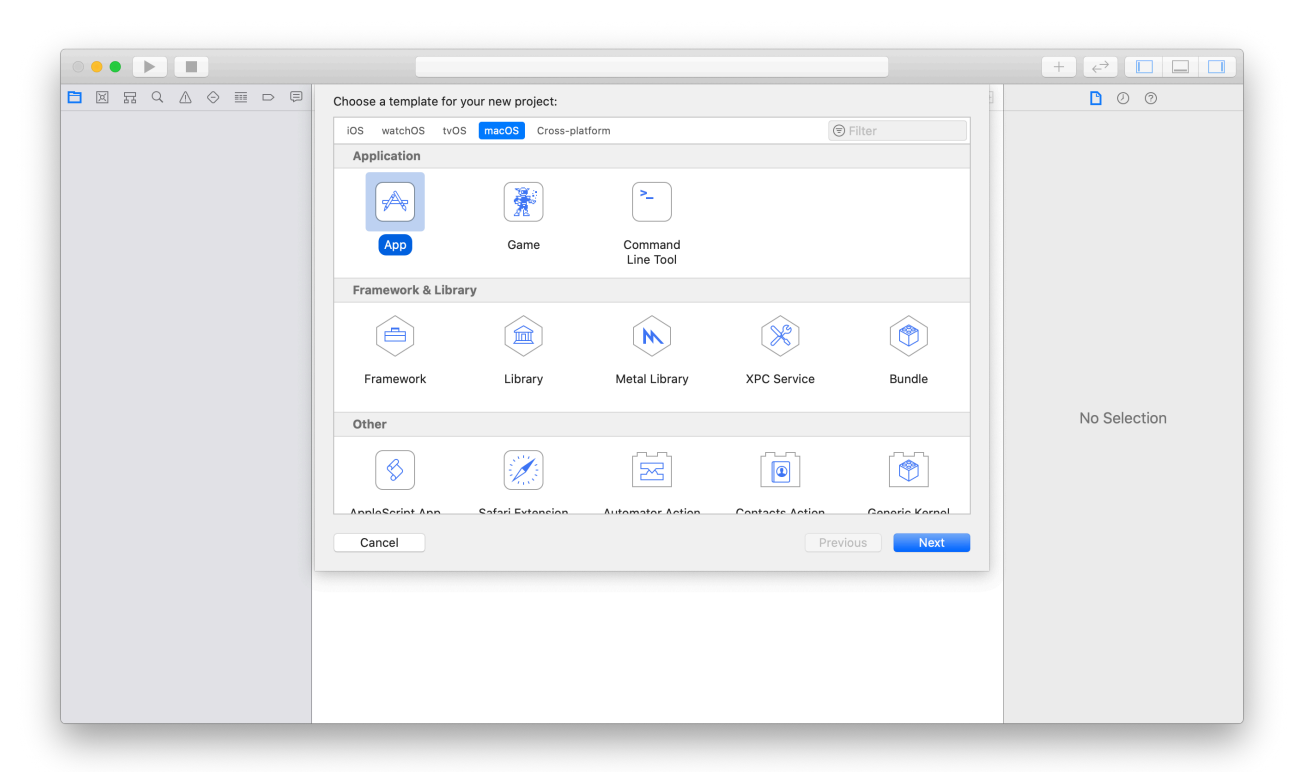

To complete the setup, define the project options that apply and select *Swift* programming language in the following dialogs.

You can also select *Objective C* instead, but you will then need to refer to the last section of this chapter for follow up information on how to perform calls to the Ganttis APIs from your app (Swift integration code is required.)

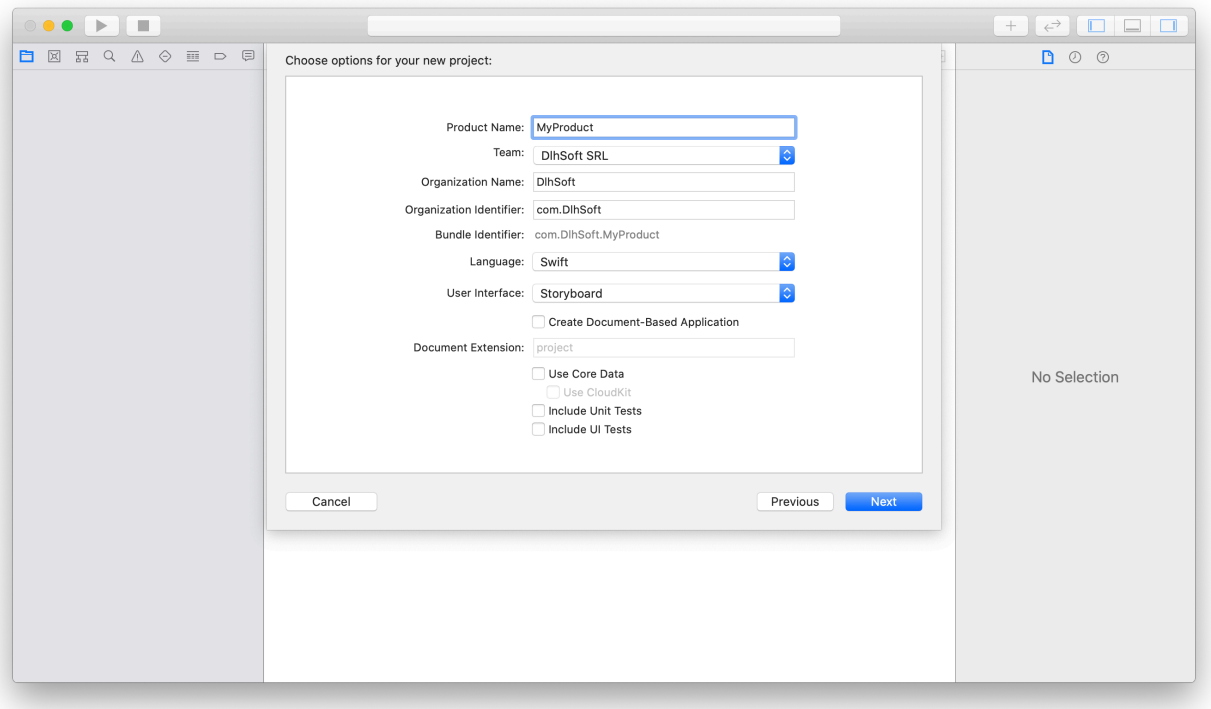

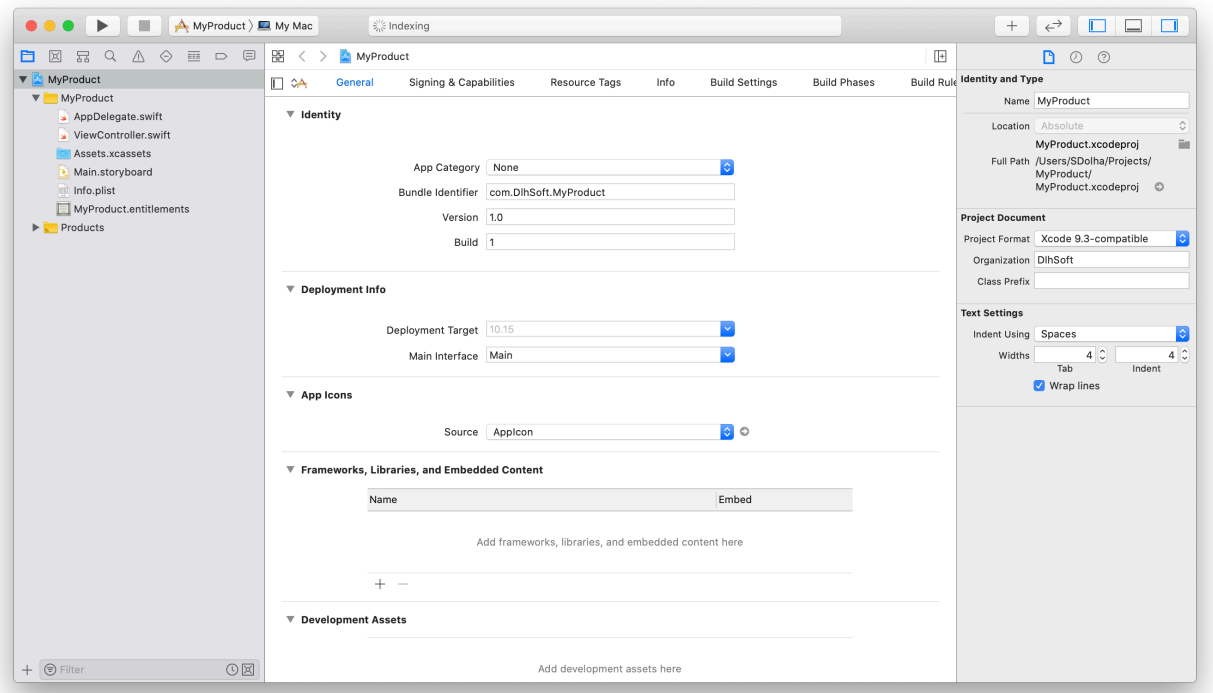

# <span id="page-6-0"></span>**Adding Ganttis framework**

Add *Ganttis* framework (that you have extracted from the archive downloaded from Dlh-Soft Web site) to the project and ensure it is set to be e*mbedded and signed* within each of the targets that you need it to be accessible from:

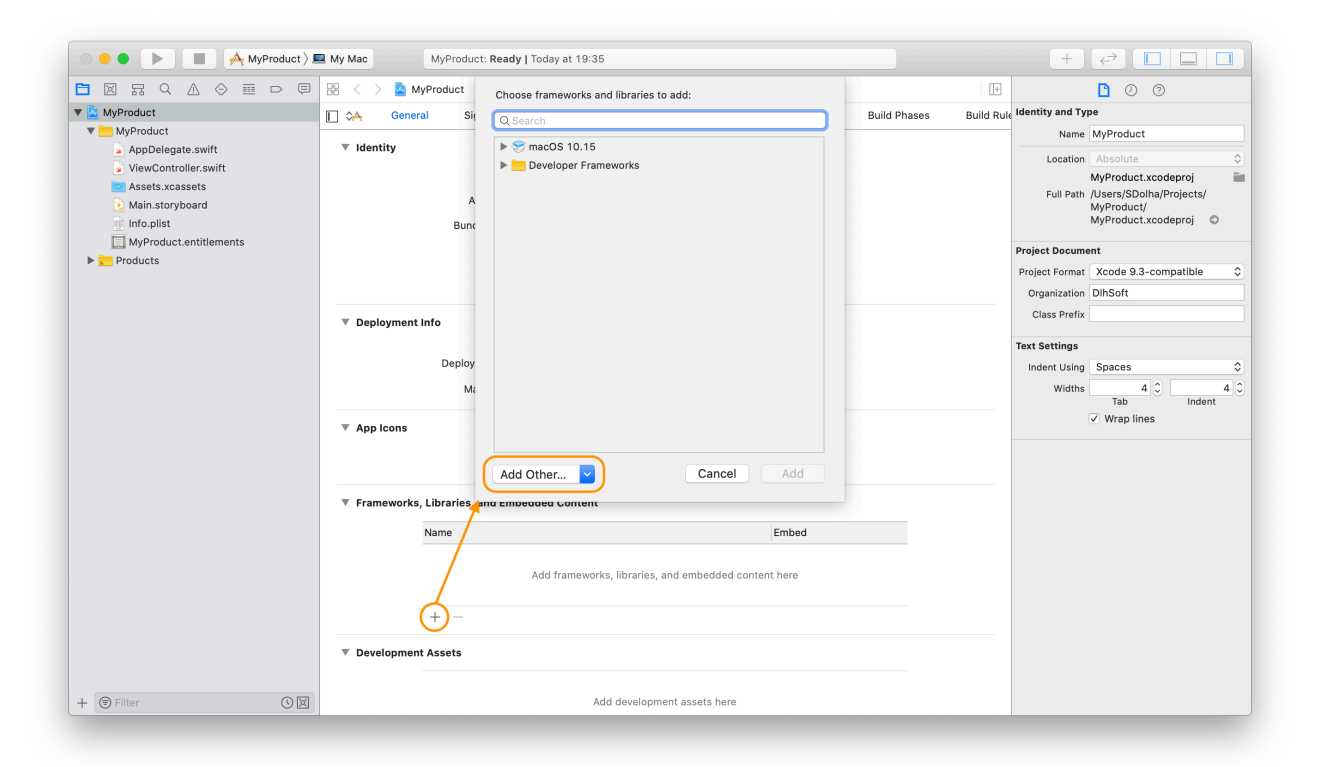

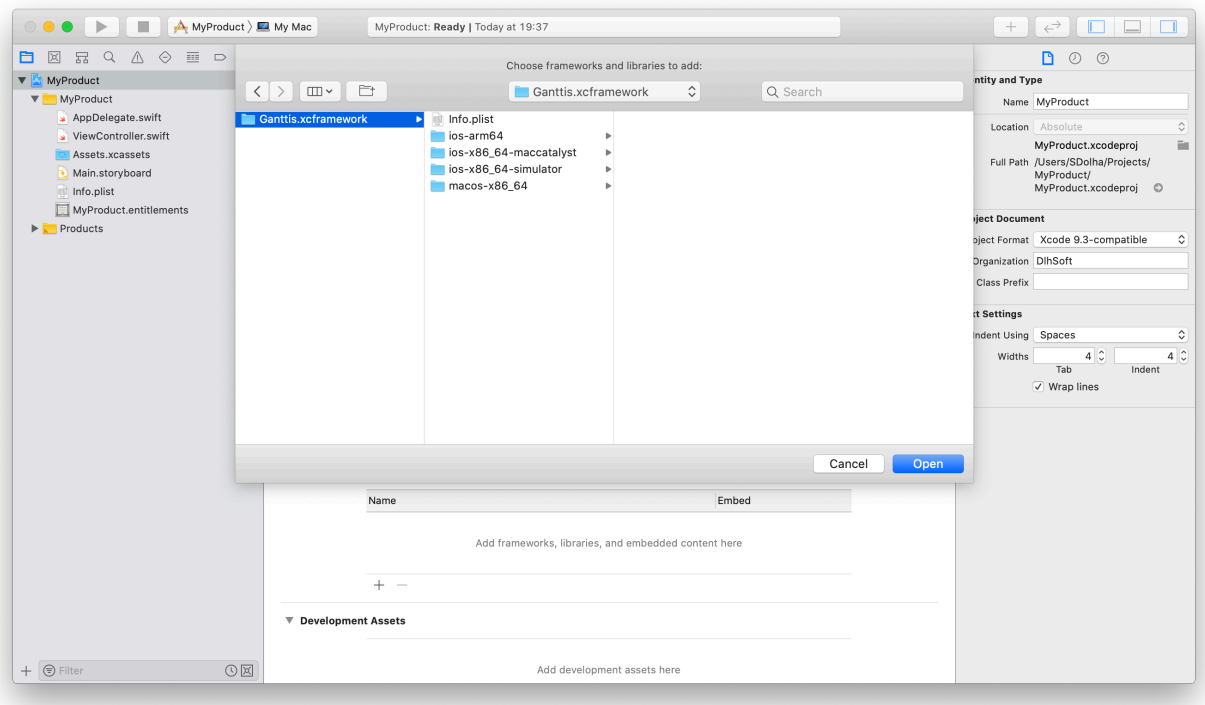

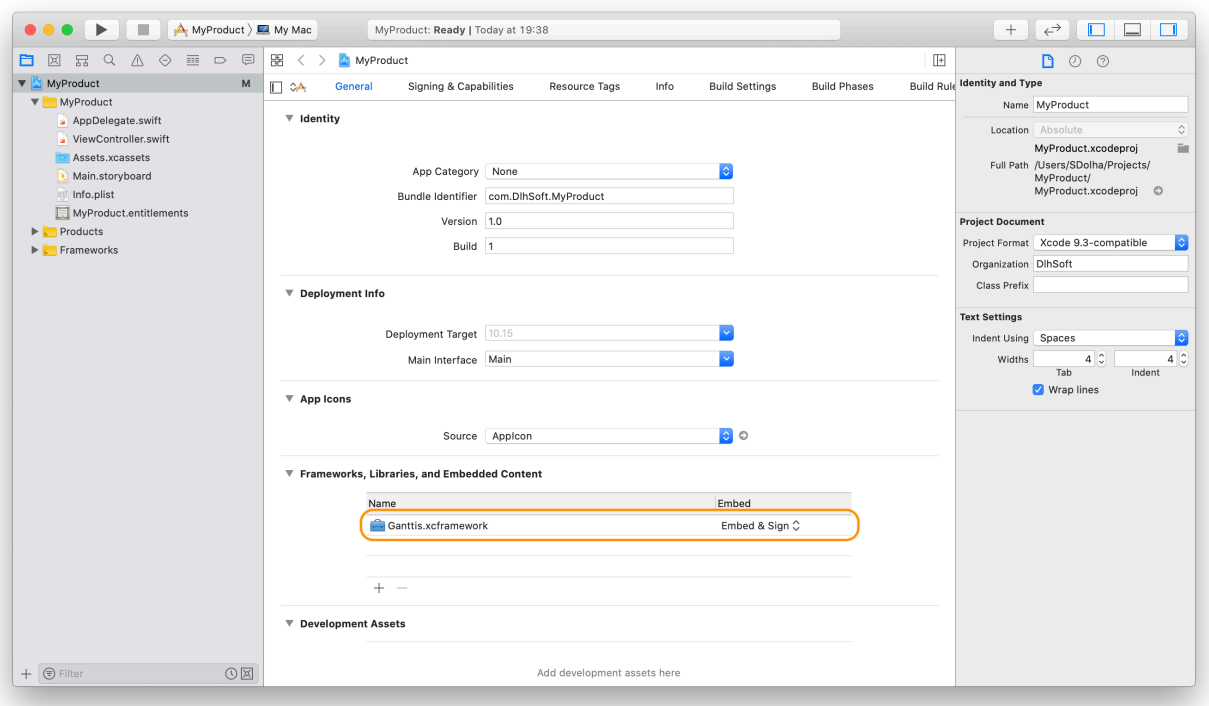

## <span id="page-7-0"></span>**Using Ganttis components in storyboards**

You can use *GanttChart* component, for example, as a *View* within a storyboard. To set it up, enter *GanttChart* as *Custom Class* under *Identity Inspector* when the view is selected, and *Ganttis* (or *GanttisTouch*, for iOS) as *Module*:

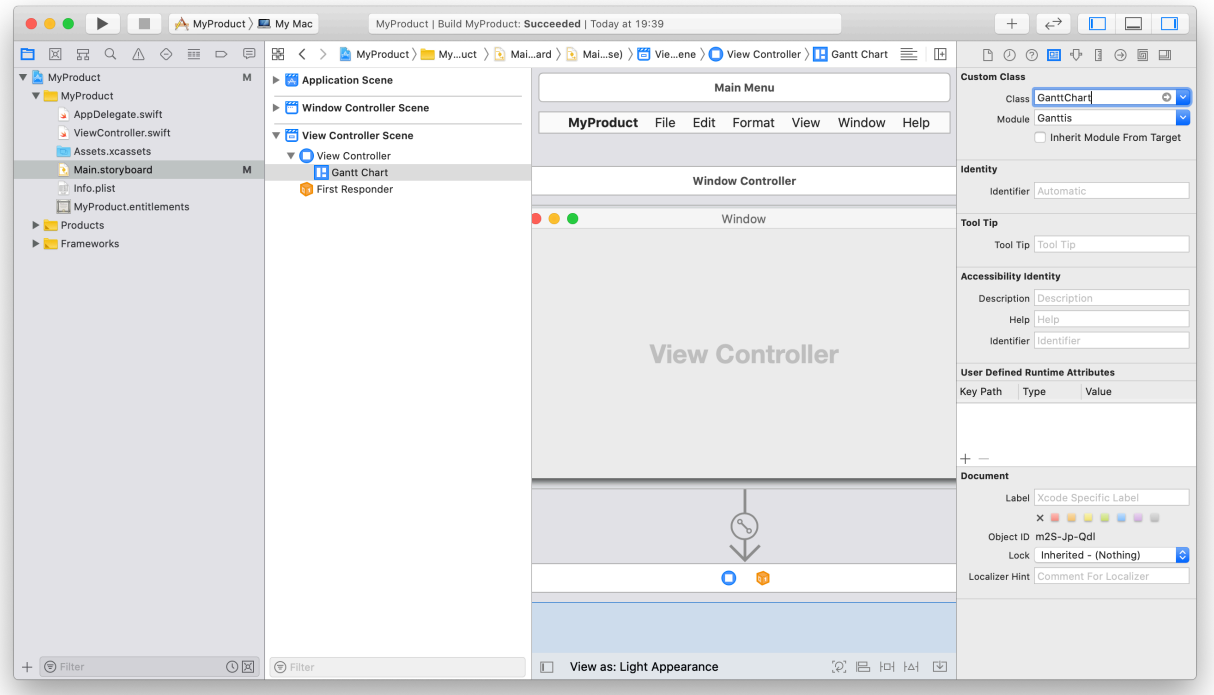

Another helpful type is *OutlineGanttChart*, representing a chart with outline view (macOS).

# <span id="page-8-0"></span>**Importing and using Ganttis framework in code**

To to be able use Ganttis components in code, such as in your *ViewController*, simply import the appropriate module (*Ganttis* or *GanttisTouch*):

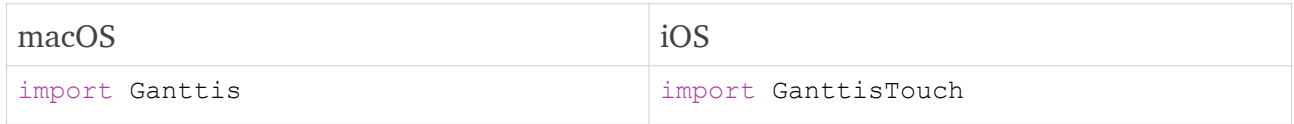

You can then create an Interface Builder outlet from the storyboard's *GanttChart* view as usual — *Option*-click the code file while the storyboard is selected to open it in the *Assistant Editor*, *Control*-drag the view to the location in code where the new outlet should be created, enter a name for the associated variable (e.g. *ganttChart*) and click *Connect*:

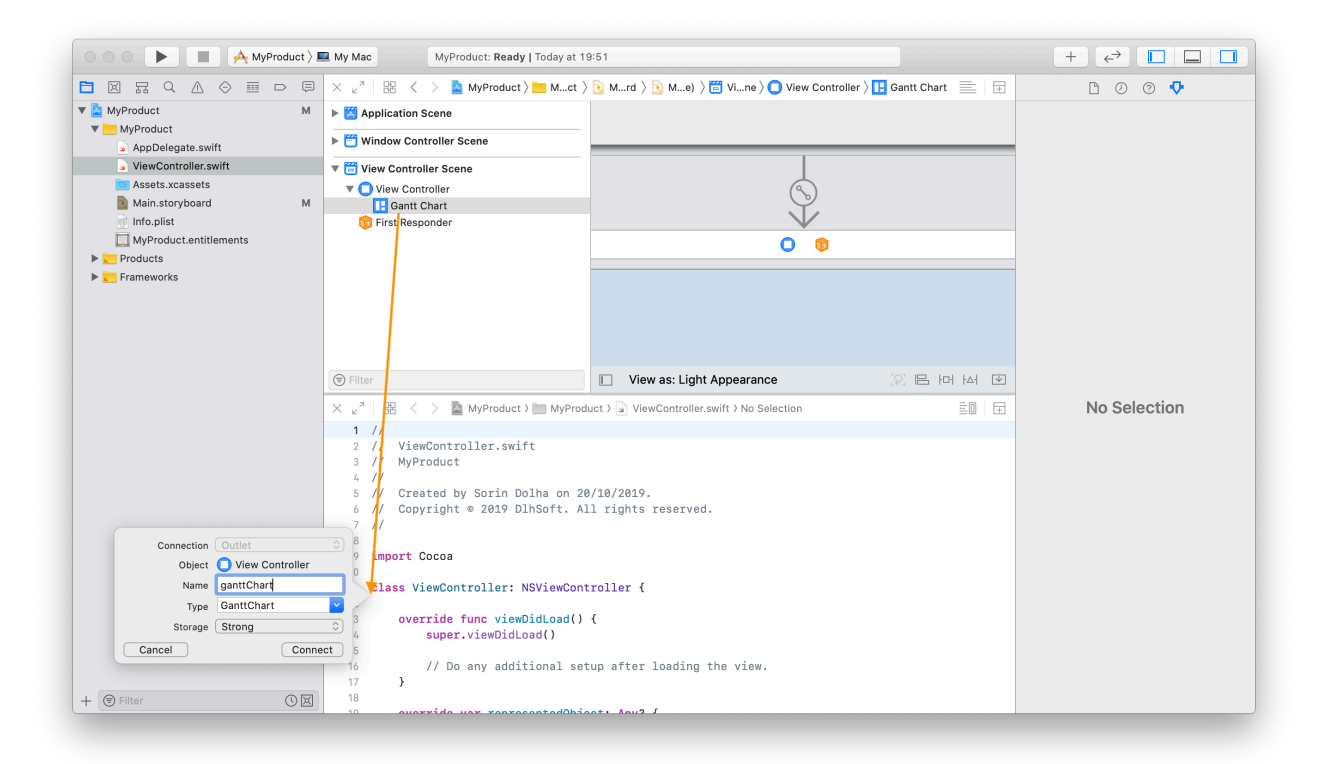

To set up the *GanttChart* component, write code in the appropriate *NSViewController* (or *UIViewController*) class to define a *GanttChartController* instance, which would in turn need header and content controllers. The underlying controllers layer provides all services that the user interface components need. The content controller can be initialized using a simple item array as data source (or using a highly customizable *GanttChartItemManager* instead):

```
class ViewController: NSViewController {
    @IBOutlet var ganttChart: GanttChart!
    override func viewDidLoad() {
        super.viewDidLoad()
         let item1 = GanttChartItem(
            label: "Item 1", row: 0,
             start: Time(year: 2019, month: 03, day: 17, hour: 0),
             finish: Time(year: 2019, month: 03, day: 18, hour: 24))
 …
        let items = [item1, ...]
```

```
 let headerController = GanttChartHeaderController()
     let contentController = GanttChartContentController(items: items)
     contentController.desiredScrollableRowCount = 10
     contentController.scrollableTimeline = TimeRange(
        from: item1.start, to: item2.finish.adding(weeks: 2))
     let controller = GanttChartController(
         headerController: headerController,
         contentController: contentController)
     ganttChart.controller = controller
 }
```

```
Window
       \bigcirc \bigcirc17/03/2019
                                                                                                                              24/03/2019
                  M
                                    TW
                                                                                          F
                                                                                                            \overline{\mathbf{s}}S
                                                                        TS
Item<sub>1</sub>
                                   Item<sub>2</sub>
```
### <span id="page-9-0"></span>Objective C considerations

}

Ganttis framework has been developed in pure Swift, and therefore to access its API from classic Objective C code you will need to define a Cocoa bridging class in Swift. This class may be a *ViewController* with an associated *.xib* definition that reuses *GanttChart* inside:

```
class GanttChartViewController: NSViewController {
     @IBOutlet var ganttChart: GanttChart!
     override func viewDidLoad() {
         super.viewDidLoad()
         ganttChart.controller = …
     }
}
```
# <span id="page-10-0"></span>**Items and dependencies**

*GanttChartContentController* class that governs the main chart area of a *GanttChart* component uses a *GanttChartItemManager* instance to handle data items represented as bars in the view and item dependencies shown using segmented arrow lines between the item bars.

The controller provides all user interface services needed by the component exposed to the end user and allows the developer to configure its settings and behavior as needed.

Note that for a main *GanttChart* component the *GanttChartContentController* would be part of a *GanttChartController* container object that links it to a *GanttChartHeaderController*:

```
let headerController = GanttChartHeaderController()
let contentController = GanttChartContentController(itemManager: itemManager)
let controller = GanttChartController(headerController: headerController,
                                       contentController: contentController)
ganttChart.controller = controller
```
### <span id="page-10-1"></span>**Item management**

You can create a *GanttChartContentController* instance in a convenient way by passing a collection of items (and optionally one of dependencies as well) instead of a manager instance. In this case, a *GanttChartItemSource* object that inherits from *GanttChartItemManager* is created under the hood, providing all the necessary management features:

```
let items = [...]let dependencies = […]
let contentController = GanttChartContentController(items: items,
                                                       dependencies: dependencies)
```
You may use a custom manager object if you want to achieve better performance or if you need specialized item management services, though. Such a custom manager object can be defined in two ways: as an instance of custom class that inherits from *GanttChartItemManager* and overrides its functions, or (recommended) as a direct instance initialized with an object that conforms to the *GanttChartCollectionProvider* protocol:

```
class ViewController: NSViewController, GanttChartCollectionProvider {
     override func viewDidLoad() {
         let itemManager = GanttChartItemManager(collectionProvider: self)
         let contentController = GanttChartContentController(
             itemManager: itemManager)
 …
     }
     var totalRowCount: Int { return … }
    var preferredTimeline: TimeRange { return TimeRange(from: ..., to: ...) }
     func filteredItems(range: RowRange,
                        timeline: TimeRange) -> [GanttChartItem] { 
         return […]
     }
     func filteredDependencies(range: RowRange,
                               timeline: TimeRange) -> [GanttChartDependency] {
        return […]
     }
}
```
## <span id="page-11-0"></span>Item fields

Regardless of the manager type you use, individual *GanttChartItem* objects may be defined using these main fields:

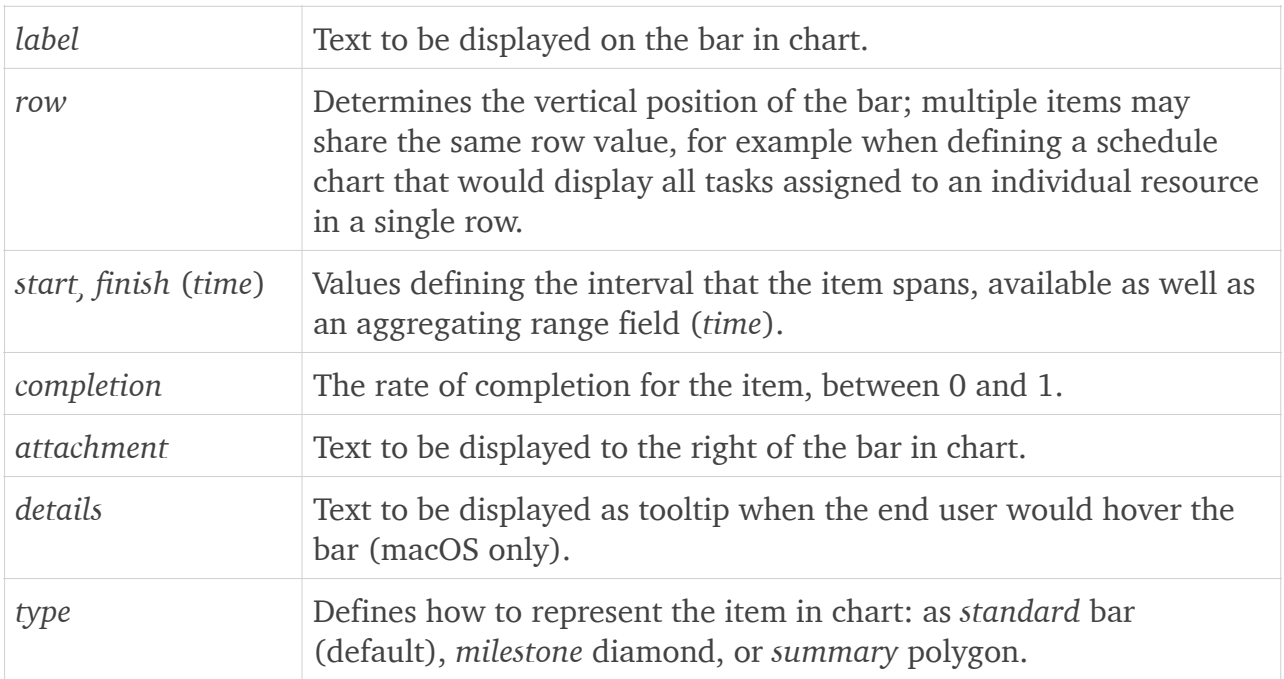

All fields are optional, except for *row* and *time*, so items can easily be created using shorter initializer forms:

var item = GanttChartItem(label: "A", row: 0, start: date1, finish: date2)

The item fields and their correspondence to the elements of associated bar presented in the user interface are shown below:

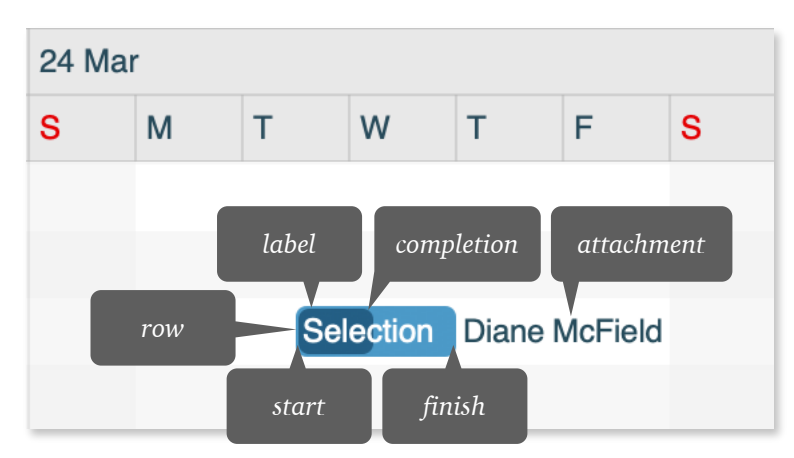

Note that the *details* of the item will be displayed as a tooltip upon hovering the associated bar.

Also note that the completion bar is bound to a timeline position that depends on the actual working time that the item spans, and therefore its screen width is not always proportional to the item's *completion* rate.

The available item types and their shape correspondence in the user interface are also indicated in the screenshot below:

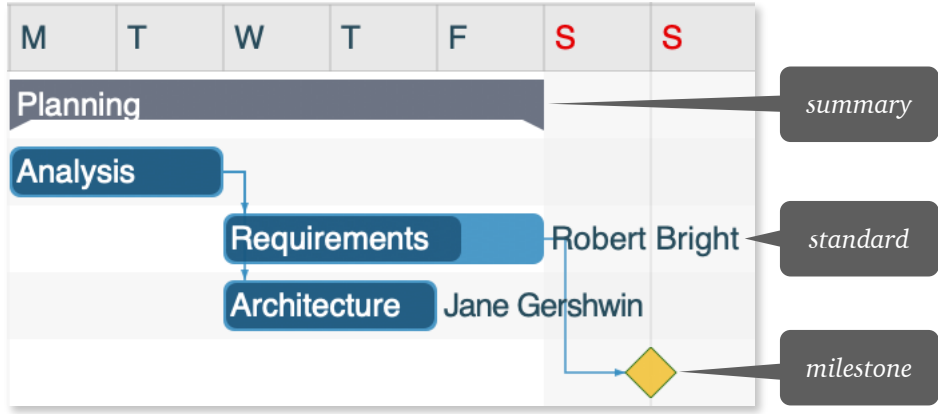

### <span id="page-12-0"></span>Dependency fields

You can define item dependencies as *GanttChartDependency* objects using these fields:

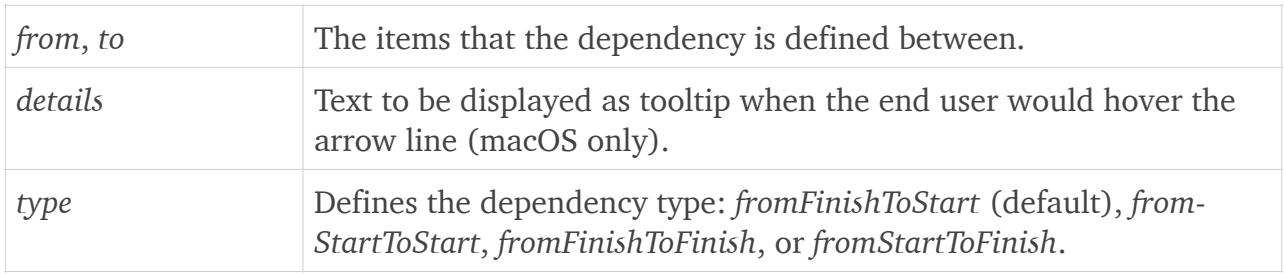

All fields are optional, except for *from* and *to*:

```
var dependency = GanttChartDependency(from: item1, to: item2,
                                      type: .fromStartToStart)
```
The available dependency types are presented in the screenshot below:

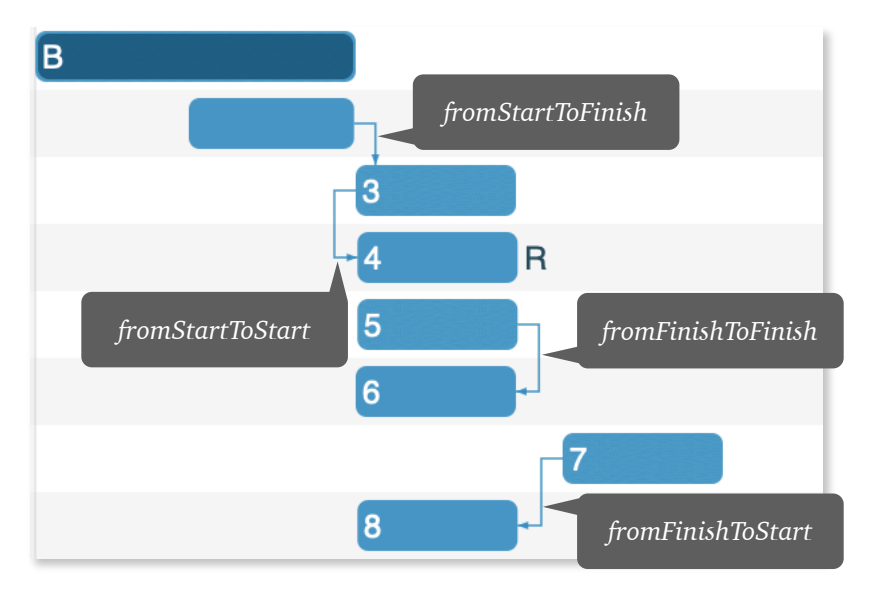

## <span id="page-13-0"></span>Filtered objects

For optimization purposes *GanttChartItemManager* object allows its owner (e.g. the controller of the user interface component) to set *range* and *timeline* properties for specifying the rows and interval that are to be considered active (i.e. scrolled to) at a specific moment, and would allow retrieving the items and dependencies that are matching those filters through *filteredItems* and *filteredDependencies* properties.

You can, of course, also use these arrays to browse the (fully or partially) visible items and dependencies on screen.

# <span id="page-13-1"></span>**Handling changes**

If the developer doesn't disable the feature, end users may change items and dependencies directly in the user interface of the Gantt chart.

For example, users can drag a bar horizontally to update its item's *start* and *finish* fields at the same time, resize the bar to update *start* or *finish* and increase or decrease the duration of the item, resize a completion bar to update the *completion* rate for the item, drag a bar vertically from its bottom to change its associated *row* value, draw new dependency lines between items by performing drag and drop operations (starting from a thumb that would appear when hovering one of the *from* item's bar ends, and finishing on the start or finish area of the *to* item's bar), delete items and dependencies using context menus, and so on:

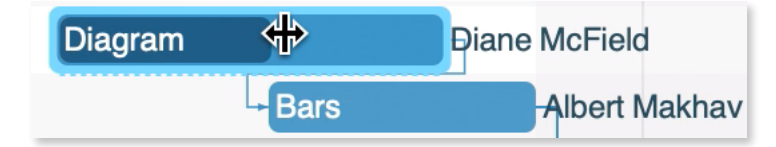

For your code to react to data field changes triggered in the application by the end user you may implement *GanttChartItemObserver* protocol and bind the implementation to the item manager instance of the controller:

```
class ViewController: NSViewController, GanttChartItemObserver {
    override func viewDidLoad() {
        let contentController = GanttChartContentController(…)
         contentController.itemManager.itemObserver = self
 …
     }
    func itemWasAdded( item: GanttChartItem) { ... }
     func timeDidChange(for item: GanttChartItem,
                        from originalValue: TimeRange) { … }
     func completionDidChange(for item: GanttChartItem,
                              from originalValue: Double) { … }
     func rowDidChange(for item: GanttChartItem,
                       from originalValue: Row) { … }
    func itemWasRemoved( item: GanttChartItem) { ... }
     func dependencyWasAdded(_ dependency: GanttChartDependency) { … }
    func dependencyWasRemoved( dependency: GanttChartDependency) { ... }
}
```
To propagate item and dependency changes to appropriate external source objects (such as to persist updates in specific tables of the source database), you can use this approach:

- set the *context* field (of type *Any*) of each item and dependency to the key field value of the source data item (such as the data table's identifier column) or to the reference of an external object that encapsulates it when using data entity abstraction layers;
- use this *context* value from the item or dependency received in the notification (i.e. available as method arguments in the observer protocol's implementation) to find the appropriate data source rows or objects and update them according to the identified changes.

# <span id="page-14-0"></span>Newly created objects

In case you (also) need to customize the way items and dependencies are set up when they are created by the end user, you can implement *GanttChartItemFactory* protocol (as well):

```
class ViewController: NSViewController, GanttChartItemFactory {
     override func viewDidLoad() {
         let contentController = GanttChartContentController(…)
         contentController.itemManager.itemFactory = self
 …
     }
    func createItem(row: Row, time: Time, isMilestone: Bool) -> GanttChartItem {
         return GanttChartItem(…)
     }
    func createDependency(from: GanttChartItem, to: GanttChartItem,
                           type: GanttChartDependencyType)
                                                         -> GanttChartDependency {
         return GanttChartDependency(…)
     }
}
```
# <span id="page-14-1"></span>**Collections**

Item and dependency collections may be updated and queried for computed values after initialization too, through *GanttChartItemManager* object's interface, as follows:

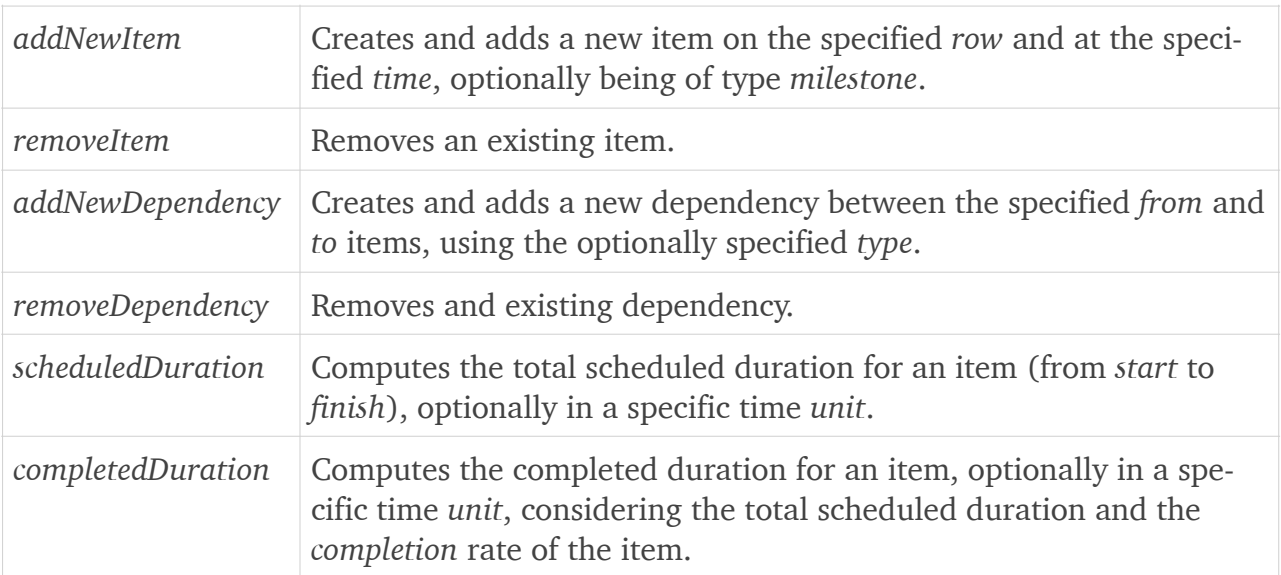

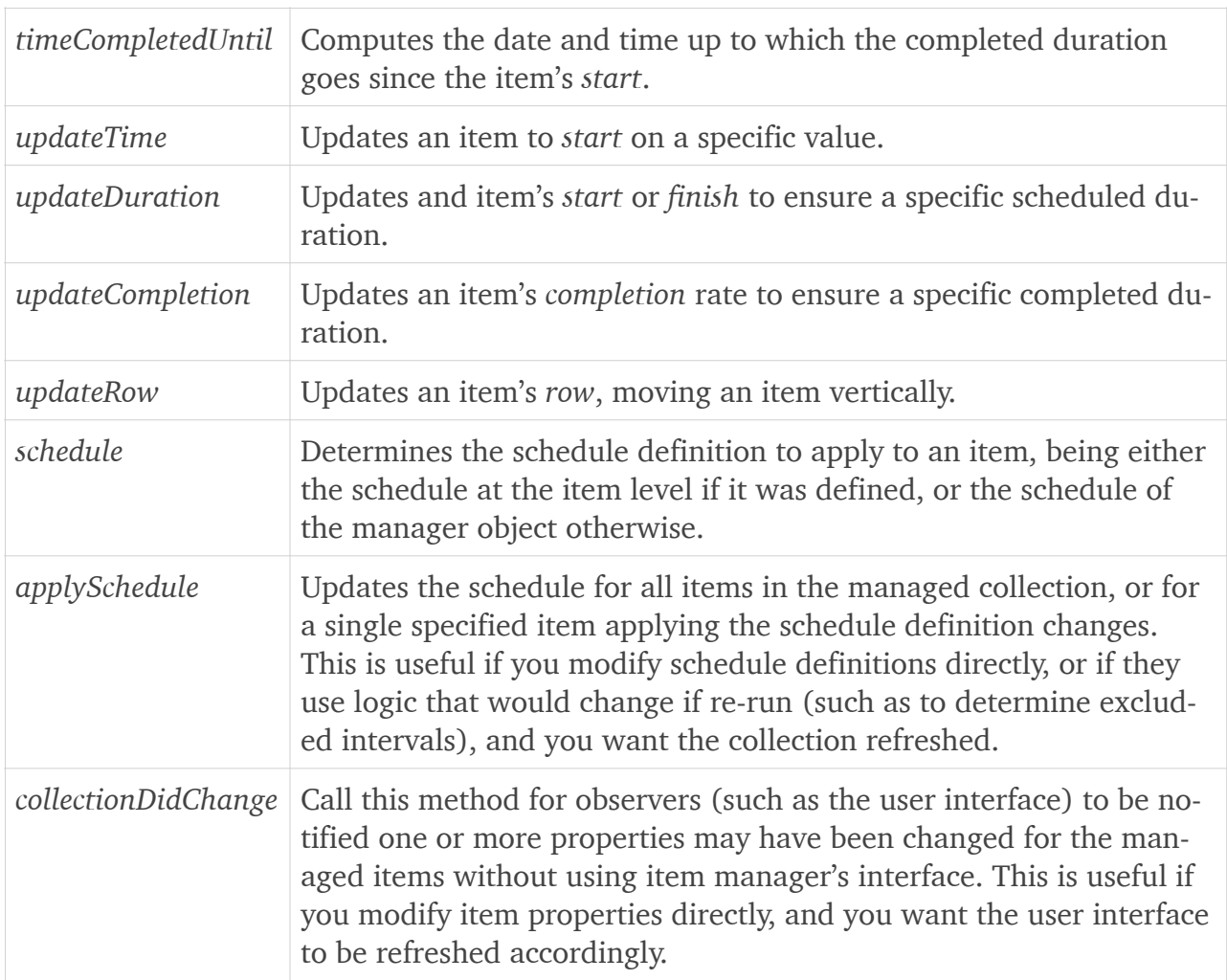

### <span id="page-15-0"></span>Data source

If you would like to develop your own item collection with a custom data source you may inherit from *GanttChartItemManager* and (optionally) override these main properties and methods:

- *sourceTotalRowCount*, *sourcePreferredTimeline;*
- *sourceFilteredItems*, *sourceFilteredDependencies;*
- *addNewSourceItem*, *removeSourceItem*, *createNewSourceItem;*
- *addNewSourceDependency*, *removeSourceDependency*, *createNewSourceDependency*.

The *source-* properties should return the values to be used as total row count, preferred timeline (scrollable interval) and the filtered items and dependencies given the current *range* and *timeline* (properties of *GanttChartItemManager* base class.)

*createSource-* methods (if overridden) should return new objects of appropriate type (initializing directly, or inheriting from *GanttChartItem* and *GanttChartDependency* classes), allocating their associated data objects or identifiers, as needed; if they are not overridden the base class' methods would simply call the factory instead.

*addNewSource-* methods should internally call the built-in or custom *createSource-* methods and add the appropriate associated objects to the external data source. They are called before the objects are added to the managed context.

*removeNewSource-* methods are called just before objects are removed from the managed context, to allow you to remove the associated data objects from the external source.

As already indicated, *GanttChartItemSource* class inherits from *GanttChartItemManager* too, defining its own data source as a tuple of item and dependency arrays (*items* and *dependencies* properties, passed at initialization time.)

By design, the total row count and preferred timeline of a *GanttChartItemSource* are computed based on *row* and *time* values of the items in the managed context. Filtered items are matching range and timeline, as expected, and filtered dependencies are those that span from or to any of these filtered items.

# <span id="page-16-0"></span>**Time values**

Gantt chart items and multiple other framework objects use the *Time* structure to record dates and times, rather than foundation's *Date*, while full casting capabilities to and from *Date* values are, of course, provided. *Time* values are internally defined using these members in order to have the data optimized for the user interface at all times:

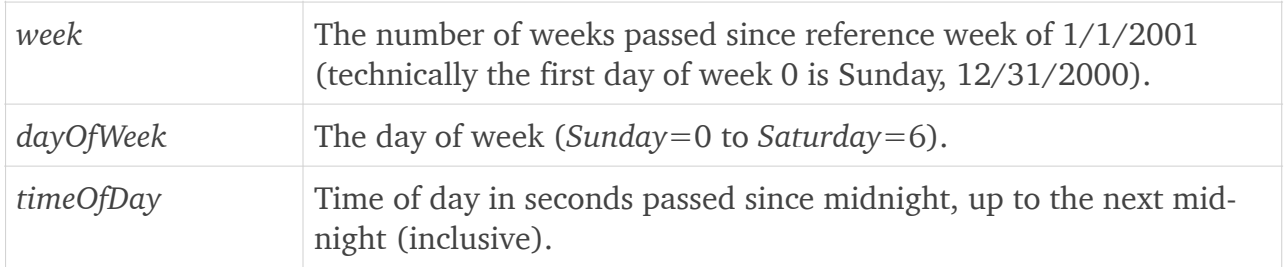

For convenience, however, *Time* values can also be initialized by passing:

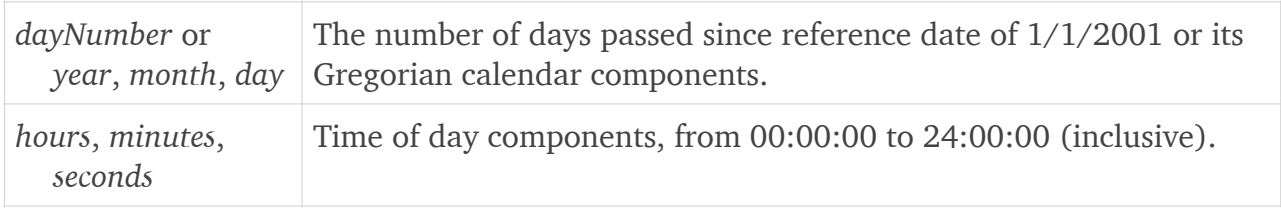

Note that to properly support interval finish times, 24:00:00 value is considered as a valid time of day. By using end-of-day time values you don't need to check for special midnight cases anymore — the date would still represent the actual ending day, and not the following one. (While, of course, comparing *Time* values continues to work as expected: the end of day midnight equals the start of the following day.)

You can compute a Time value shifting the current value with a specified duration by calling its *adding* method.

### <span id="page-17-0"></span>Intervals

The *TimeRange* structure allows defining a time interval as well, between *start* and *finish Time* values (e.g. the *time* property of *GanttChartItem* instances.)

A time range value offers support to easily determine interval *duration* in seconds or another (specified) time unit, to shift the interval at both ends by a specific duration, to check whether the interval contains a specific *Time* value or not, and to determine its intersection with another *TimeRange*.

A time range can be *entropic*, meaning that *finish* time is after *start*. When *finish* equals *start*, it also becomes *momentary*. (Note: momentary ranges are still considered entropic.)

# <span id="page-17-1"></span>**Diagram sizing settings**

To configure the size of the item bars and attachment labels in the chart you may set *row-Height*, *hourWidth*, and *attachmentLabelWidth* properties of *GanttChartContentController*.

When both content and headers are used (such as with an aggregated *GanttChart* component instance), *hourWidth* is controlled using the (otherwise synchronized) *GanttChart-HeaderController*'s property, though:

```
contentController.rowHeight = 28
headerController.hourWidth = 2.8
contentController.attachmentLabelWidth = 100
```
To configure the scrollable timeline of the diagram if you don't want it to be automatically updated based on items' *start* and *finish* values, set content controller's *scrollableTimeline* property to the required time range:

```
let now = Time(year: 2019, month: 03, day: 17, hour: 0)
let later = now.adding(weeks: 5)contentController.scrollableTimeline = TimeRange(from: now, to: later)
```
And finally, if you want to ensure that the diagram defines vertical space for a minimal row count instead of it being based on items' *row* values alone, set the *desiredScrollableRow-Count* property as well:

```
contentController.desiredScrollableRowCount = 20
```
Note that on iOS there are inherent limits for the total size of the chart area, due to the performance-oriented design of the *UIView* instances that Gantt chart components use. Therefore you should carefully set up (and throughly test) the selected *hourWidth* and *rowHeight* values in conjunction with the *scrollableTimeline* and maximum row count, controlled by *desiredScrollableRowCount* and *itemManager*.*totalRowCount* + *extraRowCount*.

By default *extraRowCount* value of the content controller is set to 1, to show one supplemental empty row to the bottom of the diagram, allowing end users to increase the total count by dragging items vertically to that row.

## <span id="page-18-0"></span>Zoom level

Setting content controller's *hourWidth* property allows the developer to control the default widths of the bars in the diagram. However, the *actualHourWidth* computed at runtime is also considering an arbitrary zoom level property, *zoom*, which is by default 1 (100%).

The developer is allowed to set the initial zoom level of the diagram by just updating this value at component instance setup time, and then the end user is also able to increase or decrease the zoom level by performing a drag operation on the chart headers area (macOS and iOS) and/or by a pinch gesture on the main chart area itself (iOS):

contentController.zoom = 1.5

### <span id="page-18-1"></span>Scroll and zoom changes

Scroll and zoom changes are notified through *GanttChartContentViewportObserver* protocol.

# <span id="page-18-2"></span>**Schedule and headers**

Once the items and dependencies are set up in the Gantt chart, it's time to also configure their working and nonworking time, optionally synchronized with the headers that are displayed at the top of the diagram, and with in-chart vertical separators and highlights for different time intervals as needed in your application.

For example, items may be configured to be managed within the range of a standard Monday to Friday week, and between 8 AM and 4 PM each day, excepting holidays. Or you may want them to use the interval of 8 AM to 5 PM each day with 1 hour break between 12 PM and 1 PM. Or set up that Fridays are shorter days, ending at 3 PM.

Other times, however, the continuous schedule (Sunday-Saturday, 24 hours/day) might fit better. Or a full Sunday-Saturday week, but with only the standard 8 hours each day. Or a standard Monday-Friday week, but with 3 shifts per day. (Or any combination of these.)

Moreover, in the user interface you may want to display more (or less) time than the working intervals. For example, even when you have set up a standard week as working time, you might still want to display weekends and holidays — yet probably slightly highlighted — to allow the end user easily understand the real duration of the items in the chart:

| 10 Mar       |                        |  |   |  |   |          | 17 Mar       |        |  |   |        |   |                  |          | 24 Mar |  |   |  |   |          |          |
|--------------|------------------------|--|---|--|---|----------|--------------|--------|--|---|--------|---|------------------|----------|--------|--|---|--|---|----------|----------|
| <b>S</b>     | M                      |  | W |  | F | <b>S</b> | <sub>S</sub> | M      |  | W | $\top$ | F | $\blacksquare$ s | <b>S</b> | M      |  | W |  | F | s        | l S      |
|              | Planning               |  |   |  |   |          |              |        |  |   |        |   |                  |          |        |  |   |  |   |          |          |
|              | Standard week schedule |  |   |  |   |          |              |        |  |   |        |   |                  |          |        |  |   |  |   |          |          |
| 10 Mar       |                        |  |   |  |   |          |              | 17 Mar |  |   |        |   |                  |          | 24 Mar |  |   |  |   |          |          |
| <sub>S</sub> | M                      |  | W |  | F | l S      | <sub>S</sub> | M      |  | W | T      | F | 'S               | <b>S</b> | M      |  | W |  | F | <b>S</b> | <b>S</b> |
|              | Planning               |  |   |  |   |          |              |        |  |   |        |   |                  |          |        |  |   |  |   |          |          |

*Highlighting nonworking time*

And of course, besides the schedule based highlighting the developer may want to specifically highlight one or more sets of time intervals with different colors, to identify certain periods, as necessary in your specific application.

Of course, the diagram headers are used to allow the end user to identify the actual dates and times that the visible items share. You might want to display only one header (such as for individual days), two (e.g. weeks and days, months and weeks, or days and hours, optionally with periods, such as to show shifts), a custom number of headers with custom intervals, or even a custom range updating based on the zoom level of the diagram:

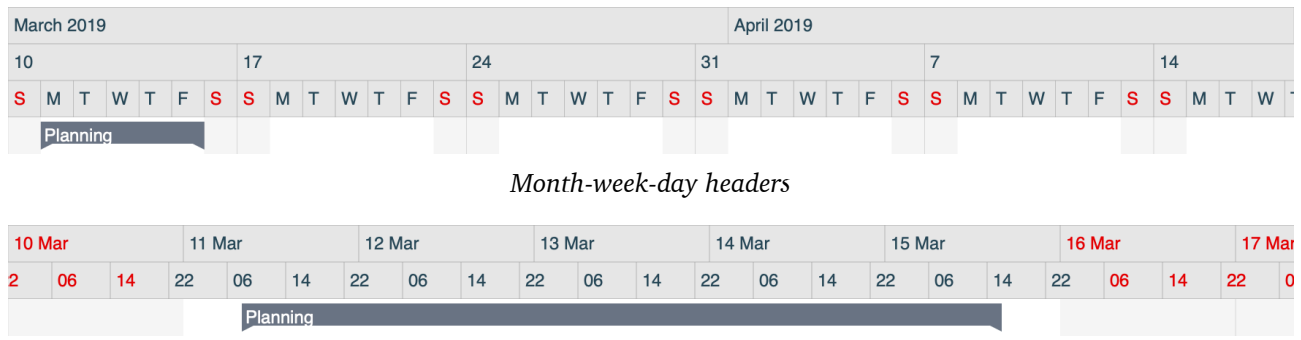

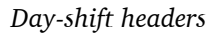

# <span id="page-19-0"></span>**Schedule definitions**

To specify the working and nonworking time for items to use (or to indicate which time intervals should be visible and/or which to be highlighted and which not), Ganttis module offers two types: *ScheduleDefinition* and *Schedule*.

*ScheduleDefinition* can be used as base class for custom schedules, overriding its members:

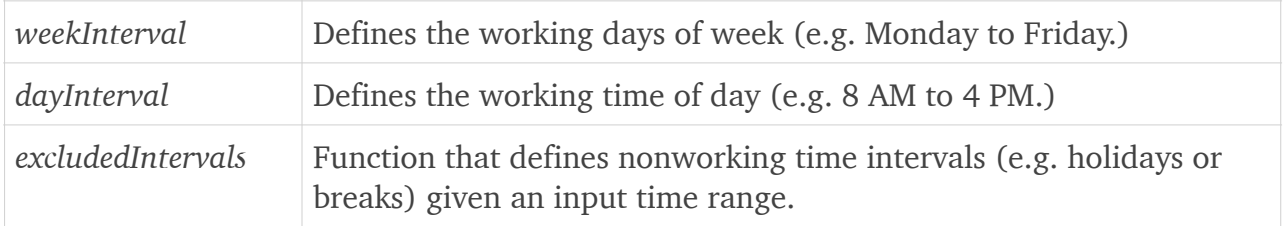

A *hasExcludedIntervals* flag also provides a general way to optimize Ganttis algorithms when no nonworking time intervals would be ever returned by *excludedIntervals* function.

Alternatively, you can initialize a *ScheduleDefinition* instance by passing a *ScheduleDefinitionProvider* object (that would also be an *ExcludedTimeIntervalProvider.*) *ScheduleDefinitionProvider* protocol defines the same members except for *hasExcludedIntervals* flag.

### <span id="page-19-1"></span>Schedule objects

*Schedule* class inherits from *ScheduleDefinition* and hosts excluded intervals as an array rather than defining them through a function. It can optionally be enriched using a custom *ExcludedTimeIntervalProvider* object, though (and that can be a functionally customizable

*ExcludedTimeIntervalSource*). It's therefore the preferred way to define working and nonworking time when you use Ganttis components:

```
let schedule = Schedule(
    weekInterval: WeekRange(from: .monday, to: .thursday),
     dayInterval: DayRange(
        from: TimeInterval(from: 8, in: .hours),
         to: TimeInterval(from: 16, in: .hours)),
     excludedIntervals: [
        TimeRange(from: time11, to: time12),
        TimeRange(from: time21, to: time22)],
     excludedIntervalProvider: ExcludedTimeIntervalSource { time, limit in
         return [TimeRange(…), …] })
```
The excluded interval source function would receive a *Time* value to determine the excluded intervals around (as an array of *TimeRange* values), and the *limit* up (or down) to which those intervals are needed.

The limit is also a *Time* value and it indicates the direction in which the intervals are needed (when it's not the same as the time value, in which case you would just need to return the intervals that contain that moment) and it's very useful to avoid infinite (or too long) search loops that may otherwise try to identify the next (but far away) excluded intervals starting from that specific time value.

Note that usually the excluded interval source's function would just need to return the largest interval near the input time towards the limit, but the API supports returning an entire array as well to allow your logic to be simplified, whenever possible (and avoid the actual sorting and single interval selection, which can also be made by Ganttis module itself.)

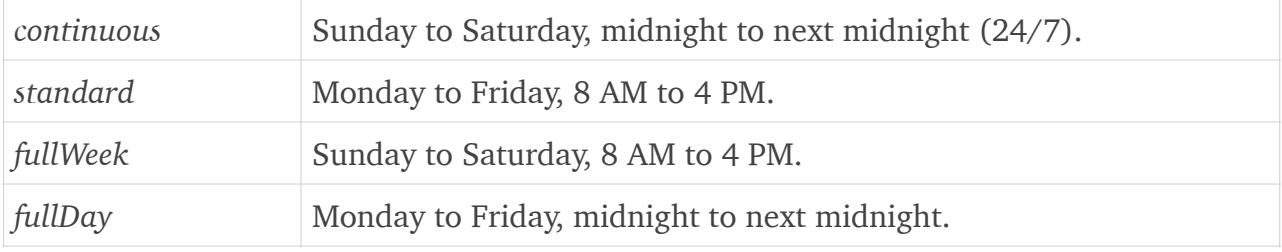

Some static (built-in) schedule instances are provided on *Schedule* class:

As previously mentioned, schedule definition instances are used in multiple settings areas of Ganttis components. The most important ones are listed below:

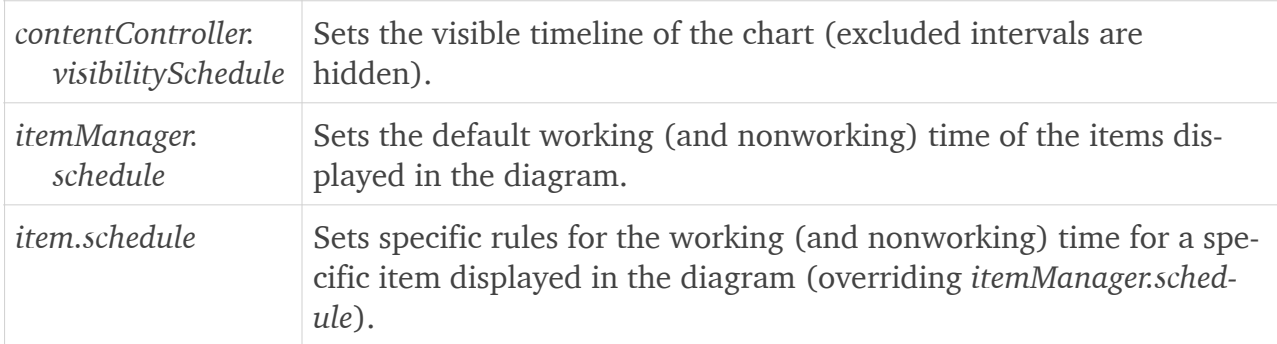

# <span id="page-21-0"></span>**Header rows**

To set up the Gantt Chart header rows you will need to initialize the *rows* collection of *GanttChartHeaderController* using *GanttChartHeaderRow* instances:

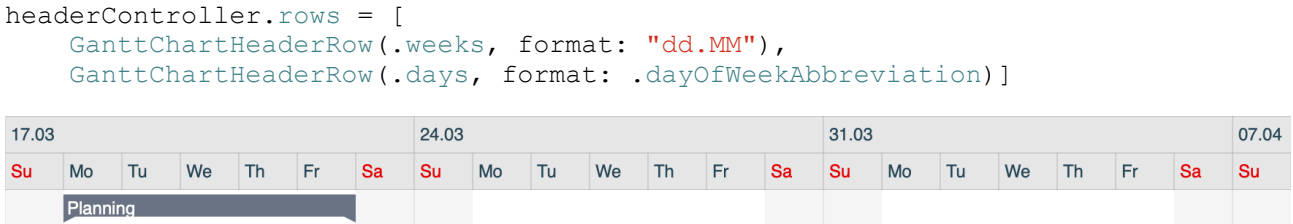

Technically, the *GanttChartHeaderRow* initializer supports either one instance or an array of *TimeSelector* objects as input argument:

```
let headerRow = GanttChartHeaderRow(selector)
let multiSelectorHeaderRow = GanttChartHeaderRow([selector1, selector2])
```
However, in practice, it is usually enough to associate one time selector to each header row.

(You would associate multiple selectors to a single row only if you'd want multiple types of intervals shown in the same header, but even then, only one of them should have labeled values displayed.)

The *TimeSelector* object initializer receives two arguments: a *TimeIntervalSelector* used to define which would be the header intervals within the visible time range, and a *TimeLabel-Generator* that prepares the text to be displayed as labels for the visible header intervals:

let selector = TimeSelector(intervalSelector: intervalSelector, labelGenerator: labelGenerator)

The interval selector and label generator objects may be custom instances, but a *TimeSelector* extension offers multiple convenience initializers as well, allowing you to set up the actual arguments providing a *TimeIntervalType* enumeration value and optionally associated values such as label *format* and *locale*, and an *intervals* Boolean flag that would indicate whether the values for both interval ends (start and finish) should be used (optionally separated by a custom *separator* string overriding the dash based default.) The *weeks* and *days* header rows exemplified in the beginning of this section use *TimeSelector* shortcut initializers.

Note that *format* (and all associated arguments) may also be omitted and in this case the actual text format of the label values is determined by the selected interval type.

#### <span id="page-21-1"></span>Interval selectors

You can set up an interval selector for a header row using an object that implements *Time-IntervalSelector* protocol, such as *PeriodSelector*, *CalendarPeriodSelector*, or a functionally customizable *TimeIntervalSource*.

*PeriodSelector* objects allow you to define interval selectors based on weeks, days, half-days, hours, minutes, seconds, or submultiples of second. They can be periodically repetitive (e.g. repeat every 3 days, or every 90 minutes) and they may start with a time offset (phase) if needed (e.g. every day starts at 6 AM, or every hour starts at minute 30):

```
let intervalSelector = PeriodSelector(
     period: 1.5, in: .hours,
    schedule: .standard, origin: projectStart,
     offset: 30, offsetIn: .minutes)
```
The initialization above would create an interval selector that returns periods of 1.5 hours, considering only the standard schedule (Monday to Friday, 8 AM to 4 PM), starting at *projectStart* time and with an offset of 30 minutes.

*CalendarPeriodSelector* objects allow you to define interval selectors based on months, quarters, years, or multiples of year. They can be periodically repetitive (e.g. repeat every 3 months, or every 2 years) and they may start with a time and/or calendar offset (phase) if/ as needed (e.g. every month starts on day 10, or every year starts at hours 12:00 on the first day):

```
let intervalSelector = CalendarPeriodSelector(
     period: 2, in: .quarters,
     origin: projectStart,
     calendarOffset: 1, calendarOffsetUnit: .months,
     offset: 10, offsetIn: .days)
```
The initialization above would create an interval selector that returns periods of 2 quarters, starting at *projectStart* time and with an (aggregated) offset of 1 month and 10 days.

Special time interval selector objects can be created using *MomentPeriodSelector* class which allows defining time intervals for or between specific time values:

```
let intervalSelector = MomentPeriodSelector(
     for: [time1, time2], separating: true)
```
The initialization above would create an interval selector that generates intervals from the past to *time1*, between *time1* and *time2*, and from *time2* to the future.

Also, *EnclosedTimeIntervalSelector* may be used to return the same intervals as the interval selector object passed to it upon initialization, except that the intervals at the start and finish of the range for which the intervals are needed (e.g. the visible timeline) are trimmed to the limits of the range itself. This is very useful to generate intervals that update dynamically on screen when the end user scrolls the diagram horizontally, showing the visible start and/or finish time displayed in the current viewport:

```
let intervalSelector = EnclosedTimeIntervalSelector(
     PeriodSelector(
         period: 1.5, in: .hours,
        schedule: .standard, origin: projectStart,
         offset: 30, offsetIn: .minutes))
```
The initialization above would create an interval selector that is similar to the *PeriodSelector* defined as the first example, but the output intervals would be limited, at runtime, to the visible timeline of the *GanttChart* view.

For convenience, appropriate interval selectors are available when calling a shortcut *TimeSelector* initializer with a *TimeIntervalType* value:

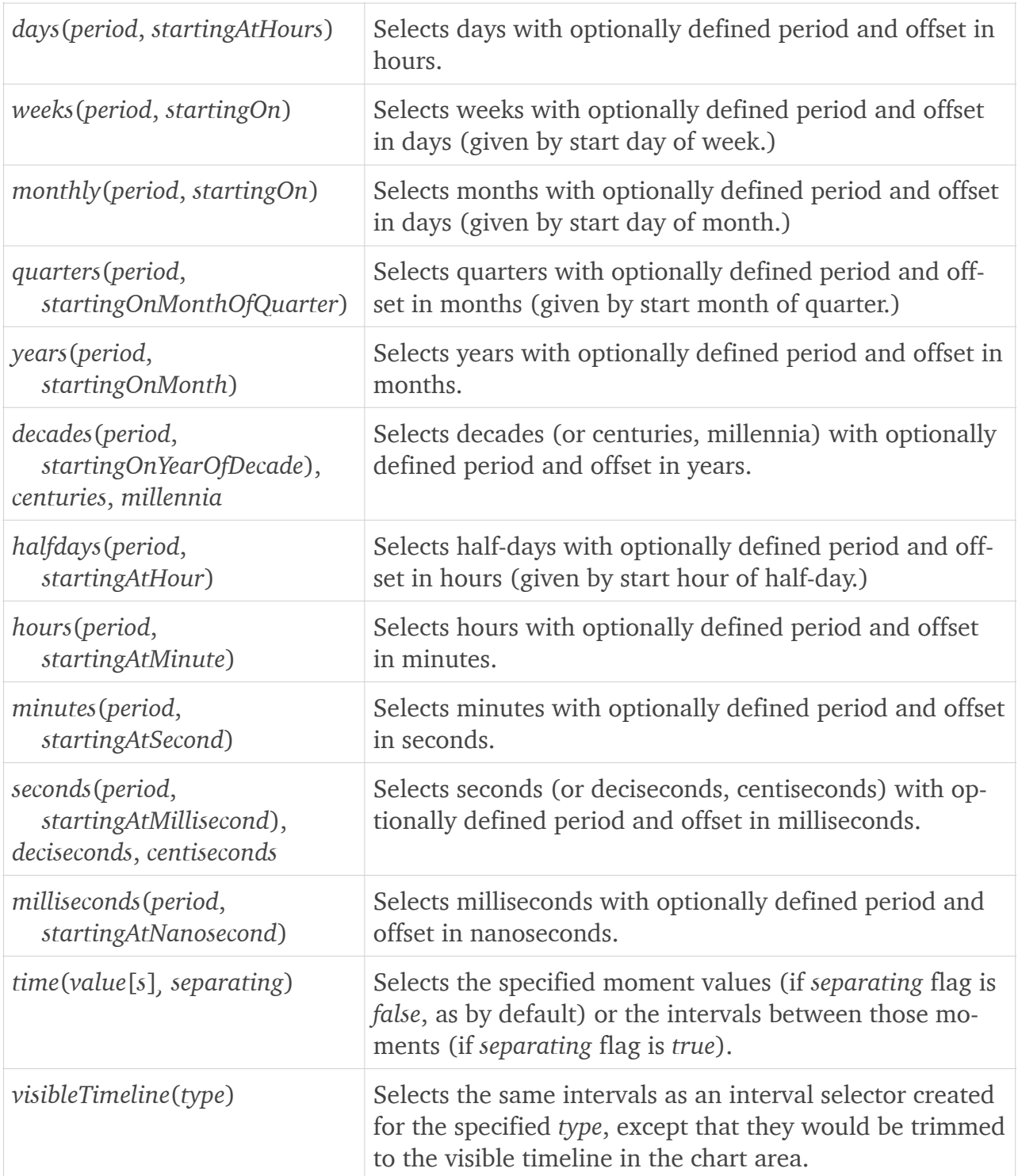

### <span id="page-24-0"></span>Label generators

You can set up a label generator for a header row using an object that implements *Label-Generator* protocol, such as *FormattedTimeLabelGenerator*, *FormattedTimeIntervalLabelGenerator*, *DurationTimeLabelGenerator*, *DurationTimeIntervalLabelGenerator*, or a functionally customizable *TimeLabelSource*.

*FormattedTimeLabelGenerator* and *FormattedTimeIntervalLabelGenerator* return label values using a *DateFormatter*. The latter returns texts identifying both the start and the finish times of the interval that the label refers to (separated by a dash or by the specified optional separator):

```
let dateFormatter = DateFormatter()
dateFormatter.data = "yyyy-MM-dd"
let labelGenerator = FormattedTimeLabelGenerator(dateFormatter)
let intervalLabelGenerator = FormattedTimeIntervalLabelGenerator(dateFormatter,
    separator: "/")
```
*DurationTimeLabelGenerator* and *DurationTimeIntervalLabelGenerator* return label values by counting intervals, considering a reference time, an optional schedule, and returning either one-based (default) or zero-based values, and excluding (default) or including negative numbers. The latter returns texts identifying both the start and the finish times of the interval the label refers to (separated by a dash or by the specified optional separator):

```
let labelGenerator = DurationTimeLabelGenerator(
    reference: projectStart,
    in: .hours,
   schedule: .standard,
    zeroBased: true,
     includingNegativeValues: true)
let intervalLabelGenerator = FormattedTimeIntervalLabelGenerator(
     reference: projectStart,
     in: .hours,
    schedule: .standard,
     zeroBased: true,
     includingNegativeValues: true,
    separator: "/")
```
For convenience, appropriate label generators are however available when calling a shortcut *TimeSelector* initializer with *format*, *locale*, *intervals*, and optional *separator* values. The table below indicates the returned generator for specific *format* arguments:

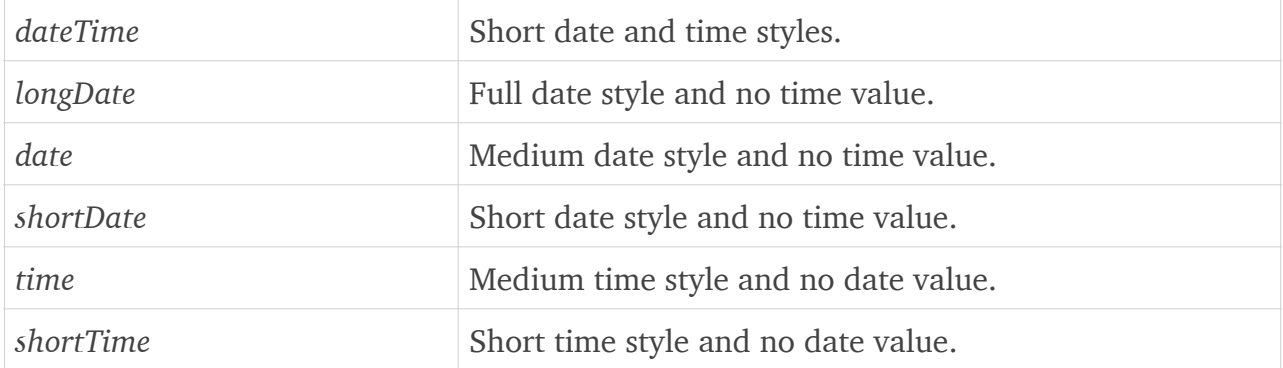

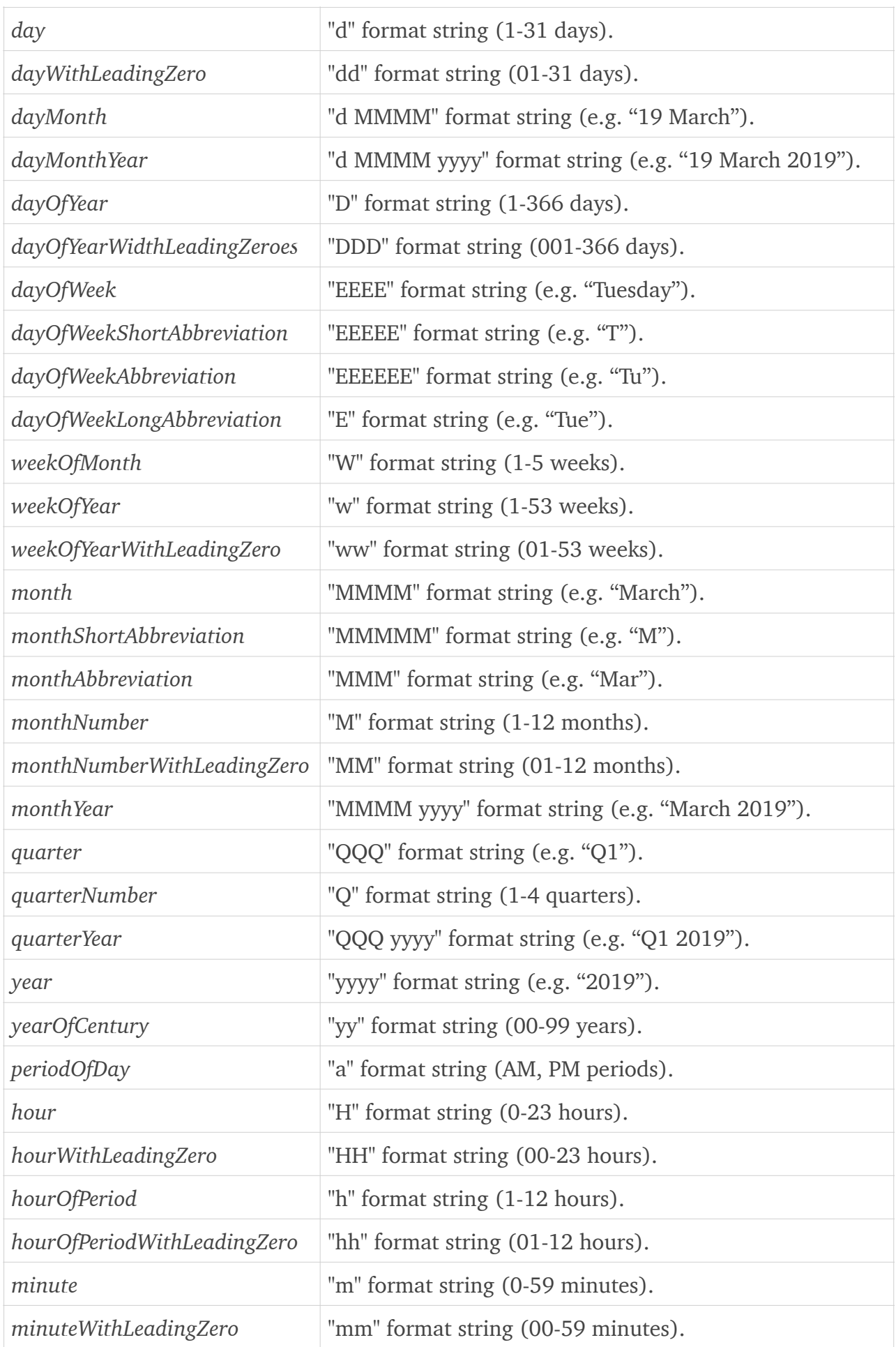

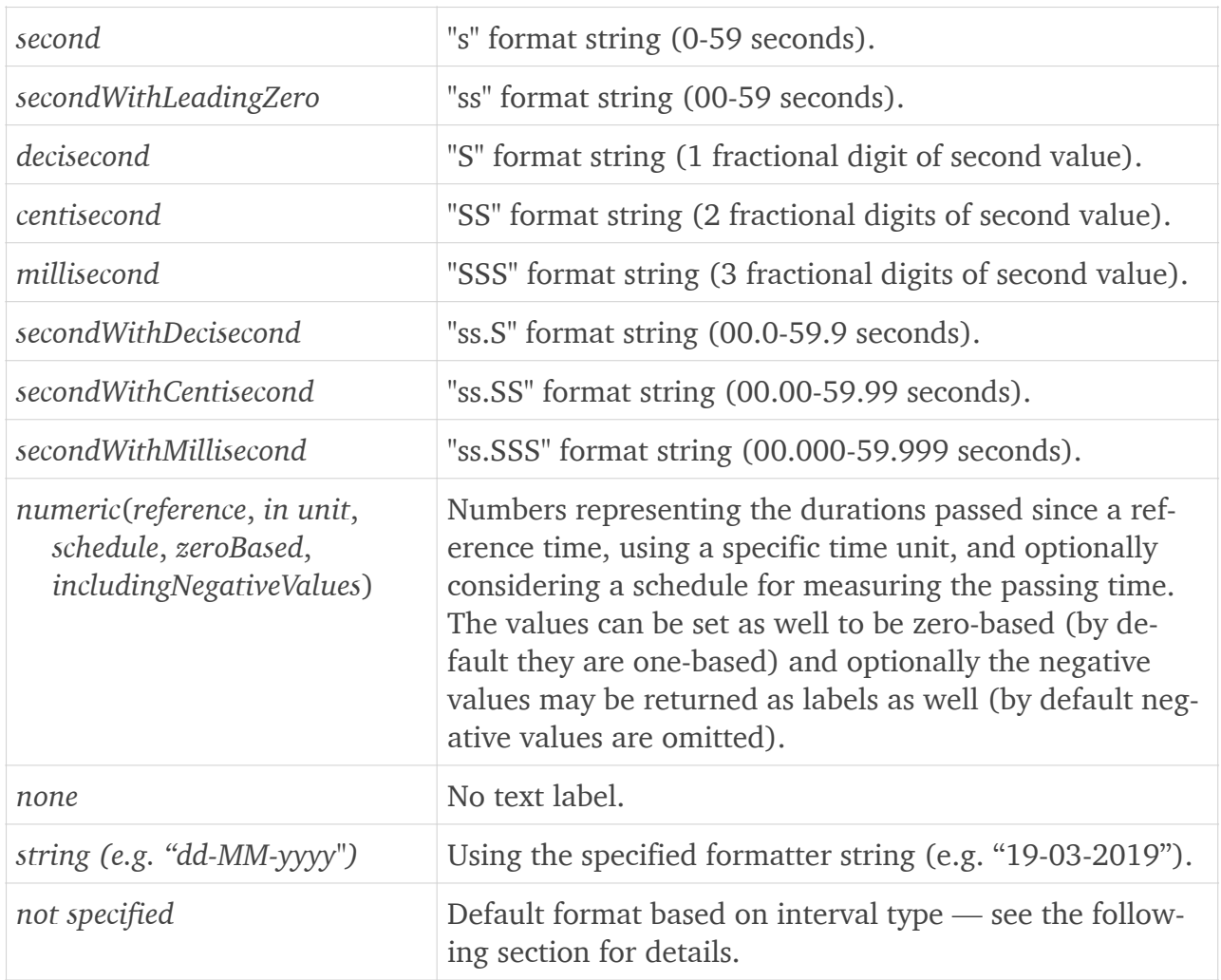

## <span id="page-26-0"></span>Default formats

If the format is not specified when you use shortcut *TimeSelector* initializers there are defaults that would apply automatically, depending on passed interval *type*, as indicated in the table below:

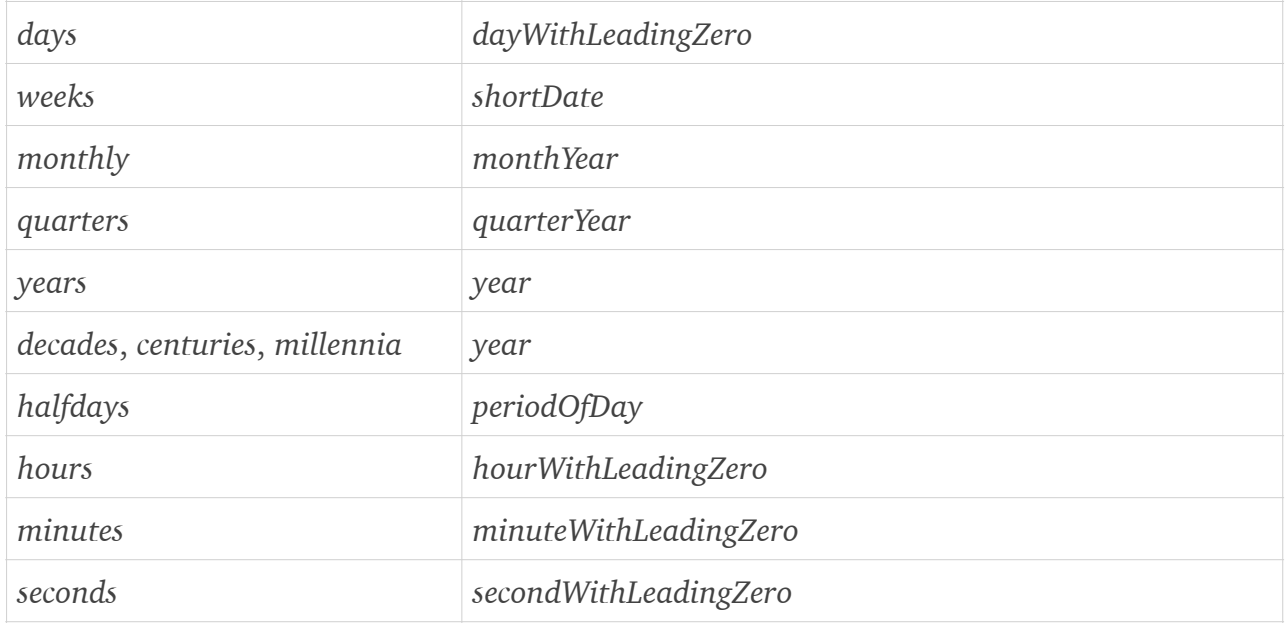

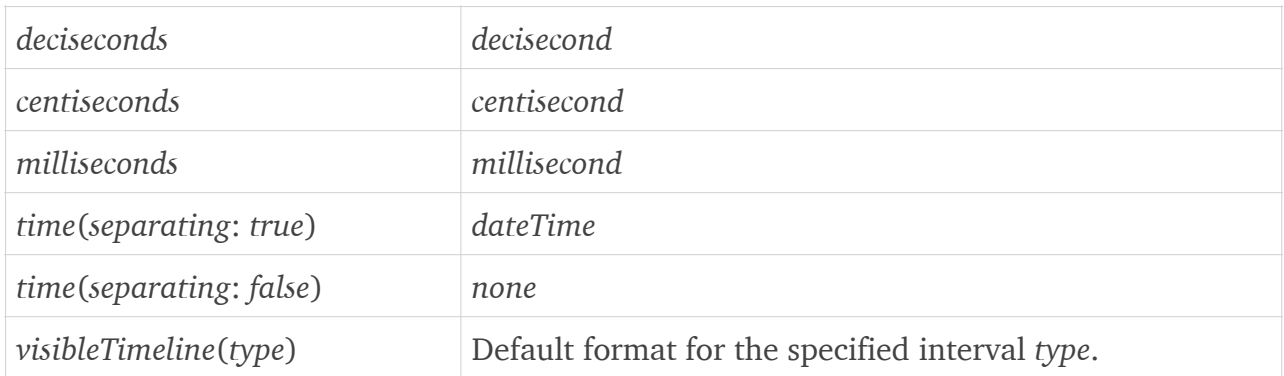

### <span id="page-27-0"></span>Shortcut initializer call examples

As mentioned, header row sets may be easily created using *TimeSelector* shortcut initializers. Here are several call examples with screenshots (although not a complete list — a full comprehensive collection could only be obtained by combining all possible interval types and formats presented in the previous sections.)

Each set is actually going to be passed as an array argument to the *TimeSelector* initializer, but the actual call is removed for brevity from the table below:

headerController.rows = […]

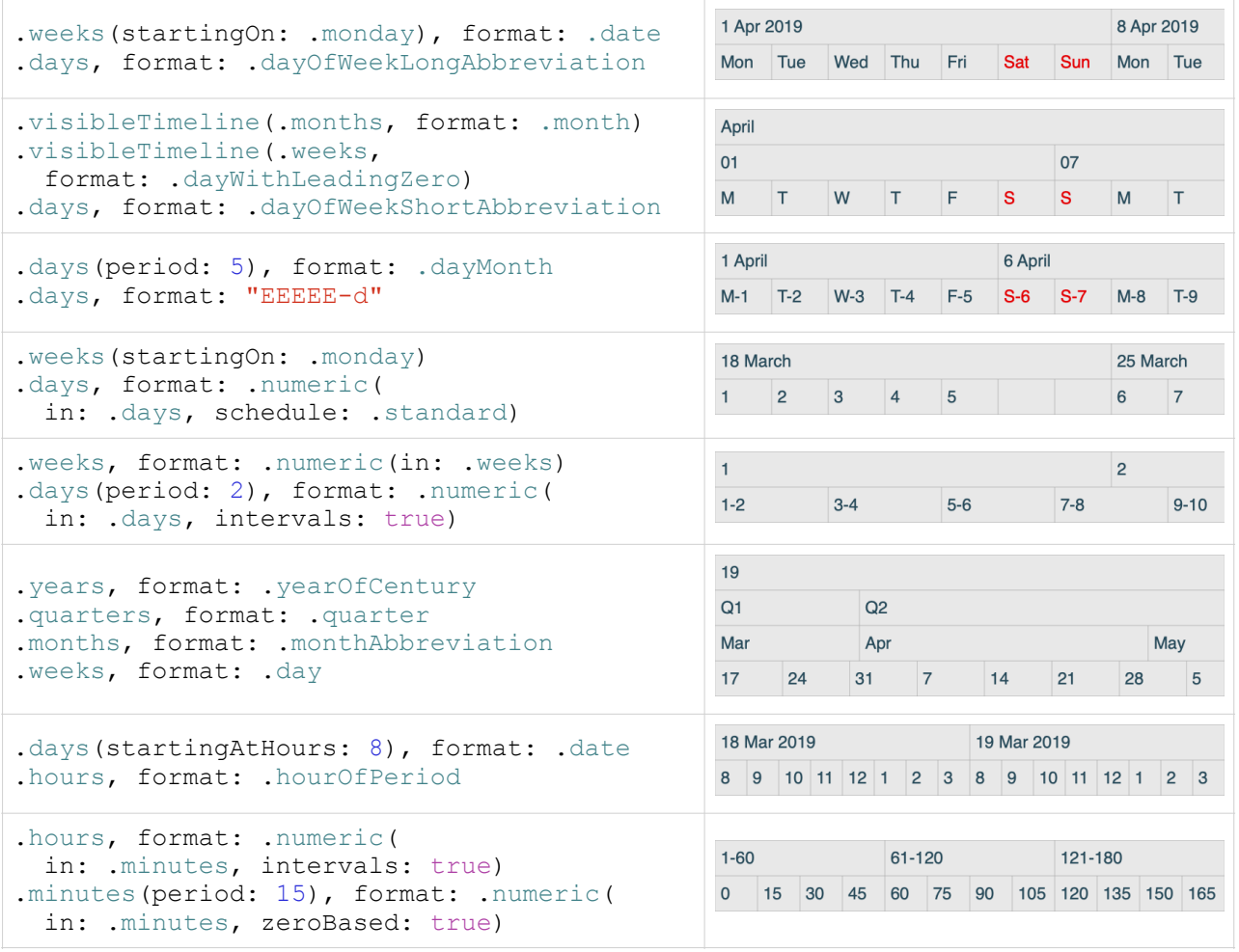

### <span id="page-28-0"></span>Dynamic rows

If you want the diagram to update header rows depending on the actual zoom level at any certain time, you can configure a *rowSelector* for your header controller this way:

```
class ViewController: NSViewController, GanttChartHeaderRowSelector {
    override func viewDidLoad() {
         let headerController = GanttChartHeaderController(…)
         headerController.rowSelector = self
 …
     }
     func rows(for hourWidth: Double) -> GanttChartItem {
         if hourWidth < 7.5 {
             return [
                 GanttChartHeaderRow(.months),
                GanttChartHeaderRow(.weeks, format: "dd"),
                GanttChartHeaderRow(.days, format: .dayOfWeekShortAbbreviation)]
         } else {
            return [
                 GanttChartHeaderRow(.weeks, format: "dd MMM"),
                 GanttChartHeaderRow(.days, format: .dayOfWeekShortAbbreviation)]
         }
     }
}
```
*rows* function (defined by *GanttChartHeaderRowSelector* protocol) should return an array of *GanttChartHeaderRow* objects depending on the actual *hourWidth* value (which changes upon zoom level changes) received as input argument.

Of course, you can reuse the same header row type (such as the *days* header above) or you can return different header rows and even a different number of them (such as 2 or 3 above) when *hourWidth* falls in a certain range, as needed. Note that header row height will update automatically in case the header count changes to allow all rows to still fit into and span all the original header space.

## <span id="page-28-1"></span>**Chart intervals**

When you set up header rows their settings only apply for the header area itself. If you want to have vertical separators or highlighting settings applying to specific intervals in the main chart area too, you will need to set *intervalHighlighters* property of *GanttChartContentController*, and you would need to rely again on one or more *TimeSelector* instances.

*TimeSelector* type, already described in the previous section, is used here to select the intervals to be highlighted in the chart area. You would usually copy the values that you have set on the main header rows (although it's not technically required), but you wouldn't usually display text labels in the main chart area, though (while texts are, nevertheless, supported):

```
contentController.intervalHighlighters = [
     TimeSelector(.months), TimeSelector(.weeks),
     TimeSelector(.time)]
```
Note that by adding a *time* based selector (like in the example above), you would configure the chart to render an automatically updating vertical line for the current time, too.

# <span id="page-29-0"></span>Schedule based highlighting

If you want to highlight entire working or nonworking time of a schedule object, you can set *scheduleHighlighters* property of *GanttChartContentController*, using an array of *ScheduleTimeSelector* objects. Technically you can highlight working or nonworking intervals generated by multiple schedules, but you would usually select only one for this purpose.

*ScheduleTimeSelector* type requires you to identify a schedule object upon initialization, and you can indicate whether you want to select working or nonworking time for that definition by passing it with *timesOf* or *timeoutsOf* label, respectively:

```
let nonworkingTimeHighlighter = ScheduleTimeSelector(timeoutsOf: customSchedule)
contentController.scheduleHighlighters = [nonworkingTimeHighlighter]
```
You may also use a shortcut *ScheduleTimeSelector* initializer, allowing you to easily select one of these enumeration values as argument, instead:

```
contentController.scheduleHighlighters = [ScheduleTimeSelector(.weekends)]
```
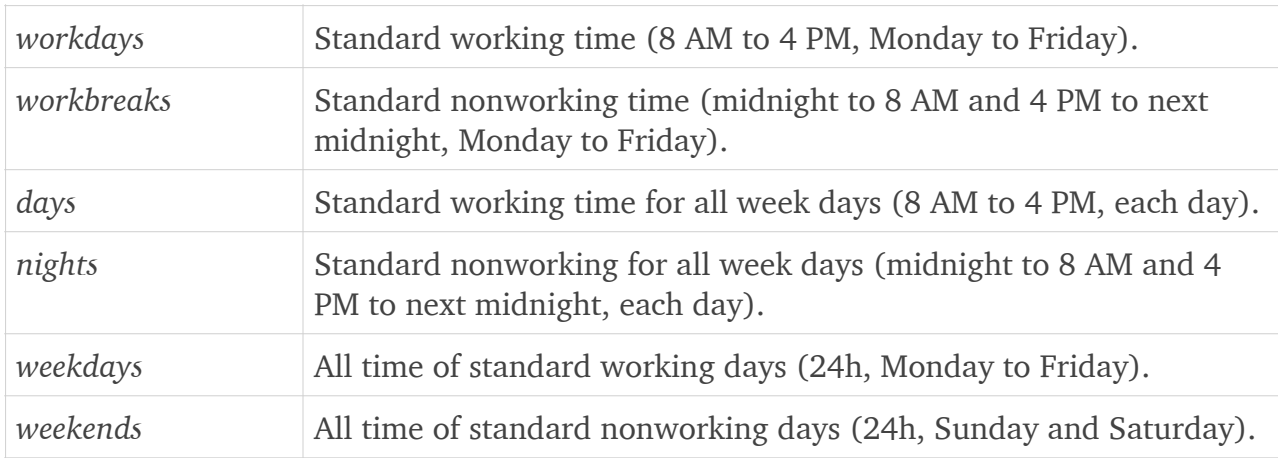

# <span id="page-29-1"></span>**Settings and styling**

Multiple settings are available to allow you to configure the Ganttis components, being accessible either directly through controller properties or from *settings* properties of the objects:

```
controller.value = …
contentController.value = …
headerController.value = …
contentController.settings.value = …
headerController.settings.value = …
```
Some settings, however, are (also) available for individual items or dependencies:

```
item.settings.value = …
dependency.settings.value = …
```
# <span id="page-30-0"></span>**Options**

Multiple options are available to select at development time. You can define custom activation and editing functions for items and dependencies, show or hide specific elements in the user interface, enable or disable features for the components, and/or assign complex built-in (or even custom) behaviors to run when items or dependencies are updated by the end user.

### <span id="page-30-1"></span>Activating items

You may define activation actions for item bars, dependency lines, and for the empty area of the chart, to be run upon clicking, double clicking, or tapping, as configured by the developer and as available on the target platform, by setting content controller's *activator* property to an object that conforms to *GanttChartContentActivator* protocol:

```
class ViewController: NSViewController, GanttChartContentActivator {
    override func viewDidLoad() {
        let contentController = GanttChartContentController(…)
        contentController.activator = self
 …
     }
     func activate(bar: GanttChartBar) {
        let item = bar.item
 …
     }
     func activate(dependencyLine: GanttChartDependencyLine) {
       let dependency = dependencyLine.dependency
 …
     }
     func activate(position: GanttChartPosition) {
       let row = position.row, time = position.time
 …
    }
}
```
### <span id="page-30-2"></span>Editing items

You may define edit actions for items and dependencies presented by the chart component, to be run upon selecting Edit actions in the contextual menus and upon creating new items, by setting content controller's *editor* property to an object that conforms to *GanttChartContentEditor* protocol. The Edit actions will appear, however, only if the controller's *allows-EditingElements* and *allowsEditingItems*/*allowsEditingDependencies* properties are set to true:

```
class ViewController: NSViewController, GanttChartContentEditor {
    override func viewDidLoad() {
        let contentController = GanttChartContentController(…)
        contentController.editor = self
 …
     }
     func edit(item: GanttChartItem) {
 …
     }
    func edit(dependency: GanttChartDependency) {
 …
     }
}
```
*edit* functions should allow the end user to update the appropriate objects. Note that when managed properties change (either updated by these functions or by Ganttis internal handlers for drag and drop editing operations), *hasChanged* flags of the items and dependencies are set to *true*. If you use *GanttChartItemSource* for item management, you can reset them back to *false* in bulk (e.g. at save time) by simply calling its *acceptChanges* method.

### <span id="page-31-0"></span>Showing/hiding elements

To configure the elements to be shown or hidden on Gantt chart content component, or to override the settings for individual item and dependency instances use these main settings:

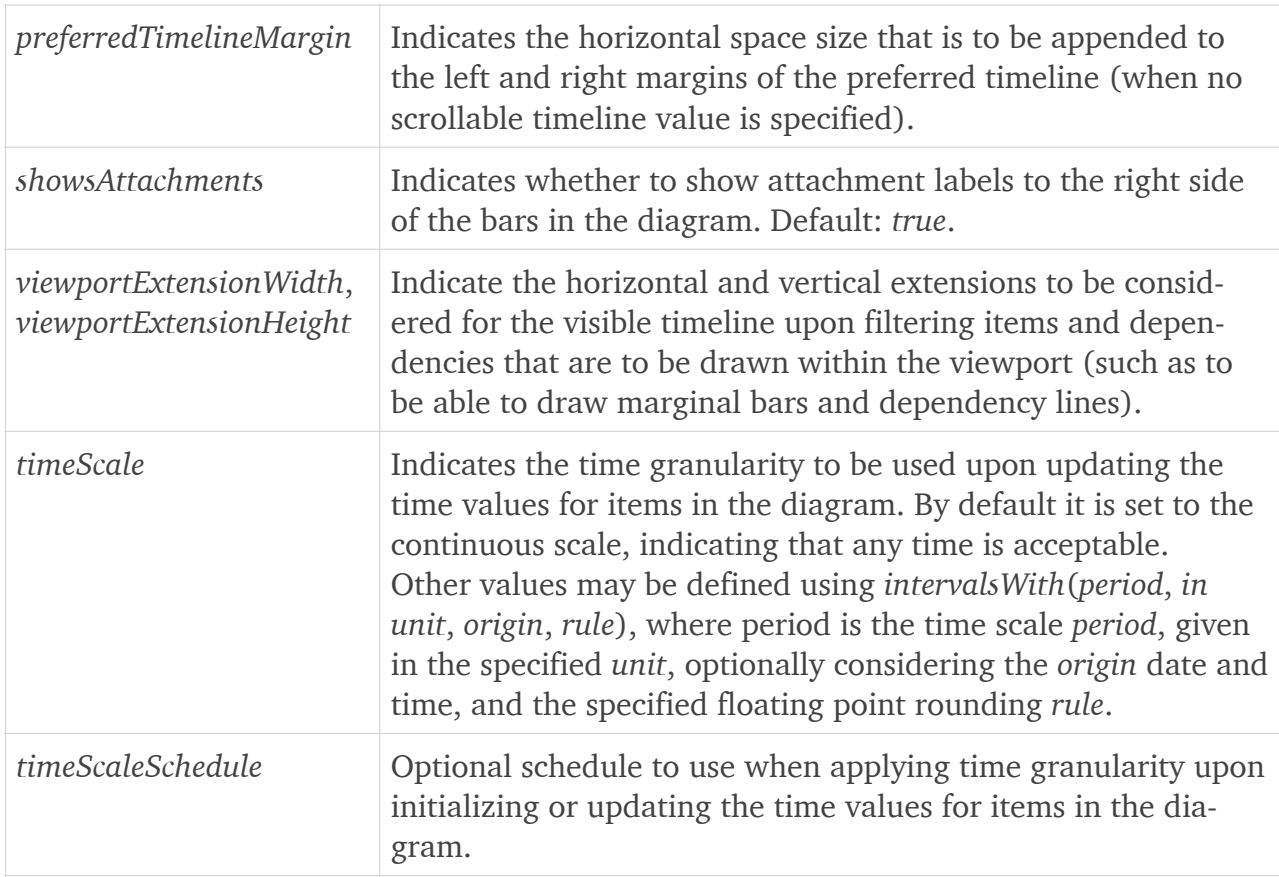

*GanttChartContentController* properties:

*GanttChartContentController* settings:

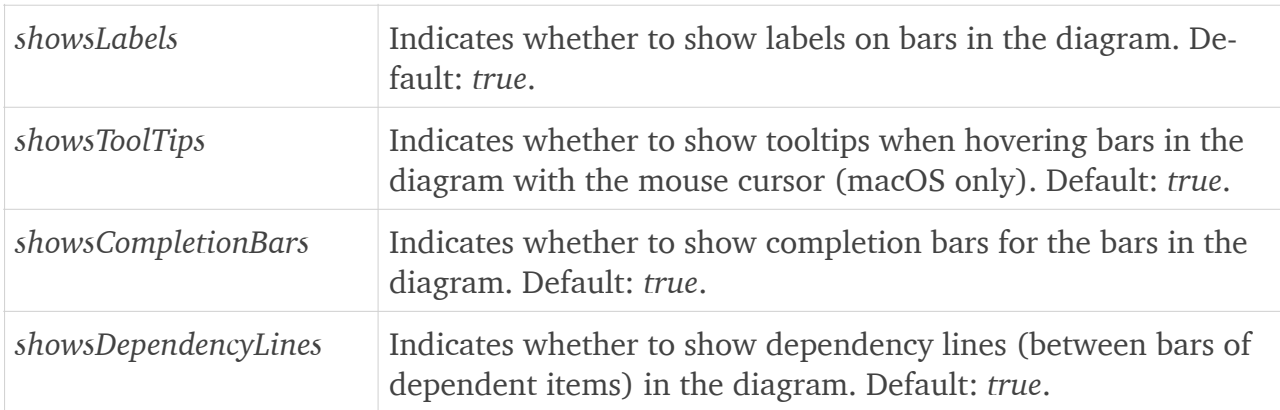

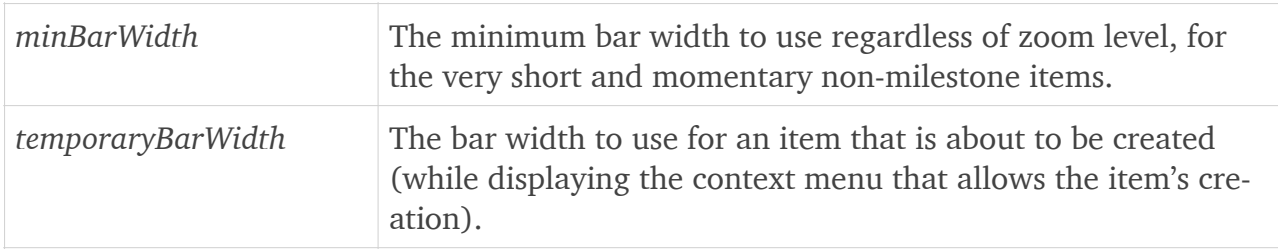

#### *GanttChartItem* settings:

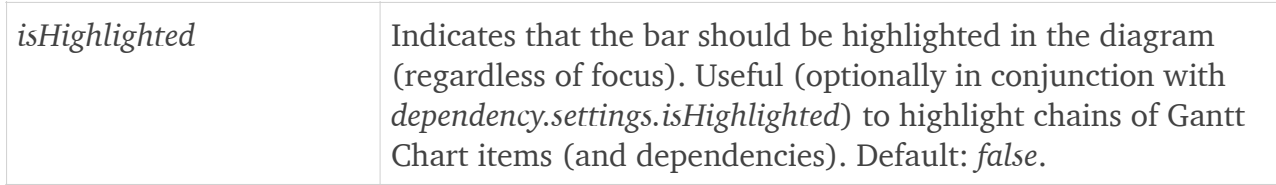

#### *GanttChartDependency* settings:

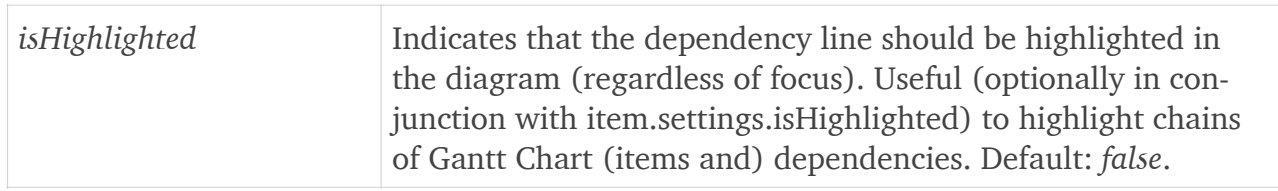

### <span id="page-32-0"></span>Enabling/disabling features

To configure the enabled and disabled features of Gantt chart header and content components, or to override the settings for individual item and dependency instances use these settings:

#### *GanttChartHeaderController* settings:

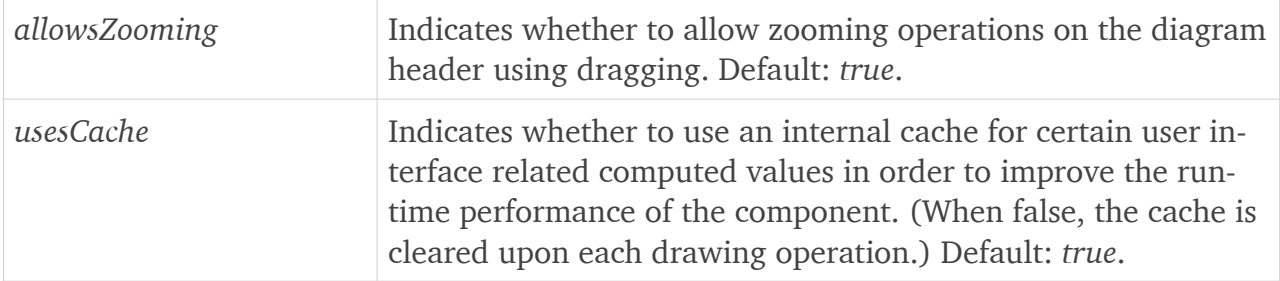

#### *GanttChartContentController* settings:

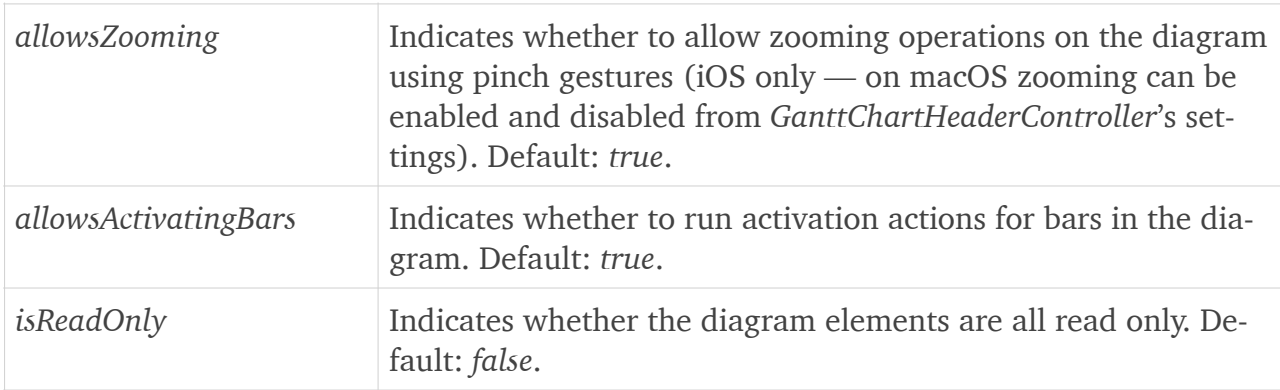

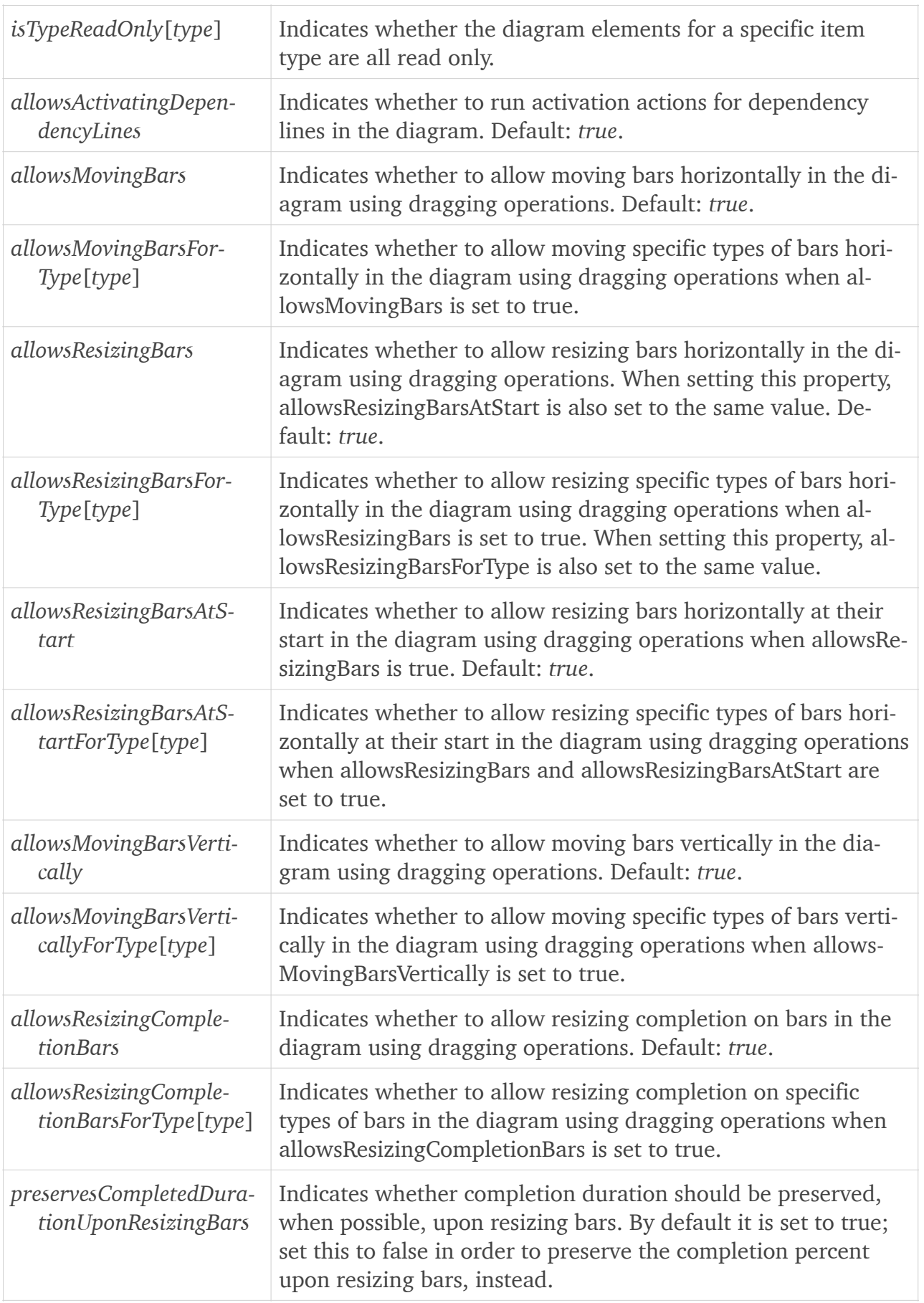

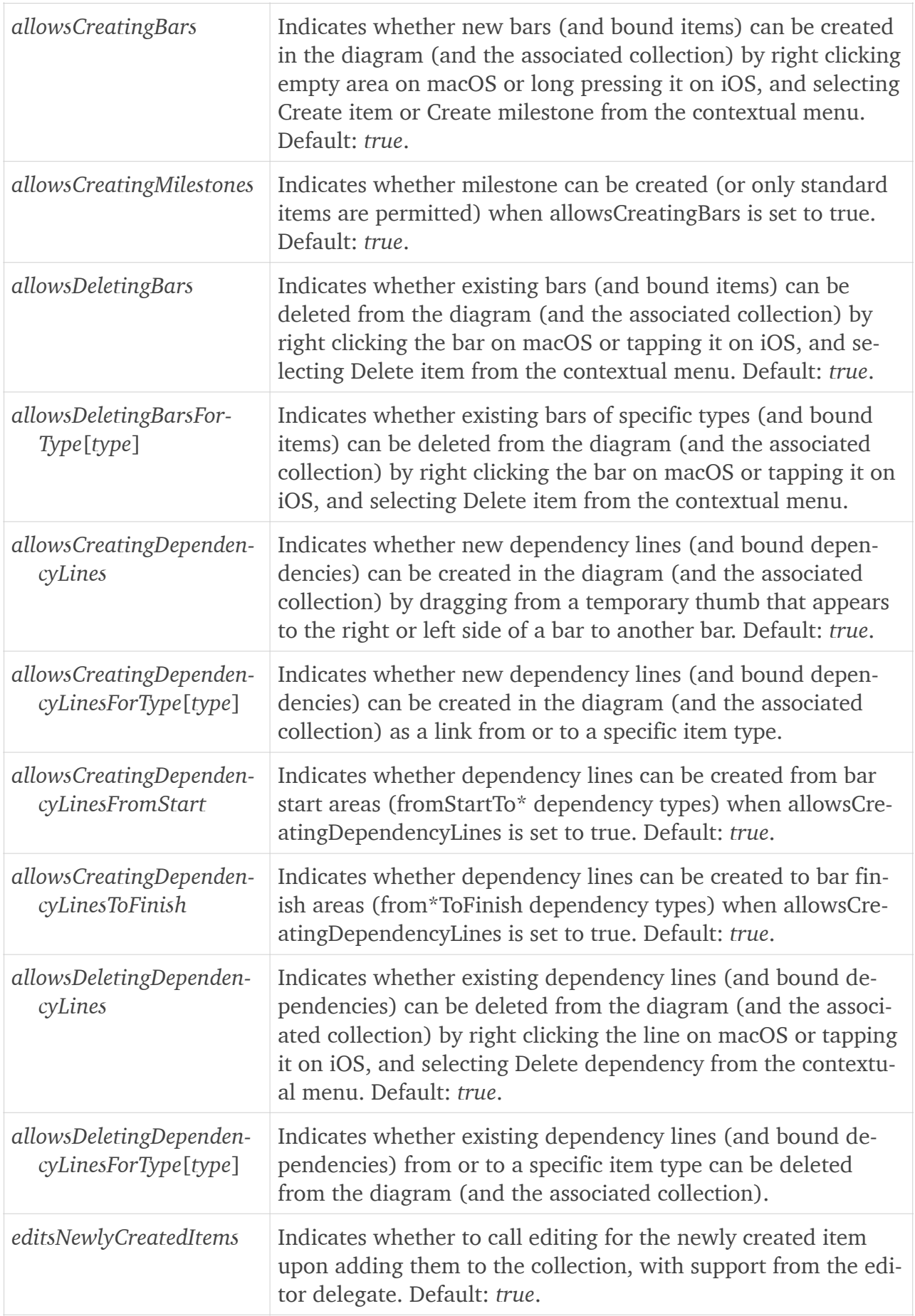

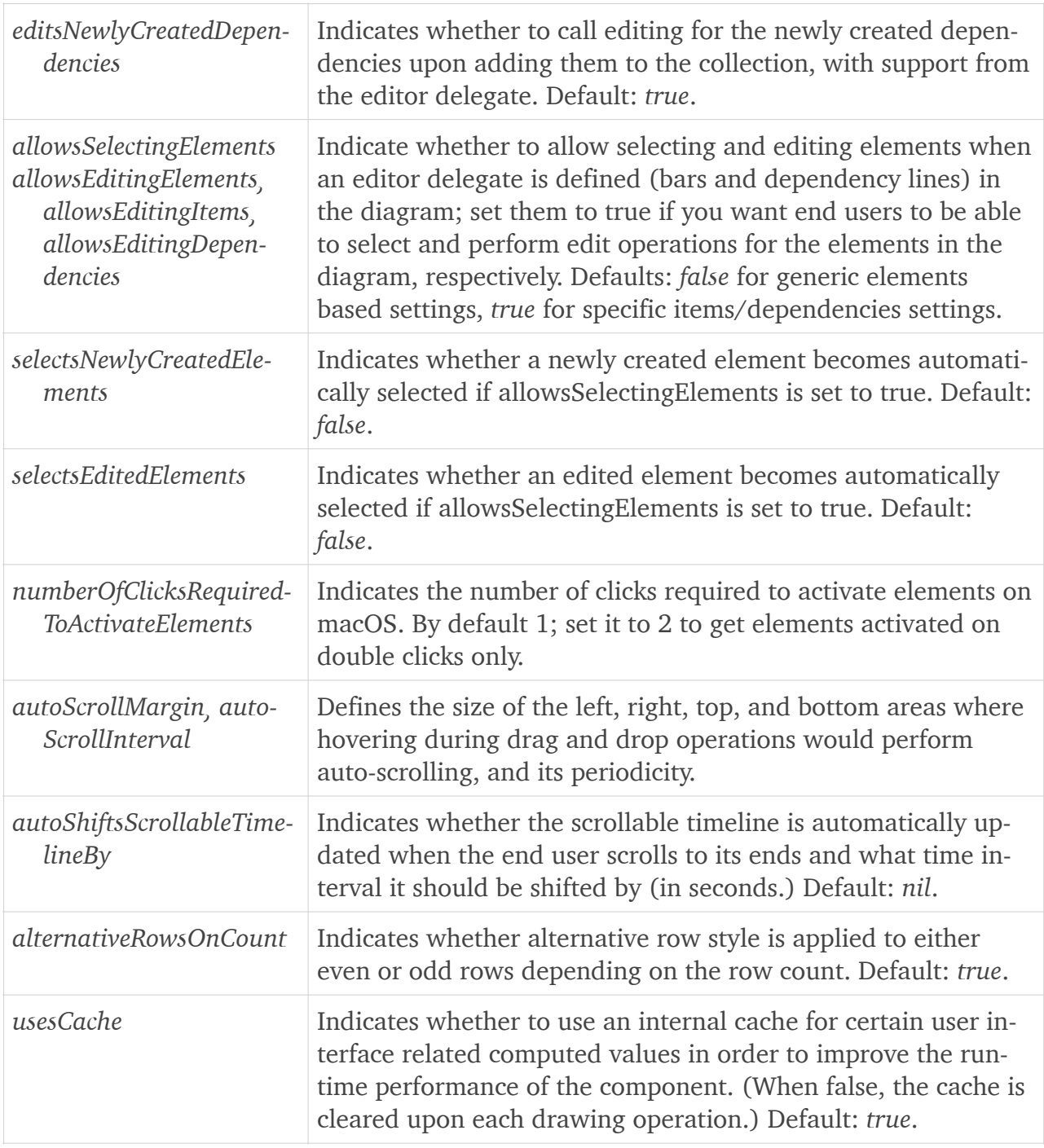

### *GanttChartItem* settings:

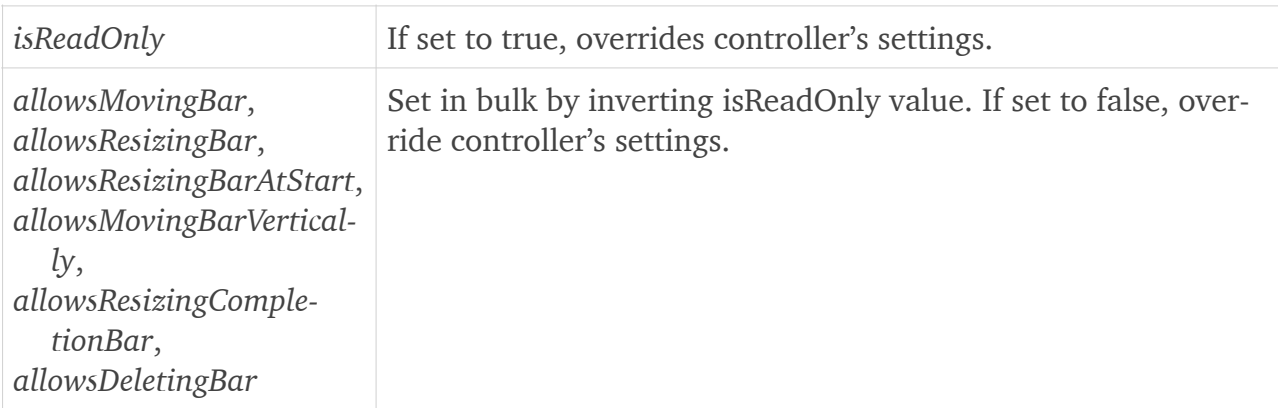

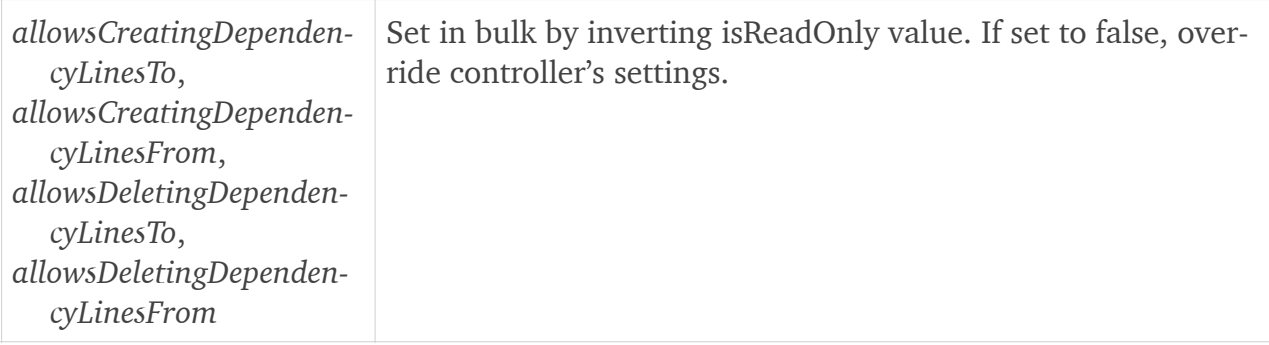

*GanttChartDependency* settings:

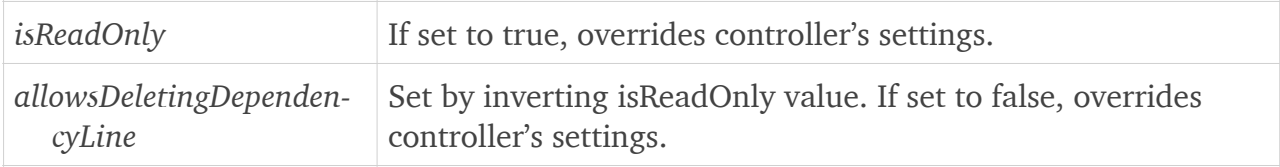

### <span id="page-36-0"></span>Zoom limits

The range of zoom levels from and up to which the end user is allowed to slide when zooming is enabled (such as by performing dragging operations in the header area or by pinching the chart on iOS) can be configured by the developer in the header controller's settings:

```
headerController.settings.minZoom = 0.4
headerController.settings.maxZoom = 8
```
You should carefully select the minimum zoom level because if the end user zooms out to the limit and the resulting chart width becomes less than the actually available width of the view, the chart will simply be left aligned and unused space would remain in the right side — and the end users may consider this as an unexpected behavior of your application.

As previously discussed, note as well that as on iOS there are limits for the total size of the chart area's *UIView*, and therefore you should also carefully select (and throughly test) the maximum zoom limit in conjunction with the *hourWidth* and *scrollableTimeline* of the controller.

# <span id="page-36-1"></span>**Appearance**

Main appearance settings can be initialized at header and content controller objects' level. Some values, however, are overridable on item and dependency instances too. To configure them, use the appropriate properties under *settings*.*style* and *item.style* dictionaries, also available using the following shortcut templates:

```
headerController.style.value = …
contentController.style.value = …
item.style.value = …
dependency.style.value = …
```
*GanttChartHeaderController* style properties:

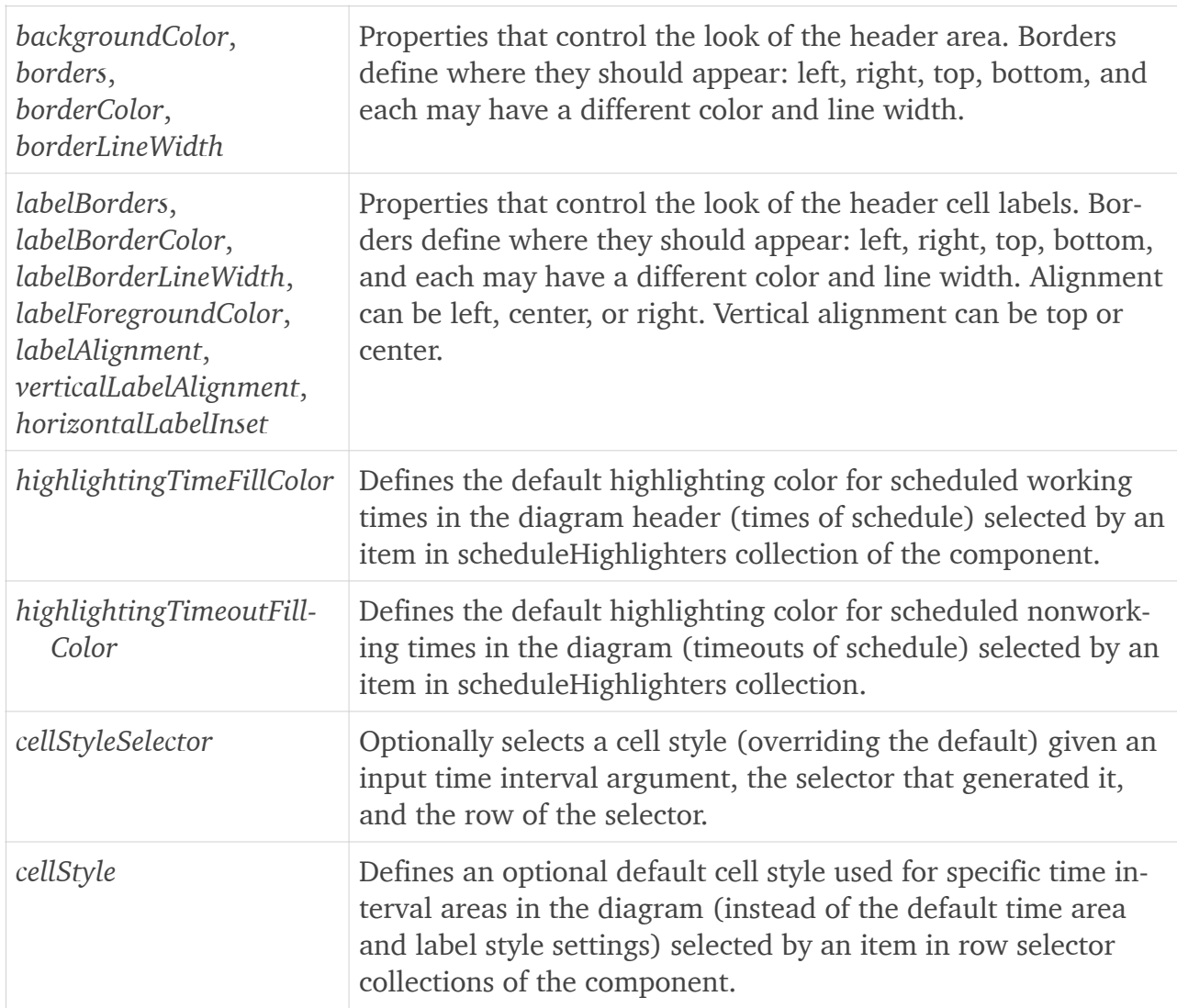

*GanttChartContentController* style properties:

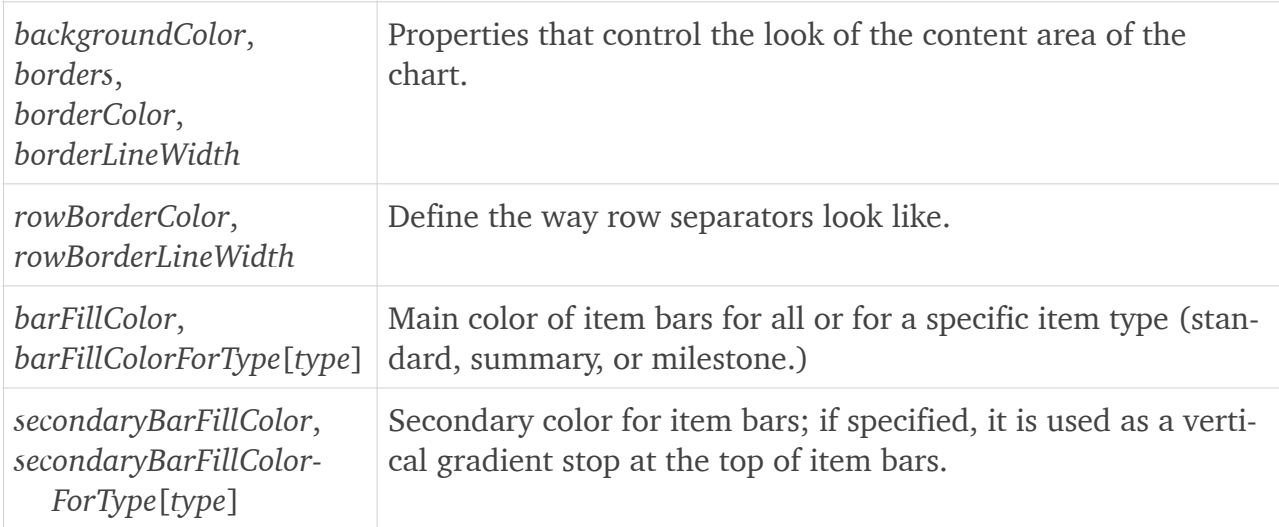

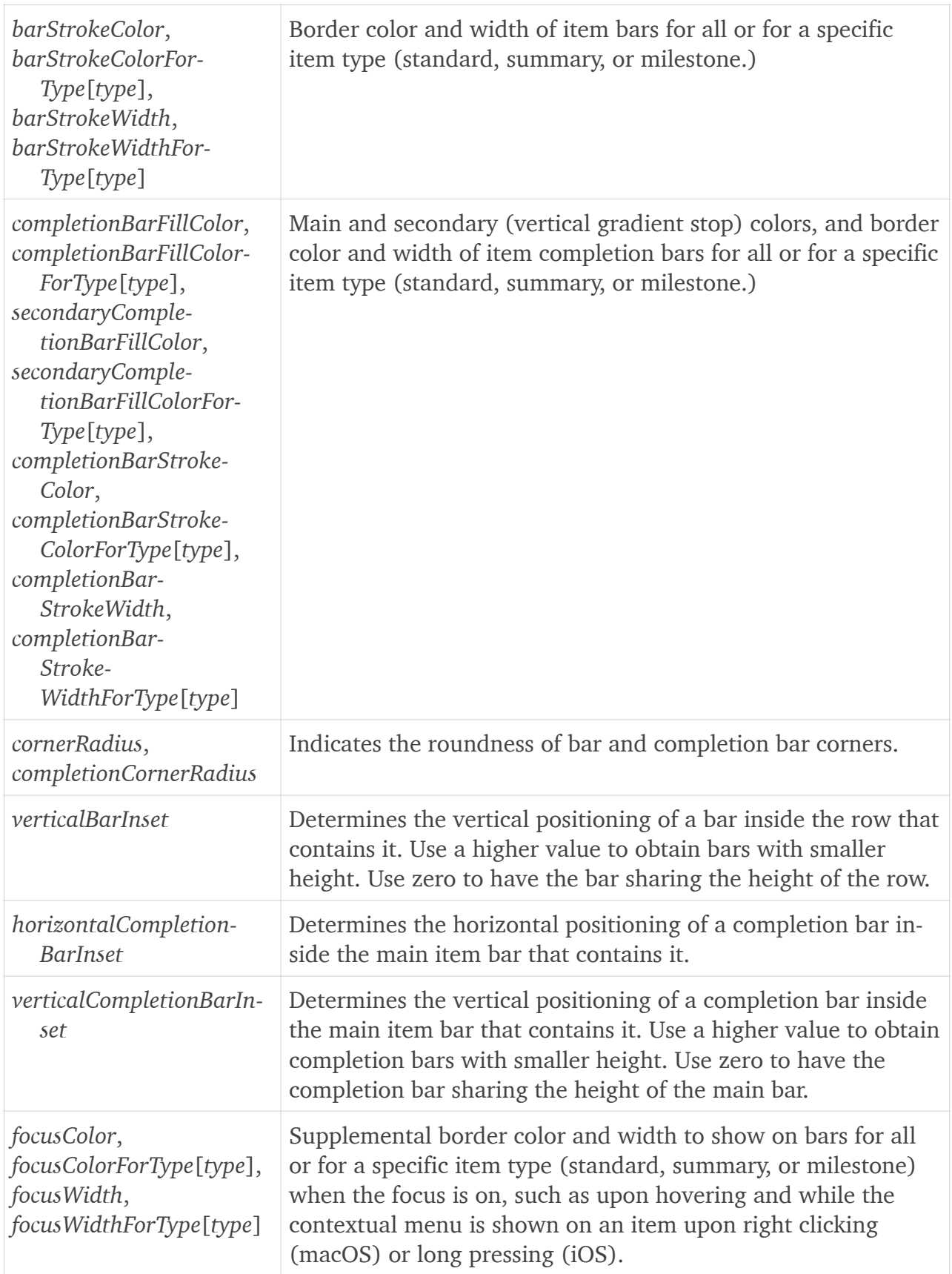

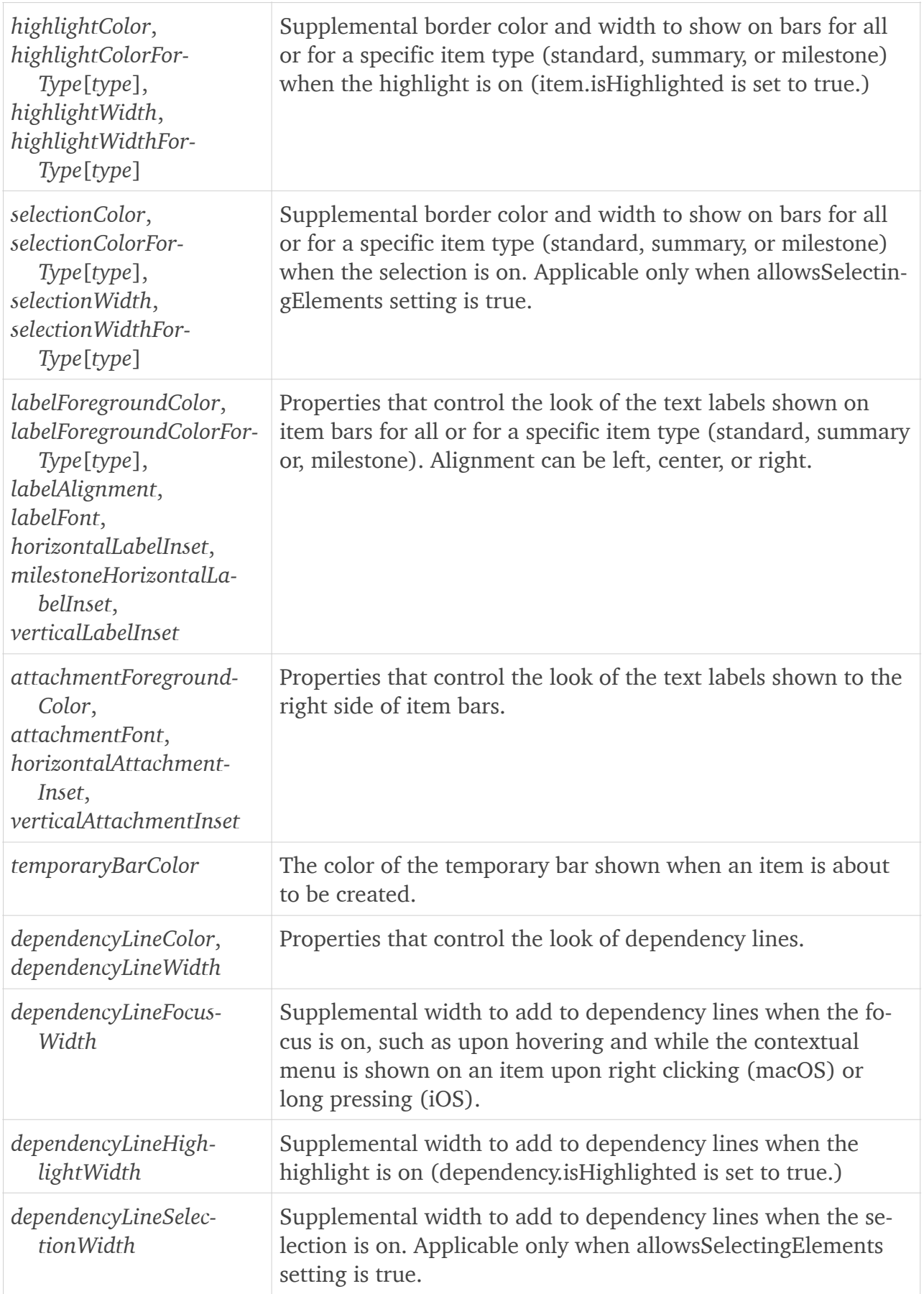

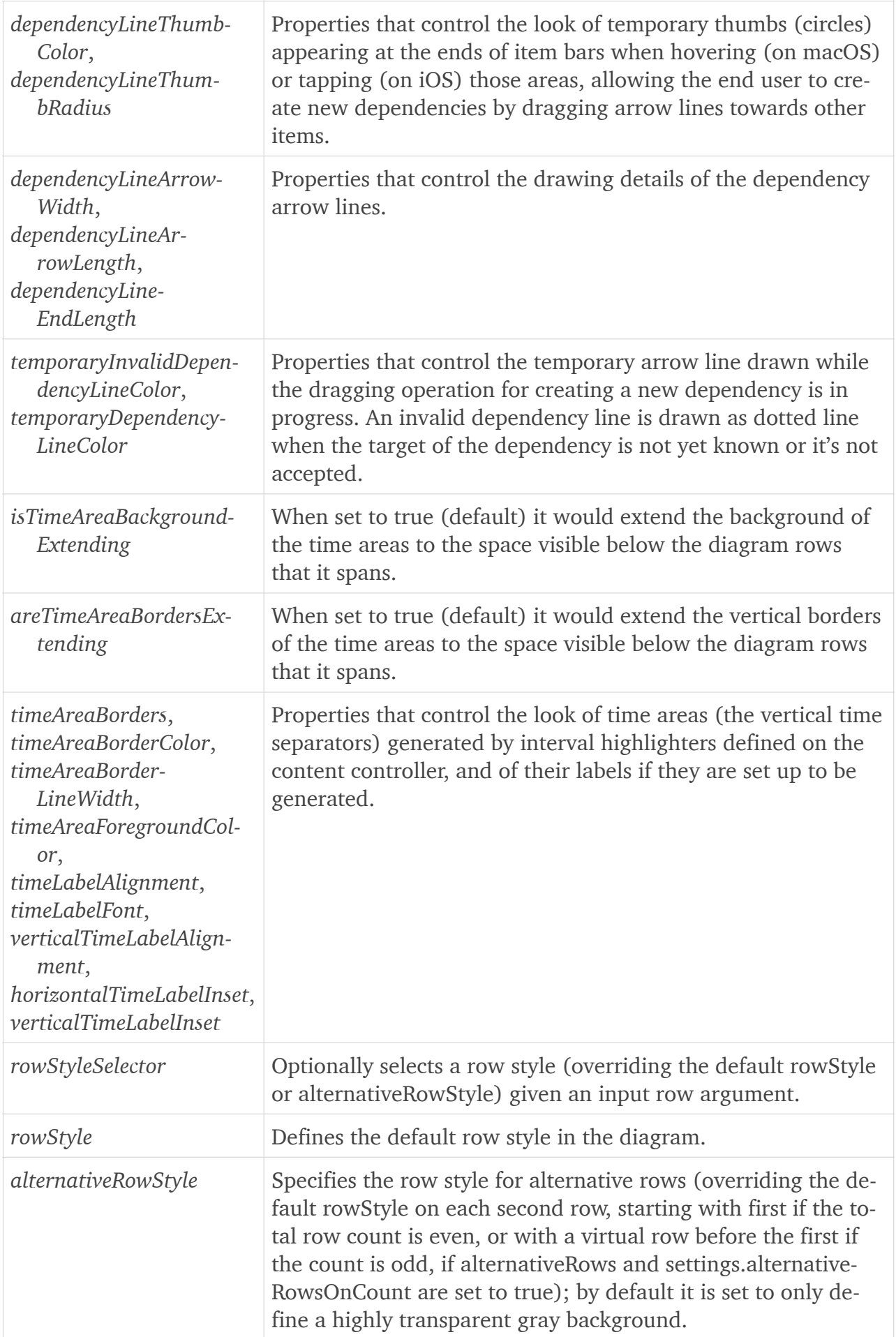

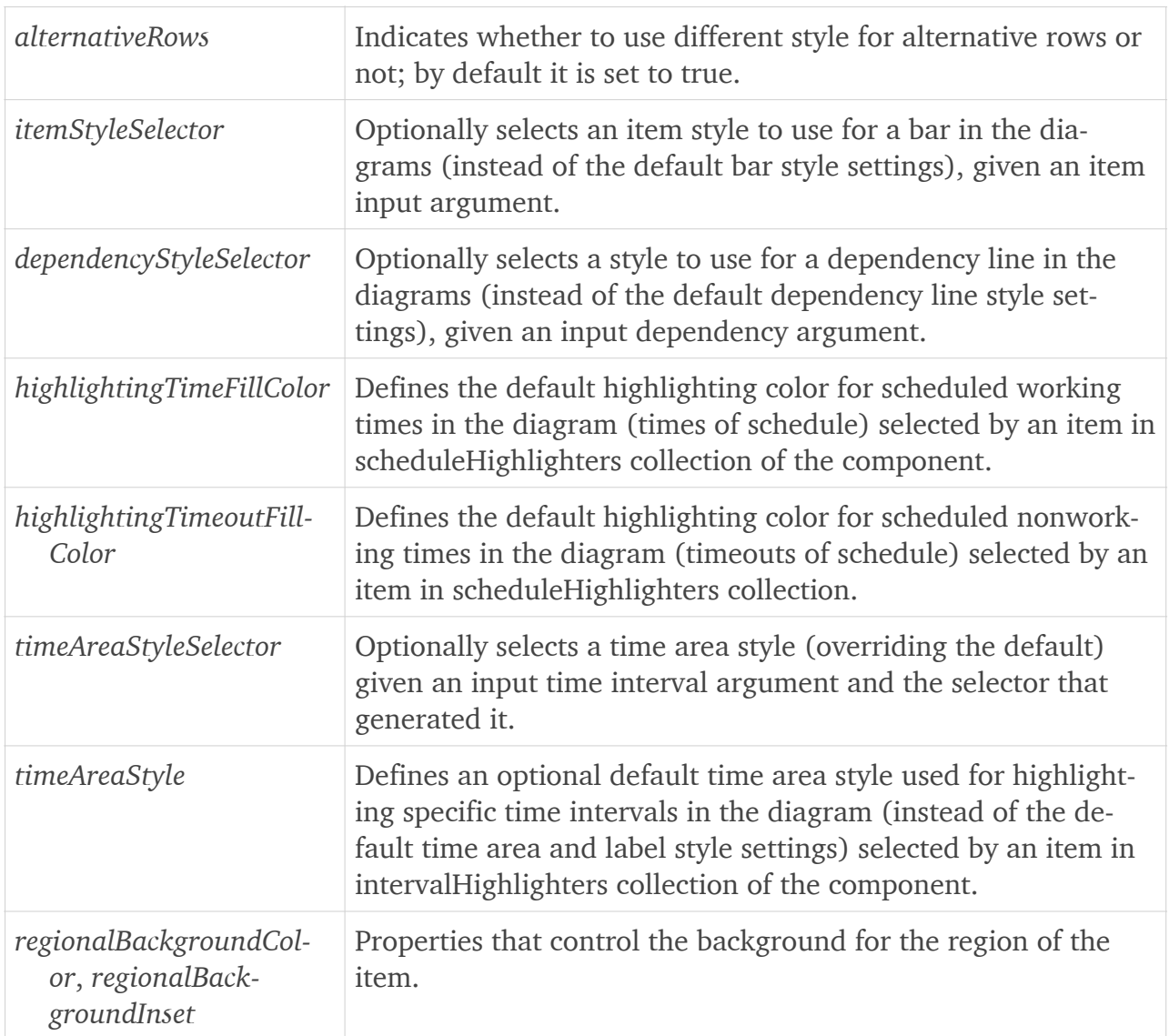

*GanttChartItem* style properties:

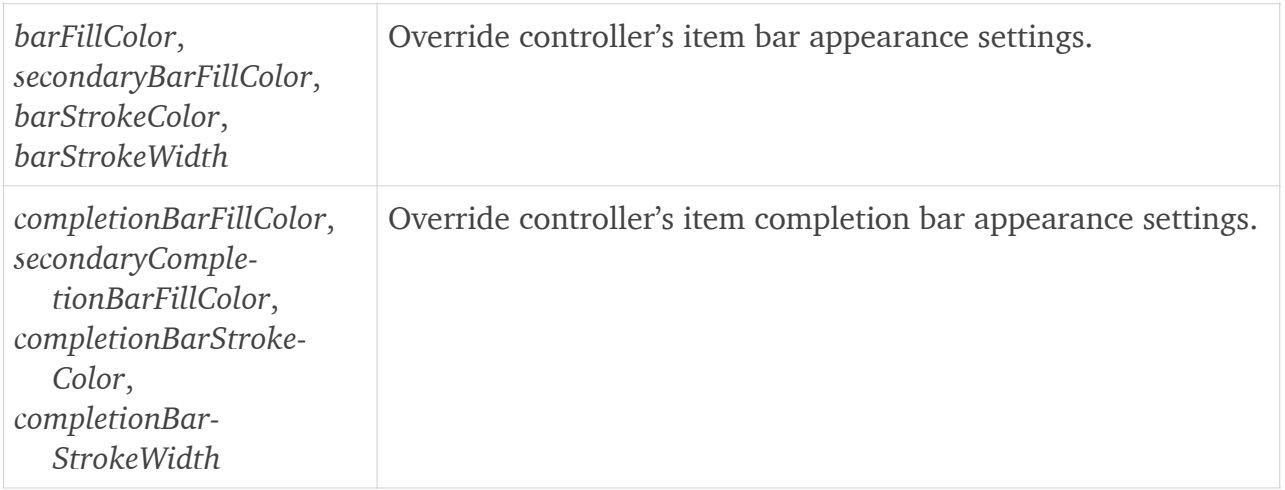

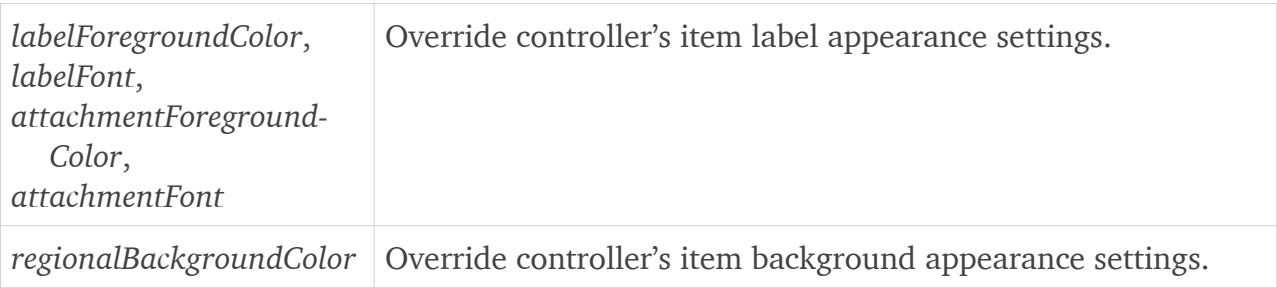

*GanttChartDependency* style properties:

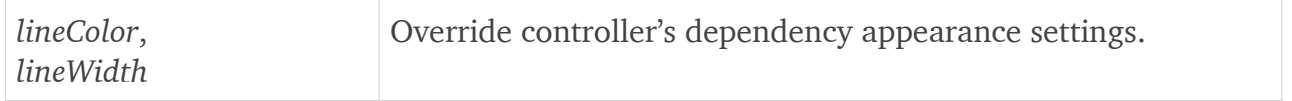

### <span id="page-42-0"></span>Themes

A set of header and content style attributes can be logically reunited in a theme. The framework provides a few built-in themes and supports customizing new ones, both on macOS and iOS. The built-in themes are listed below, with macOS screenshots:

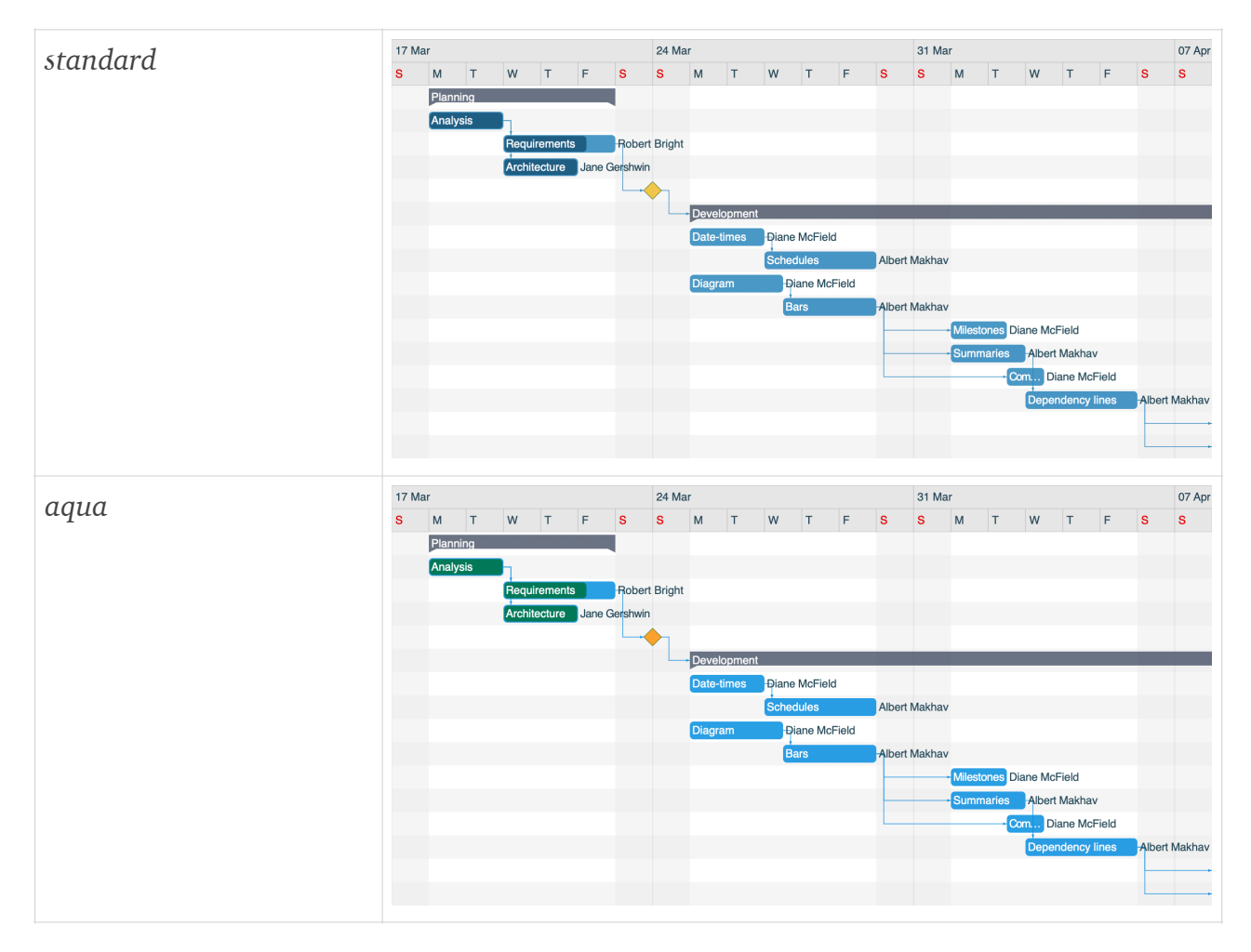

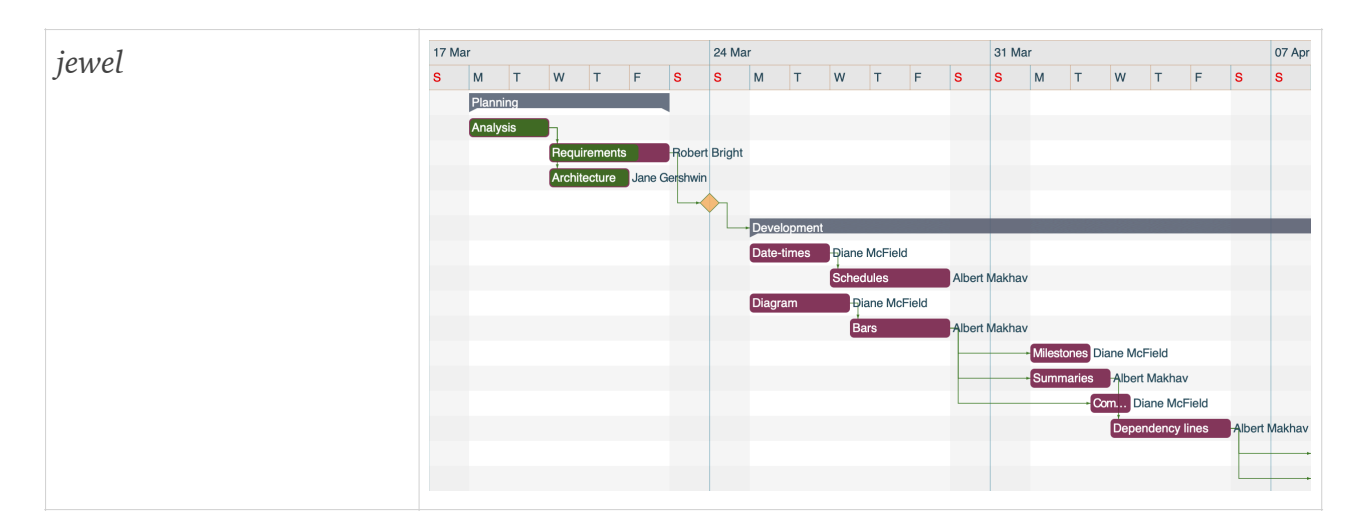

To apply a theme you need to set the *theme* property of the target controller object (*Gantt-ChartController* object supports delegating themes to its inner controllers automatically):

controller.theme = .jewel

Note that a minimal *generic* theme is also available — you can use that one as starting point if you want to restyle all elements from scratch.

After you set a theme, default style attributes of objects accessible from the affected controllers (including the inner controllers of *GanttChartController*) are automatically updated to reflect the new theme setting but *style* dictionary overrides still apply.

If you want to define a custom theme that you could switch to and from with ease, you'd need to define it as base style attribute values under each of the targeted controller objects and bind them to the same custom name, and then simply apply the attribute set as a *custom* theme type later:

```
var style = GanttChartContentBaseStyle(.standard)
style.backgroundColor = Color(red: 0.5, green: 0.75, blue: 1, alpha: 0.125)style.barFillColor = .orange
var headerStyle = GanttChartHeaderBaseStyle(.standard)
headerStyle.labelForegroundColor = Color(red: 0.25, green: 0.5, blue: 0.75)
contentController.setStyleForTheme("My", to: style)
headerController.setStyleForTheme("My", to: headerStyle)
controller.theme = .custom(name: "My")
```
### <span id="page-43-0"></span>Modes

Since macOS 10.14 and iOS 13 Apple supports dark mode in the operating systems. By default Ganttis automatically matches the style attributes to the current system appearance.

The developer may override the automatically determined mode (obtained by checking *effectiveAppearance* property of the root *NSView* on macOS or by looking at *UIView*'s *traitCollection.userInterfaceStyle* on iOS) using *mode* property available at controller level.

The supported modes are *light* and *dark*, the former being the default when the system doesn't provide mode selection itself:

controller.mode = .dark

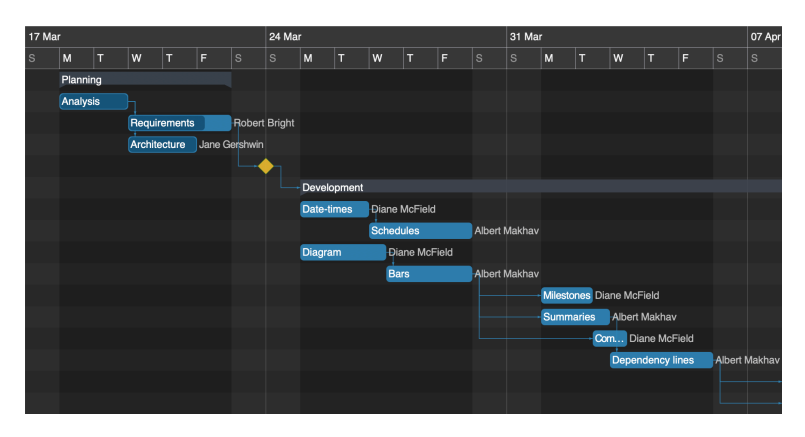

You can also define dark mode styles for your custom themes, if needed, and they will be automatically be picked up when the current mode value of the component becomes dark (this examples continues the initialization lines of code from the previous one):

```
var darkStyle = GanttChartContentBaseStyle(.standard, mode: .dark)
darkStyle.backgroundColor = Color(\text{red}: 0.25, green: 0.4, blue: 0.5, alpha: 0.25)darkStyle.barFillColor = .orange
var darkHeaderStyle = GanttChartHeaderBaseStyle(.standard, mode: .dark)
darkHeaderStyle.labelForegroundColor = Color(red: 0.5, green: 0.75, blue: 0.9)
contentController.setStyleForTheme("My", mode: .dark, to: darkStyle)
headerController.setStyleForTheme("My", mode: .dark, to: darkHeaderStyle)
```
Note that if you update *defaultStyle* attributes, the previously loaded theme won't react anymore to appearance changes at system level. Therefore, the preferred and recommended way to define custom styles and still support mode changes is either using *style* dictionary overrides or custom themes with dark mode support, as shown in the examples above.

Finally, it should be stated that dark mode is supported for Ganttis components also when they are run on previous macOS versions or on iOS, but there you will need to write code to imperatively set the controller's mode property to get it applied at runtime.

# <span id="page-44-0"></span>**Localization**

Ganttis components may be localized by customizing the internal string values dynamically at runtime, whenever needed, using the appropriate properties under *settings.strings* dictionary, also available using the following shortcut template:

contentController.strings.*value* = "…"

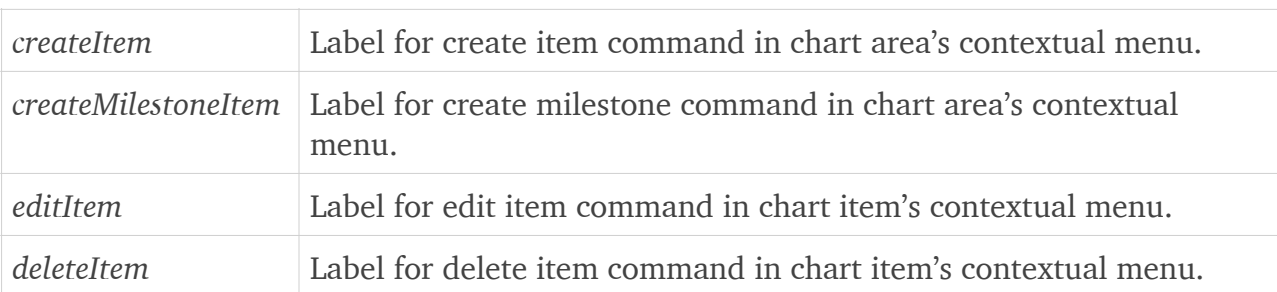

*GanttChartContentController* string values:

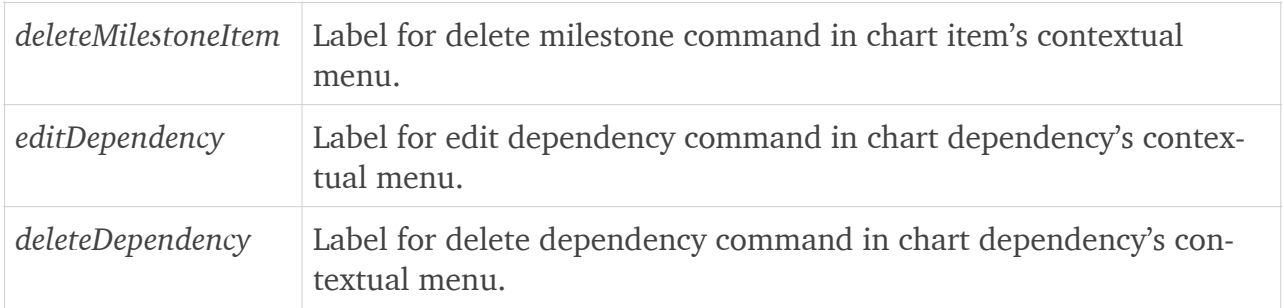

Note that the date and time formats are fully configurable and a secondary *locale* argument allows you to indicate the language that the names of weeks and months should be using whenever a *format* argument is applied (e.g. upon *TimeSelector* shortcut initializers.)

## <span id="page-45-0"></span>**Behaviors**

In the framework's context, a behavior is an object that may be applied (and automatically reenforced upon updates) at item collection level — using *GanttChartItemManager.behavior* property — performing specific actions on the managed items and dependencies.

For example, with built-in behaviors you can ensure that:

- a Gantt chart only has one item per row (regardless of vertical drag operations that the end user performs) — *GanttChartItemColumnBehavior*;
- summary items may be expanded and collapsed upon activation (if *contentController.settings.activationTogglesExpansionForSummaryItems* is true), and are automatically scheduled based on and, when updated, scheduling back their affected child items' times — *GanttChartItemHierarchicalBehavior*;
- successor items (considering the available dependencies) are rescheduled when predecessors change, optionally respecting custom dependency lag definitions — *GanttChartItem-AutoSchedulingBehavior*;
- specific time constraints on certain items are always respected *GanttChartItemConstraintBehavior*;
- or a combination of the above *GanttChartItemBehaviorSet*.

#### <span id="page-45-1"></span>Classic behavior set

You can define a custom behavior by conforming to *GanttChartItemBehavior* protocol, but the built-in support and shortcut setters are often enough. To apply a combination of default behaviors you can use the static *GanttChartItemBehaviorSet.classic* method that allows you to set up arguments to identify which behaviors are included in your customized set:

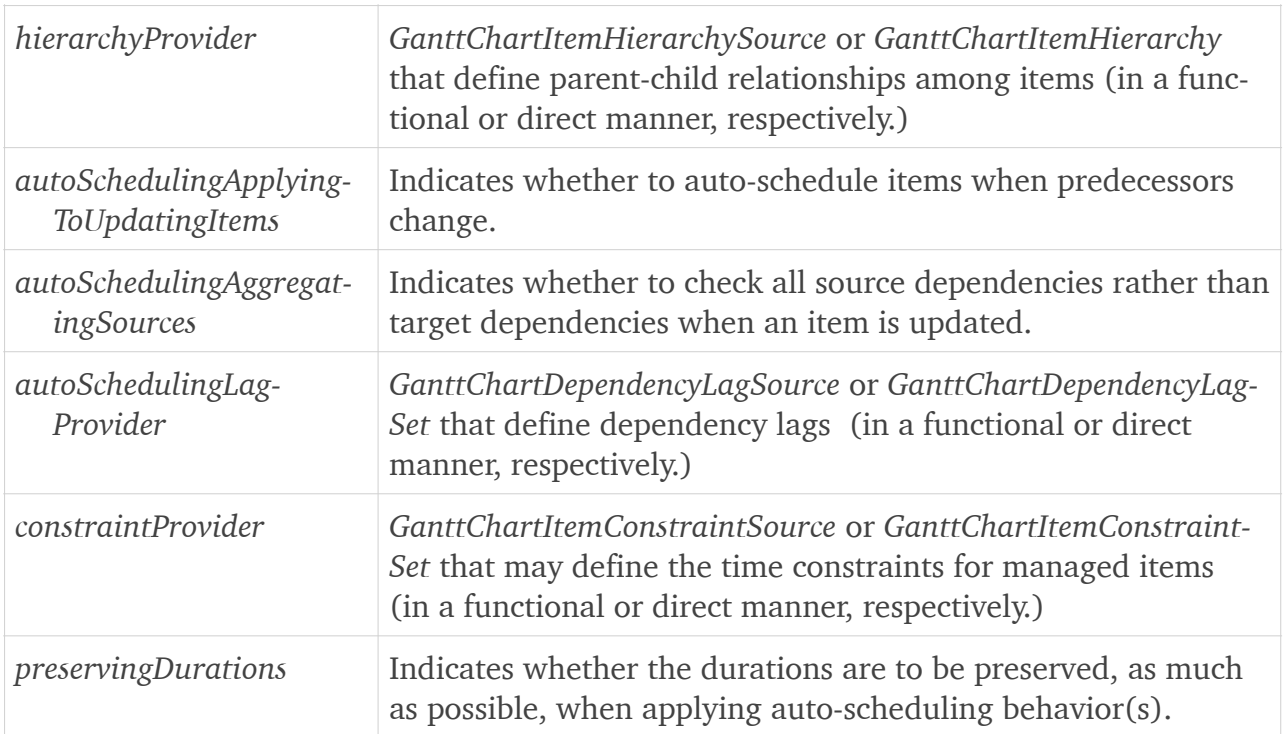

The classic set obtained this way can be used upon *GanttChartItemManager* initialization (*behavior* argument) or set as its *behavior* property later (having *applyBehavior* also called afterwards, if it's necessary to be enforced immediately at that time):

itemManager.behavior = GanttChartItemBehaviorSet.classic(…)

### <span id="page-46-0"></span>Item source behavioral settings

However, if you use *GanttChartItemSource* for item management, you can also use these shortcut properties and methods instead of manually initializing a (classic or custom) behavior set:

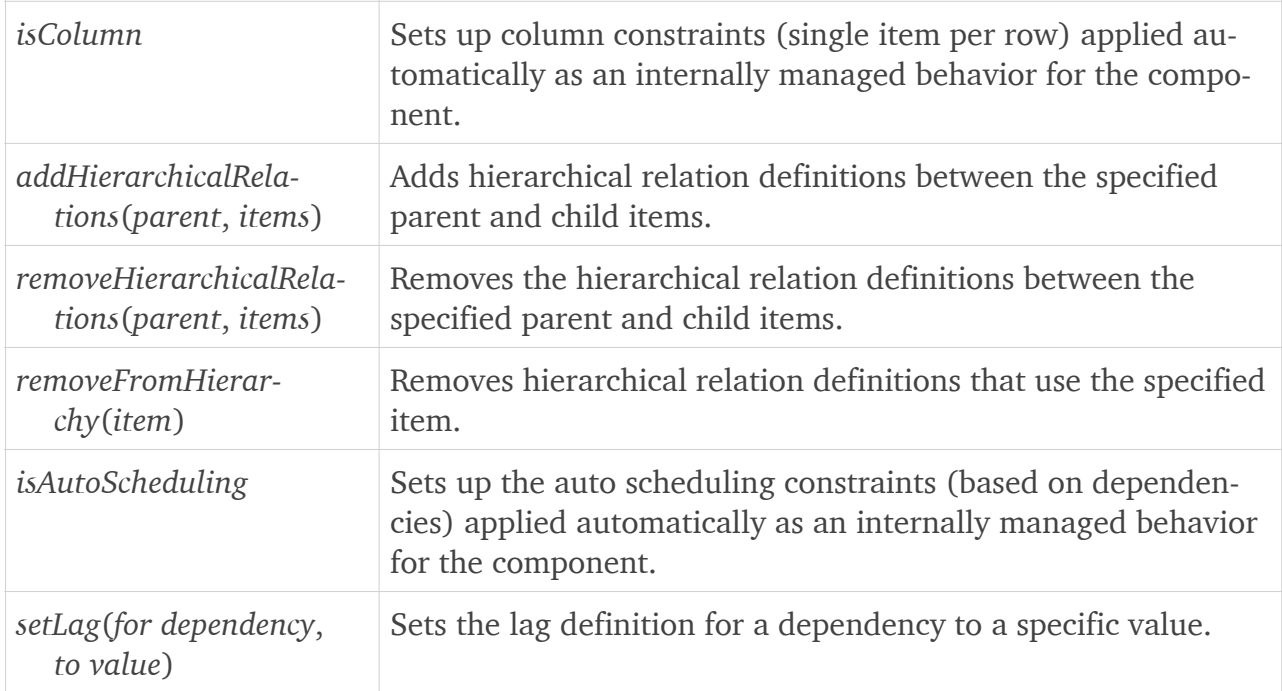

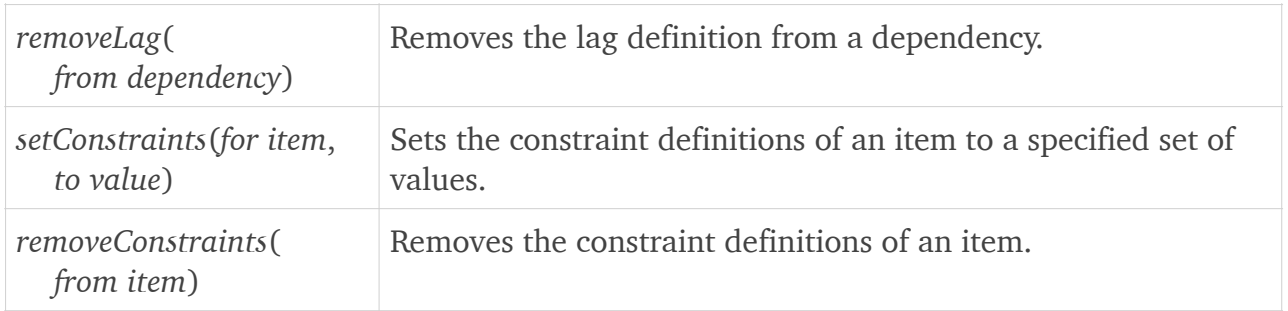

# <span id="page-47-0"></span>**Diagram algorithms**

The internal algorithms used by the component to prepare the diagram are defined by an object that conforms to *GanttChartDiagramGenerator* protocol.

By design, however, the content controller component itself provides the default algorithms, including the dependency line generation one.

### <span id="page-47-1"></span>Dependency line settings

If you need to control specific aspects of the default dependency line generation algorithm you can use these content controller settings:

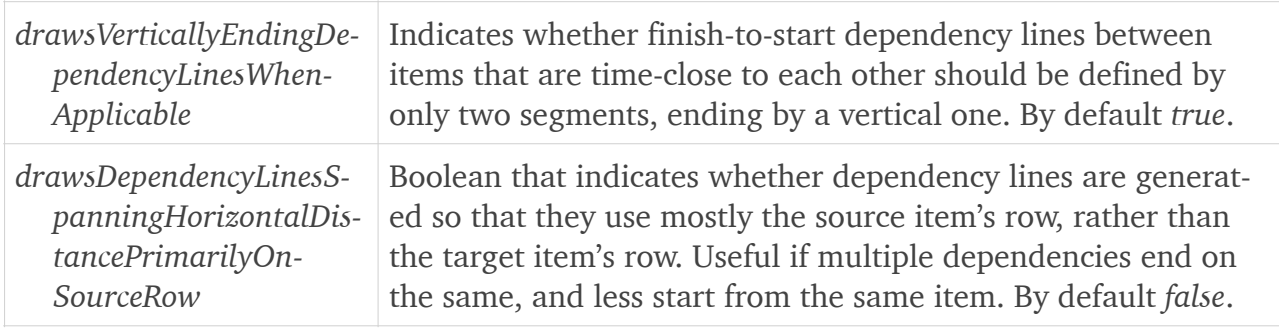

### <span id="page-47-2"></span>Diagram generator

To fully customize the way the diagram is prepared you can set the *diagramGenerator* property of *GanttChartContentController*.

Method *dependencyPolyline* of the *GanttChartDiagramGenerator* object would receive the *start* and *finish* rectangles and the *type* of the dependency to be drawn, along with supplemental flags indicating whether the source and target items are of type milestone, and should return the list of points that the dependency line segments should be drawn through. Note that this way you can only customize the points themselves, not the type of curve that would link them.

For example, assuming that the owner class conforms to *GanttChartDiagramGenerator* protocol and that only finish-to-start dependency lines are allowed in the diagram, you can draw single oblique lines rather than connected horizontal and vertical segments like this:

contentController.diagramGenerator = self

```
func dependencyPolyline(from start: Rectangle, to finish: Rectangle,
                         type: GanttChartDependencyType,
                         fromMilestone: Bool, toMilestone: Bool) -> Polyline {
     return [start.centerRight, finish.centerLeft]
```
}

## <span id="page-48-0"></span>**Row headers**

As *OutlineGanttChart* component is only available on macOS, you can configure *GanttChart* component on iOS to display row headers for the chart area:

```
controller.rowHeadersWidth = 100
controller.rowHeaderProvider =
     GanttChartRowHeaderSource { row in
        "Res. \lvert (row + 1)" }
```
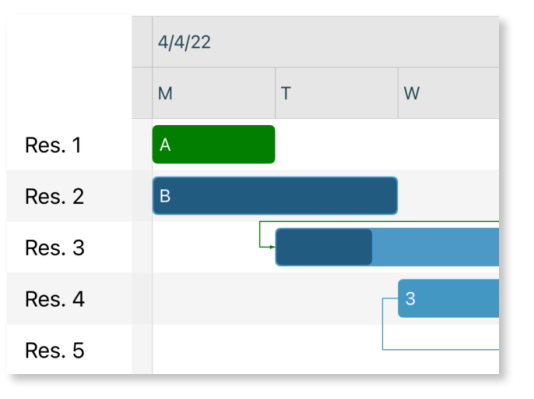

Note that this feature is not available on macOS.

# <span id="page-48-1"></span>**Custom drawing**

While multiple settings of Ganttis components can be easily changed through built-in properties and/or by implementing objects that conform to specific protocols, to update the way user interface components draws content (and, on macOS, also provide tooltips) you will need to inherit from *GanttChart* (or *GanttChartHeader* and/or *GanttChartContent*) views.

To define a custom view inheriting from *GanttChart* component, override the appropriate *draw*\* and *tooltip*\* methods — see the following sections for details. The open method names are self descriptive, and their arguments would be set up by the component for you.

```
class CustomGanttChart: GanttChart {
     override func drawBorder(for row: Row, in rectangle: NSRect, 
                               p1: NSPoint, p2: NSPoint,
                               lineWidth: CGFloat, color: NSColor) {
         let border = NSBezierPath()
         border.move(to: p1)
         border.line(to: p2)
         border.lineWidth = lineWidth * 2
         color.setStroke()
         border.stroke()
     }
     override func tooltip(for item: GanttChartItem) -> String? {
        return "Custom tooltip: \(item.details)"
     }
}
```
Note, however, that for developing iOS Cocoa Touch views you would will need to adapt the arguments accordingly (e.g. *CGRect* and *UIColor* instead of *NSRect* and *NSColor*, etc.)

For convenience, the methods presented below are available when building iOS apps, while similar signature extension points are provided for the macOS platform as well.

#### <span id="page-48-2"></span>Layout

Open methods for drawing the main component areas (header, content, and rows):

```
drawHeaderBackground(color: UIColor, size: CGSize)
drawHeaderBorder(in rectangle: CGRect, p1: CGPoint, p2: CGPoint,
                  lineWidth: CGFloat, color: UIColor)
drawContentBackground(color: UIColor, size: CGSize)
drawContentBorder(in rectangle: CGRect, p1: CGPoint, p2: CGPoint,
                   lineWidth: CGFloat, color: UIColor)
drawBackground(for row: Row, in rectangle: CGRect, color: UIColor)
drawRegionalBackground(for item: GanttChartItem, in rectangle: CGRect,
                        color: UIColor)
drawBorder(for row: Row, in rectangle: CGRect, p1: CGPoint, p2: CGPoint,
            lineWidth: CGFloat, color: UIColor)
```
#### <span id="page-49-0"></span>Bars

Open methods for drawing the item bars in the chart area — note that the default implementation of the wrapper *draw bar* method will call the following ones:

```
draw(bar: GanttChartBar)
drawBar(for item: GanttChartItem, in rectangle: CGRect,
        fillColor: UIColor, secondaryFillColor: UIColor, strokeColor: UIColor?,
         strokeWidth: CGFloat, cornerRadius: CGFloat,
         isHighlighted: Bool, isFocused: Bool, isSelected: Bool,
         highlightColor: UIColor, focusColor: UIColor, selectionColor: UIColor,
         highlightWidth: CGFloat, focusWidth: CGFloat, selectionWidth: CGFloat,
         allowsMoving: Bool,
         allowsResizing: Bool, allowsResizingAtStart: Bool,
         allowsMovingVertically: Bool, thumbDistance: CGFloat)
drawSummaryBar(for item: GanttChartItem, in rectangle: CGRect,
                fillColor: UIColor, secondaryFillColor: UIColor,
                strokeColor: UIColor?, strokeWidth: CGFloat,
                triangleInset: CGFloat, triangleScale: CGFloat,
                isExpanded: Bool,
                isHighlighted: Bool, isFocused: Bool, isSelected: Bool,
                highlightColor: UIColor,
                focusColor: UIColor, selectionColor: UIColor,
                highlightWidth: CGFloat,
                focusWidth: CGFloat, selectionWidth: CGFloat,
                allowsMoving: Bool,
                allowsResizing: Bool, allowsResizingAtStart: Bool,
                allowsMovingVertically: Bool, thumbDistance: CGFloat)
drawMilestone(for item: GanttChartItem, in rectangle: CGRect,
               fillColor: UIColor, secondaryFillColor: UIColor,
               strokeColor: UIColor?, strokeWidth: CGFloat,
               isHighlighted: Bool, isFocused: Bool, isSelected: Bool,
               highlightColor: UIColor,
               focusColor: UIColor, selectionColor: UIColor,
               highlightWidth: CGFloat,
               focusWidth: CGFloat, selectionWidth: CGFloat,
               allowsMoving: Bool, allowsMovingVertically: Bool,
               thumbDistance: CGFloat)
drawCompletionBar(for item: GanttChartItem, in rectangle: CGRect,
                   fillColor: UIColor, secondaryFillColor: UIColor,
                   strokeColor: UIColor?, strokeWidth: CGFloat,
                   cornerRadius: CGFloat,
                   allowsResizing: Bool, thumbDistance: CGFloat)
drawBarLabel(for item: GanttChartItem, in rectangle: CGRect, text: String,
              foregroundColor: UIColor, alignment: NSTextAlignment, font: NSFont)
drawAttachmentLabel(for item: GanttChartItem, in rectangle: CGRect,
                     text: String, foregroundColor: UIColor, font: NSFont)
```
### <span id="page-50-0"></span>Dependency lines

Open methods for drawing the dependency lines in the chart area — note that the default implementation of the wrapper *draw dependencyLine* method will call the following ones:

```
draw(dependencyLine: GanttChartDependencyLine)
drawDependencyLine(for dependency: GanttChartDependency,
                    through points: [CGPoint], color: UIColor, width: CGFloat,
                    arrowWidth: CGFloat, arrowLength: CGFloat,
                    isHighlighted: Bool, isFocused: Bool, isSelected: Bool,
                    highlightWidth: CGFloat,
                    focusWidth: CGFloat, selectionWidth: CGFloat)
drawDependencyLineThumb(for item: GanttChartItem,
                         type: GanttChartDependencyEndType,
                         center: CGPoint, radius: CGFloat, color: UIColor)
drawTemporaryDependencyLine(from: GanttChartItem, to: GanttChartItem?,
                             type: GanttChartDependencyType,
                             through points: [CGPoint], color: UIColor,
                             width: CGFloat,
                              arrowWidth: CGFloat, arrowLength: CGFloat,
                             dashWidth: CGFloat)
drawTemporaryBar(in rectangle: CGRect, color: UIColor,
                  cornerRadius: CGFloat, dashWidth: CGFloat)
```
### <span id="page-50-1"></span>Time areas

Open methods for drawing the time area in header and chart areas (including their labels):

```
drawHeaderTimeArea(for highlighter: ScheduleTimeSelector,
                    in rectangle: CGRect, fillColor: UIColor)
drawContentTimeArea(for highlighter: ScheduleTimeSelector,
                     in rectangle: CGRect, fillColor: UIColor)
drawHeaderCell(for selector: TimeSelector, of row: GanttChartHeaderRow,
                in rectangle: CGRect, backgroundColor: UIColor)
drawHeaderCellBorder(for selector: TimeSelector, of row: GanttChartHeaderRow,
                      in rectangle: CGRect, p1: CGPoint, p2: CGPoint,
                      lineWidth: CGFloat, color: UIColor)
drawHeaderCellLabel(for selector: TimeSelector, of row: GanttChartHeaderRow,
                     in rectangle: CGRect, text: String,
                     foregroundColor: UIColor, alignment: NSTextAlignment,
                    font: NSFont, verticalAlignment: VerticalTextAlignment)
drawContentTimeArea(for highlighter: TimeSelector, in rectangle: CGRect,
                     backgroundColor: UIColor)
drawContentTimeAreaBorder(for highlighter: TimeSelector, in rectangle: CGRect,
                           p1: CGPoint, p2: CGPoint, lineWidth: CGFloat,
                           color: UIColor)
drawContentTimeAreaLabel(for highlighter: TimeSelector, in rectangle: CGRect,
                          text: String, foregroundColor: UIColor,
                          alignment: NSTextAlignment, font: NSFont,
                          verticalAlignment: VerticalTextAlignment)
```
### <span id="page-50-2"></span>Tooltips

Open methods for providing the content to be displayed as item and dependency tooltips applicable on macOS only:

```
toolTip(for item: GanttChartItem) -> String?
toolTip(for dependency: GanttChartDependency) -> String?
```
# <span id="page-51-0"></span>**Reloading data**

You may reload underlying data and refresh the Gantt chart diagram at any time (such as when you change Gantt chart item values in response to other events than end user's manipulation within the Gantt chart components) by calling this method supported by *Gantt-Chart* and *GanttChartContent* components:

reloadData()

# <span id="page-51-1"></span>**Exporting images**

On macOS you can export images with the content displayed by *GanttChart*, *GanttChart-Header*, and *GanttChartContent* components using these read-only properties:

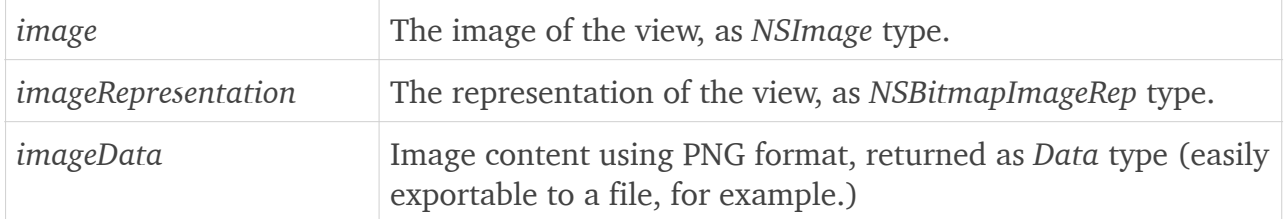

# <span id="page-51-2"></span>**Outline views**

On macOS you can also use an *OutlineGanttChart* component instance to display and manage a Gantt chart diagram in association and synchronized with an *NSOutlineView*, presenting and allowing the end user to expand, collapse, and edit values for hierarchical items associated to the chart rows:

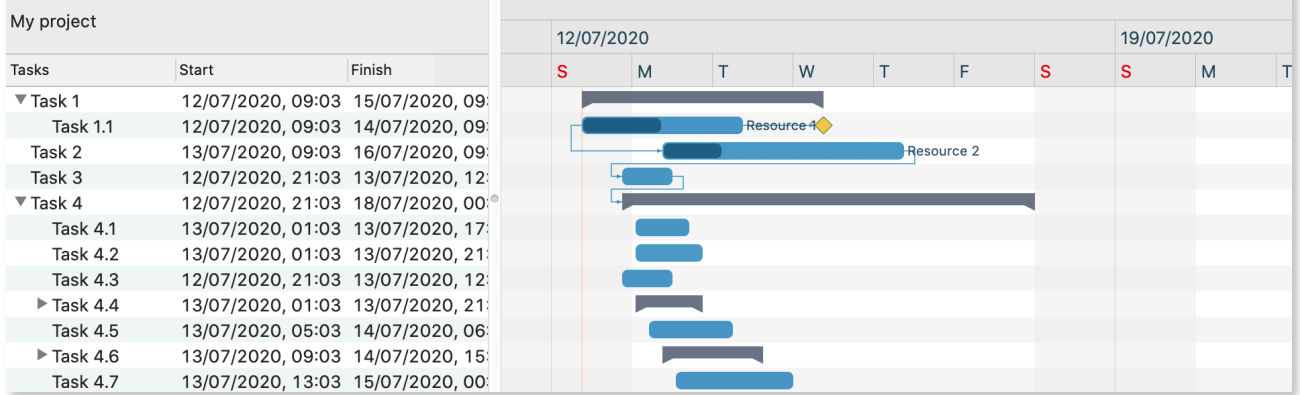

### <span id="page-51-3"></span>Data source

To set up an *OutlineGanttChart* instance you need to provide a *dataSource* of type *Outline-GanttChartDataSource*, that is partially similar to an *NSOutlineViewDataSource* that would would need to set on a classic *NSOutlineView*.

An *OutlineGanttChart* data set would be defined instantiating these types:

• *OutlineGanttChartRow* — outline view item synchronized to a row in the chart area;

- *OutlineGanttChartItem* presented as a bar in the chart area (very similar to *Gantt-ChartItem*), displayed on the row associated to its *OutlineGanttChartRow* container;
- *OutlineGanttChartDependency* dependency between two chart items (possibly from different rows), presented as an arrow line in the chart area that connects the linked items' bars (very similar to *GanttChartDependency*).

The data source provider should define these functions (they will be called by the component when specific information is needed):

- *outlineGanttChart(\_:child:ofItem)* should return an *OutlineGanttChartRow* representing the *n*th child item of the specified parent row, or the *n*th root item in the collection (if the received parent item is *nil*);
- *outlineGanttChart(\_:isItemExpandable)* should indicate whether or not a specific outline item (row) is expandable in the hierarchy, i.e. whether it has child items (rows);
- *outlineGanttChart(:numberOfChildrenOfItem)* should return the number of child items of the specified parent row, or the number of root items available in the collection (if the received parent item is *nil*);
- *outlineGanttChart*(:objectValueFor:byItem) should return the value to be presented in the outline view's cell corresponding to the specified table column (received as *objectValueFor* argument) for the specified row item;
- *outlineGanttChart(:setObjectValue:for:byItem)* should save the updated value (received as *setObject* argument) of the outline view's cell corresponding to the specified table column (received as *for* argument) for the specified row item;
- *outlineGanttChart(\_:dependenciesFor)* should return an array of *OutlineGanttChartDependency* objects that refer the specified *OutlineGanttChartItem* objects (received as *dependenciesFor* array argument); this function will be called when a specific set of chart items are known to be displayed in the viewport of the chart area, allowing you to optimize the dependencies retrieved for drawing by limiting them to those that need to appear between those items' bars;
- *outlineGanttChart*(:timeDidChangeFor:from) should save the updated time range of a specified *OutlineGanttChartItem* (received as *timeDidChangeFor* argument);
- *outlineGanttChart(:completionDidChangeFor:from)* should save the updated completion rate of a specified *OutlineGanttChartItem* (received as *completionDidChangeFor* argument);
- *outlineGanttChart(:rowDidChangeFor:from:to)* should save the updated row item of a specified *OutlineGanttChartItem* (received as *rowDidChangeFor* argument) when it moves

from an original *OutlineGanttChartRow* container (*from* argument) to another one (*to* argument);

- *outlineGanttChart(\_:didAddItem:to)* should save a newly created *OutlineGanttChart-Item* (received as *didAddItem* argument) when it is added to a specified *OutlineGantt-ChartRow* container (*to* argument);
- *outlineGanttChart(\_:didRemoveItem:from)* should delete an *OutlineGanttChartItem* (received as *didRemoveItem* argument) when it is removed from a specified *OutlineGantt-ChartRow* container (*from* argument);
- *outlineGanttChart(\_:didAddDependency)*, *outlineGanttChart(\_:didRemoveDependency)* should save a newly created *OutlineGanttChartDependency* (received as *didAddDependency* argument) when it is added and delete an *OutlineGanttChartDependency* (received as *did-RemoveDependency* argument) when it is removed.

When the data source changes, you should mark the outline Gantt Chart as needing redisplay, so it will reload the data for visible cells and draw the new values and the update diagram by calling *OutlineGanttChart*'s *reloadData()* method.

### <span id="page-53-0"></span>Settings

An *OutlineGanttChart* instance can configured by using the following settings:

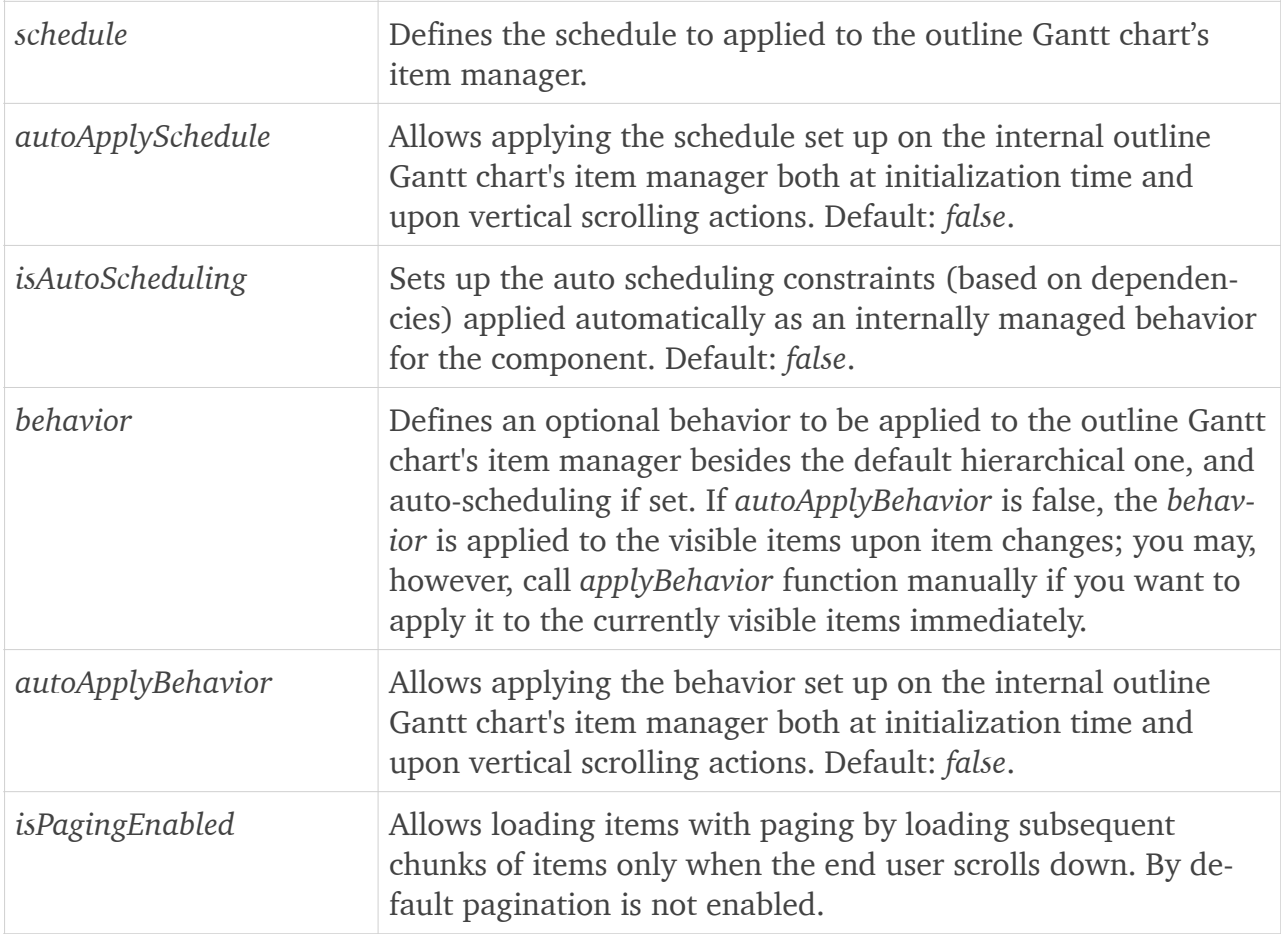

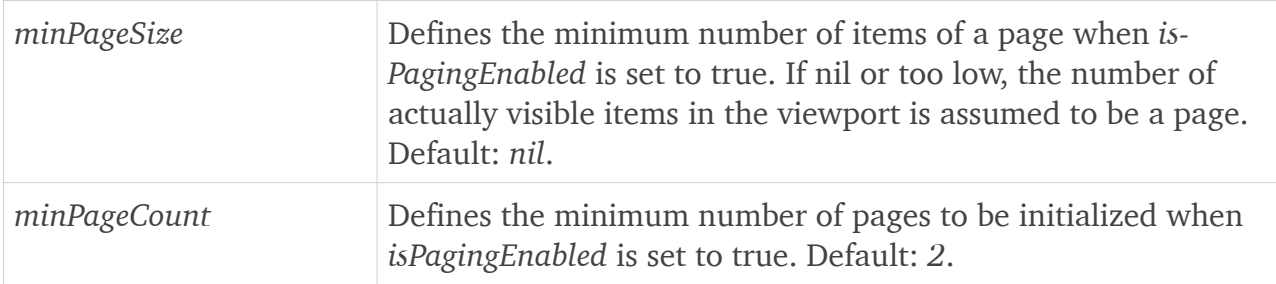

Also, you can refer the following internal components of an *OutlineGanttChart* instance to set up further user interface settings:

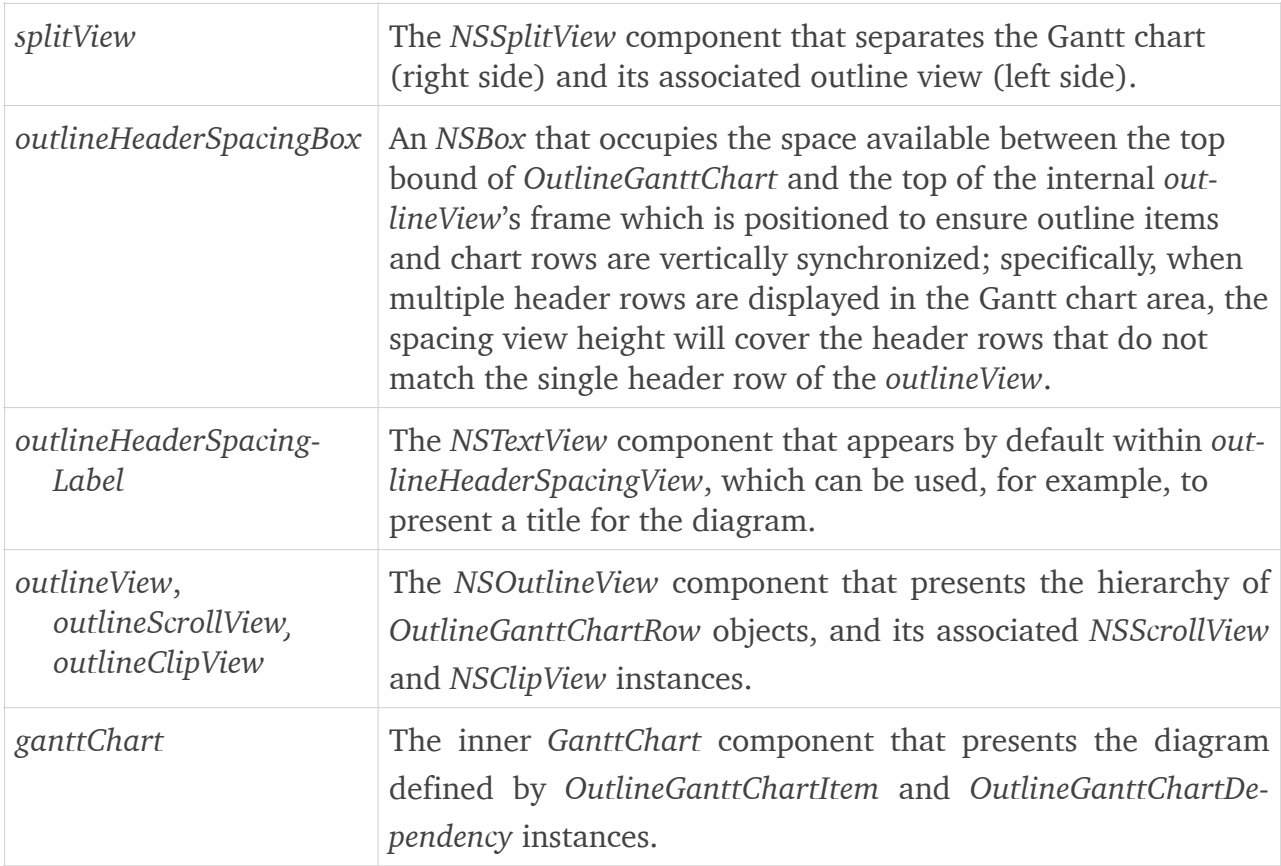

# <span id="page-55-0"></span>**SwiftUI components**

### <span id="page-55-1"></span>**Gantt chart views**

### <span id="page-55-2"></span>GanttChartView

Available for both macOS 10.15+ and iOS 13+, *GanttChartView* is a SwiftUI view that wraps an internal Cocoa or Cocoa Touch based *GanttChart* component. In a SwiftUI project, you can use *GanttChartView* by creating an instance somewhere in a container view's body, e.g.:

```
GanttChartView(
     items: $items,
     dependencies: $dependencies,
     schedule: schedule,
     headerRows: [
        GanttChartHeaderRow(.weeks(startingOn: .monday)),
         GanttChartHeaderRow(.days, format: .dayOfWeekShortAbbreviation)],
    scrollableTimeline: TimeRange(from: Time.current.weekStart,
                                    to: Time.current.adding(years: 1).weekFinish),
    scheduleHighlighters: [ScheduleTimeSelector(.weekends)],
     intervalHighlighters: [TimeSelector(.weeks(startingOn: .monday))],
     timeScale: .intervalsWith(period: 15, in: .minutes),
     desiredScrollableRowCount: 50,
     theme: theme,
     onItemAdded: { item in … },
     onItemRemoved: { item in … },
     onDependencyAdded: { dependency in … },
     onDependencyRemoved: { dependency in … },
     onTimeChanged: { item, originalValue in … },
     onCompletionChanged: { item, originalValue in … },
     onRowChanged: { item, originalValue in … })
```
The full list of supported arguments of *GanttChartView* constructor is presented in the table below:

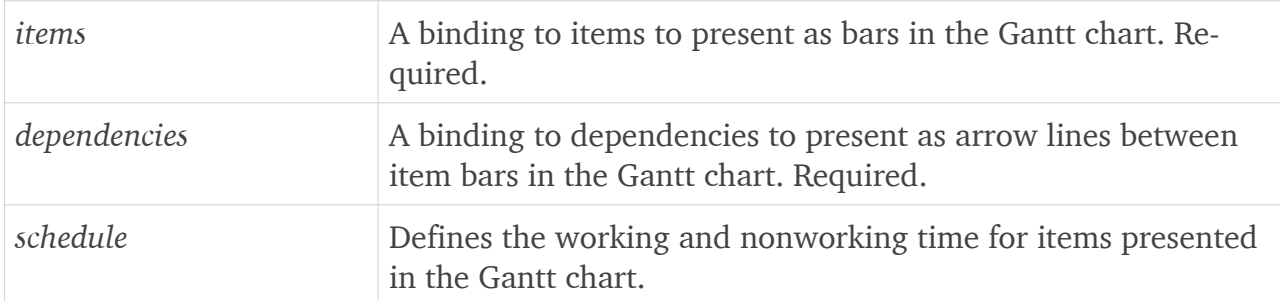

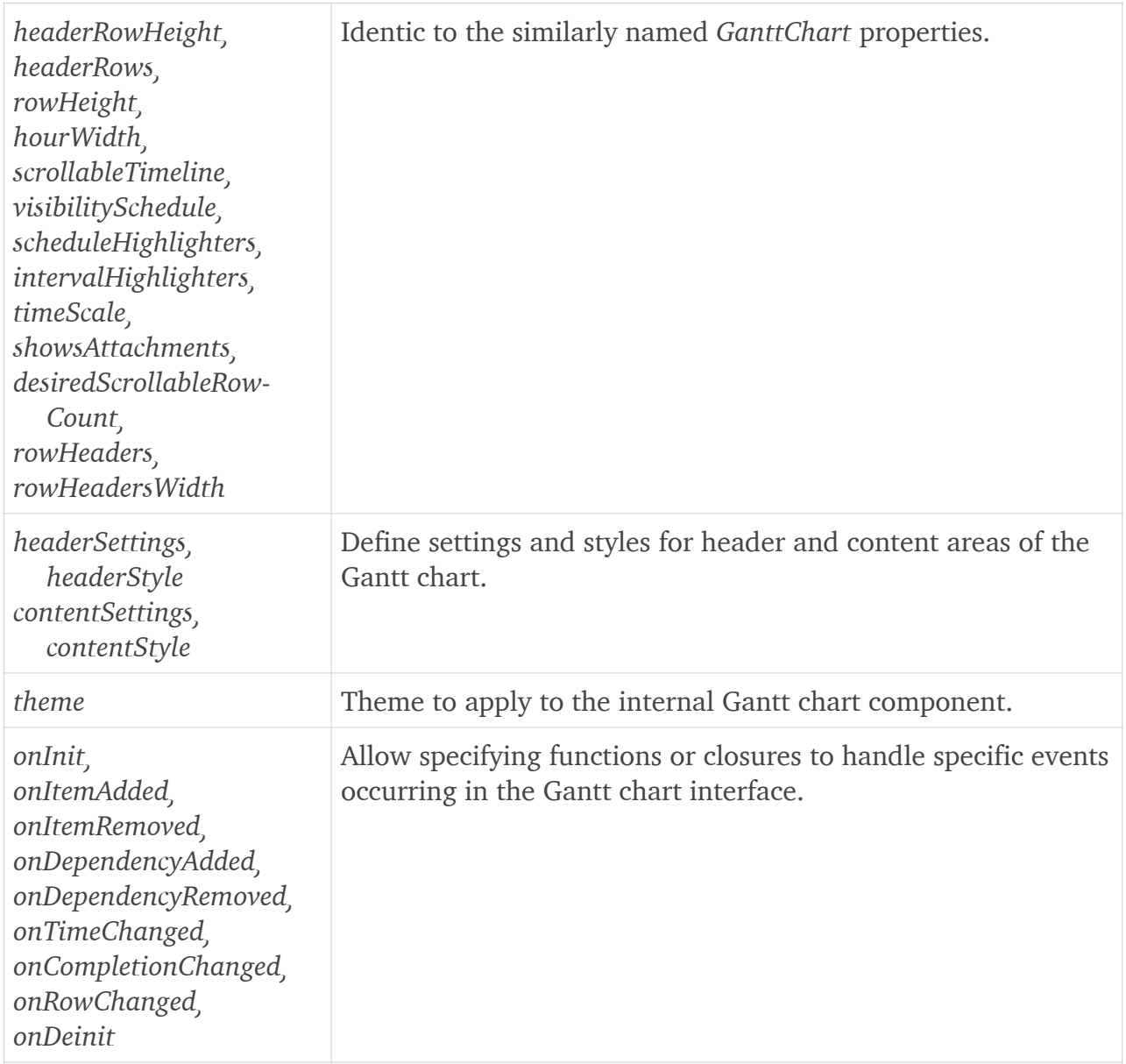

The first arguments to pass to *GanttChartView* constructor are *items* and *dependencies*, which should be bindings to arrays of *GanttChartViewItem* and *GanttChartViewDependency* objects, respectively. You can set them up, for example, in an *onAppear* handler of your container view, e.g.:

```
var items = [
   GanttChartViewItem(label: "A", row: 0, start: date(1), finish: date(2)),
   GanttChartViewItem(label: "B", row: 1, start: date(1), finish: date(3)), ...]
items[0].style.barFillColor = .darkGreen
var dependencies = [
    GanttChartViewDependency(from: items[0].id, to: items[1].id), …]
dependencies[0].style.lineColor = .darkGreen
items.append(GanttChartViewItem(row: 1, time: date(6), type: .milestone))
dependencies.append(GanttChartViewDependency(from: items[1].id,
                                              to: items[items.count-1].id))
self.items = items
self.dependencies = dependencies
```
The supported arguments of *GanttChartViewItem* and *GanttChartViewDependency* structures are similar to those of *GanttChartItem* and *GanttChartDependency*, respectively. Supplementary, each defines an automatically initialized *id* field in order to conform to *Identifiable* protocol.

## <span id="page-57-0"></span>OutlineGanttChartView

Available only for macOS 10.15+, *OutlineGanttChartView* is a SwiftUI view that wraps an internal Cocoa based *OutlineGanttChart* component. In a SwiftUI project, you can use *OutlineGanttChartView* by creating an instance somewhere in a container view's body, e.g.:

```
OutlineGanttChartView(
     rows: $rows,
     chartDependencies: $chartDependencies,
     columns: [
         .outline(title: "Tasks"),
         .start, .finish, .completion,
         .attachment(title: "Assignments"),
         .value("Custom", title: "Custom", alignment: .left),
         .details],
     outlineHeader: "Project",
     schedule: schedule,
     headerRows: [
         GanttChartHeaderRow(.weeks(startingOn: .monday)),
         GanttChartHeaderRow(.days, format: .dayOfWeekShortAbbreviation)],
    scrollableTimeline: TimeRange(from: Time.current.weekStart,
                                    to: Time.current.adding(years: 1).weekFinish),
    scheduleHighlighters: [ScheduleTimeSelector(.weekends)],
     intervalHighlighters: [TimeSelector(.weeks(startingOn: .monday))],
     timeScale: .intervalsWith(period: 15, in: .minutes),
     theme: theme,
     onChartItemAdded: { item in … },
     onChartItemRemoved: { item in … },
     onChartDependencyAdded: { dependency in … },
     onChartDependencyRemoved: { dependency in … },
     onTimeChanged: { item, originalValue in … },
     onCompletionChanged: { item, originalValue in … },
     onCellValueChanged: { item, column, value in … })
```
The full list of supported arguments of *OutlineGanttChartView* constructor is presented in the table below:

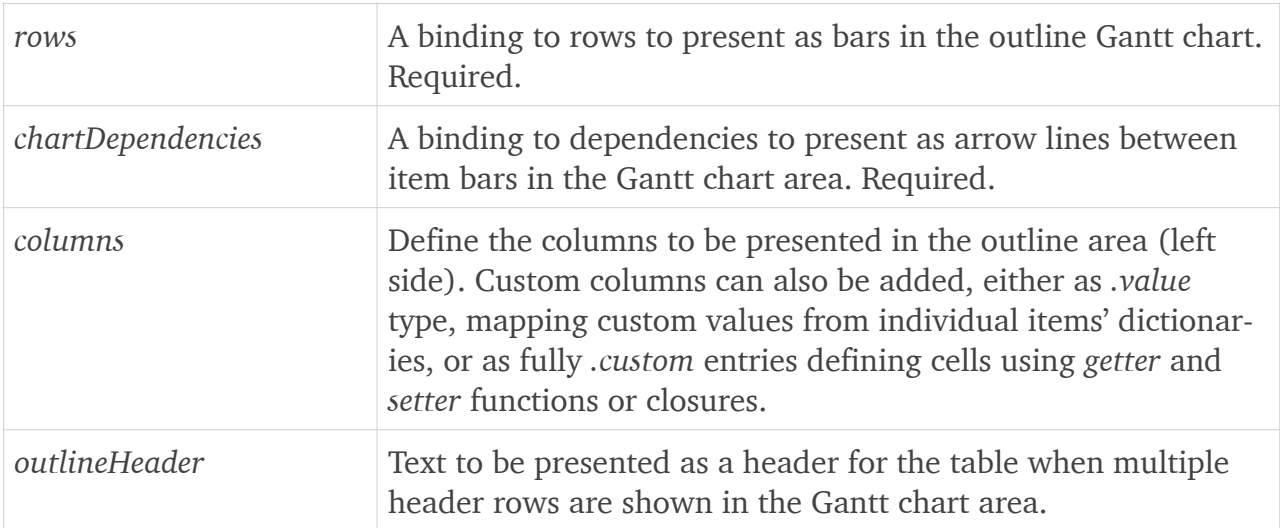

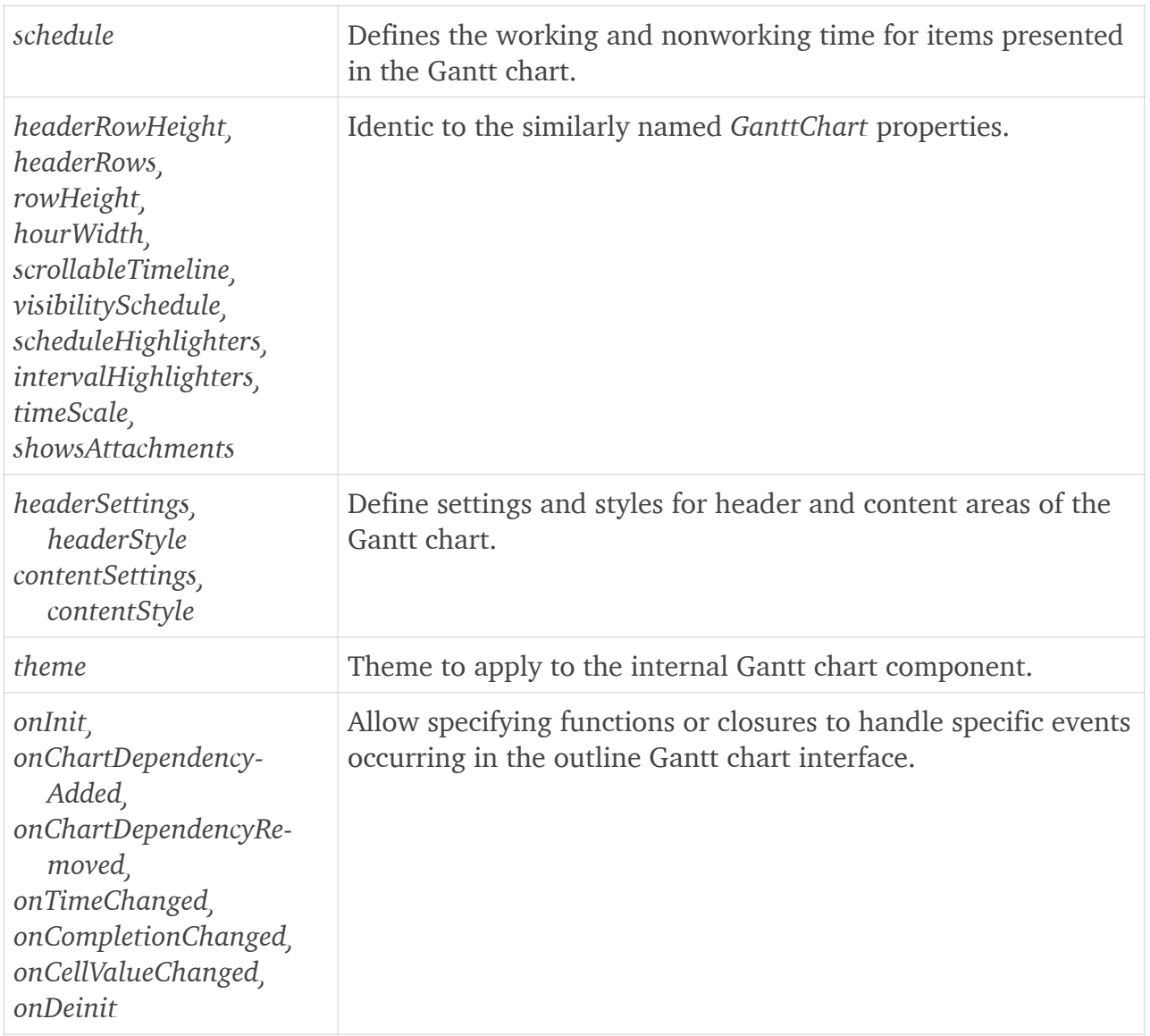

The first arguments to pass to *OutlineGanttChartView* constructor are *rows* and *chartDependencies*, which should be bindings to arrays of *OutlineGanttChartViewRow* and *Outline-GanttChartViewDependency* objects, respectively. You can set them up, for example, in an *onAppear* handler of your container view, e.g.:

```
var rows: [OutlineGanttChartViewRow] = [
    OutlineGanttChartViewRow(
         label: "Task 1",
         chartItems: [
             OutlineGanttChartViewItem(
                 label: "Task 1",
                 start: now, finish: now.adding(days: 3),
                 details: "Task 1 details",
                 type: .summary)],
         children: [
             OutlineGanttChartViewRow(
                 chartItems: [
                     OutlineGanttChartViewItem(
                          label: "Task 1.1",
                          start: now, finish: now.adding(days: 2),
                          completion: 0.5, attachment: "Resource 1",
                          details: "Task 1.1 details"),
                      OutlineGanttChartViewItem(
```

```
time: now.adding(days: 3), type: .milestone)])]),
     OutlineGanttChartViewRow(
         label: "Task 2",
         chartItems: [
             OutlineGanttChartViewItem(
                 label: "Task 2",
                start: now.adding(days: 1), finish: now.adding(days: 4),
                 completion: 0.25, attachment: "Resource 2",
                 details: "Task 2 details")]), …]
var chartDependencies: [OutlineGanttChartViewDependency] = [
     OutlineGanttChartViewDependency(
        from: rows[0].children[0].chartItems[0],
         to: rows[1].chartItems[0],
        type: .fromStartToStart),
     OutlineGanttChartViewDependency(
        from: rows[0].children[0].chartItems[0],
        to: rows[0].children[0].chartItems[1]), ...]
rows[1].values["Custom"] = "Second"
self.rows = rows
self.chartDependencies = chartDependencies
```
The supported arguments of *OutlineGanttChartViewRow* structure constructor are:

- *label* identifier text mapped to each row (displayed in the hierarchical column of the outline view);
- *chartItems* array of *OutlineGanttChartViewItem* objects (see more information below);
- *children* array of hierarchical child row objects shown upon expanding this one;
- *values* dictionary of custom values applied to individual rows;
- *context* any external object to bind this row to.

The supported arguments of *OutlineGanttChartViewItem*, and *OutlineGanttChartViewDependency* structures are similar to those of *GanttChartItem* and *GanttChartDependency*, respectively.Supplementary, each structure defines an automatically initialized *id* field in order to conform to *Identifiable* protocol.

### <span id="page-59-0"></span>**Alternative SwiftUI integration solution**

You can also create your own wrappers for the Cocoa and Cocoa Touch based Ganttis components and use them in your SwiftUI apps using *NSViewRepresentable* and *UIViewRepresentable*, respectively, as presented in [this tutorial from Apple](https://developer.apple.com/tutorials/swiftui/interfacing-with-uikit) – for specific details see these [macOS](https://github.com/DlhSoftTeam/GanttisSamples/tree/master/GanttChart.SwiftUI.macOS) and [iOS](https://github.com/DlhSoftTeam/GanttisSamples/tree/master/GanttChart.SwiftUI.iOS) sample apps.

# <span id="page-60-0"></span>**Technical reference**

API documentation for *Ganttis* and *GanttisTouch* modules is available in Xcode *Quick Help*. You can also simply right click on a type or member name in the source code editor and select *Jump to Definition* to view the item among other public *Ganttis* headers.

# <span id="page-60-1"></span>**Support**

Remember that you may also [contact DlhSoft](http://dlhsoft.com/Ganttis/Support.aspx) whenever you have technical (or any other type of) questions related to the product — the team is heading to always answer with the highest possible responsiveness level, and always in full detail so that you would rarely need to ask further questions afterwards.

# <span id="page-60-2"></span>**Licensing**

You can order a Ganttis license from [DlhSoft Web site](https://dlhsoft.com/Ganttis/Purchase.aspx). To setup the string code obtained upon purchasing the license to your application, import *Ganttis* or *GanttisTouch* and set the *license* property of the module in your *AppDelegate*'s initializer:

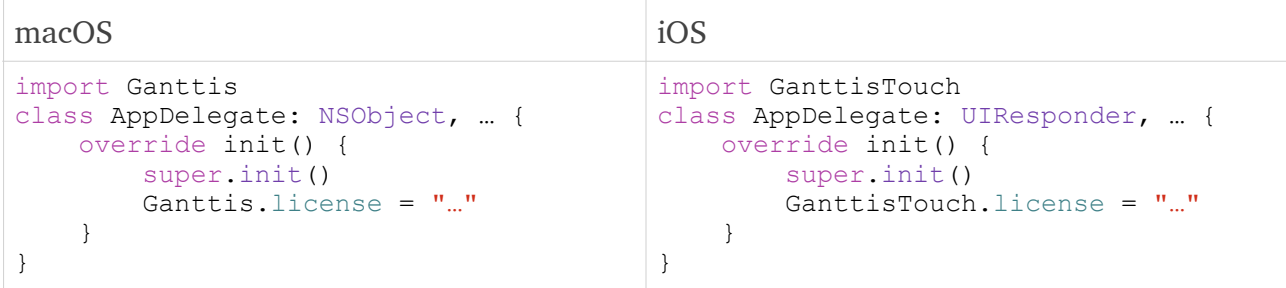

# <span id="page-60-3"></span>Objective C considerations

Because Objective C doesn't support setting module properties, to initialize the license value you will need to first define a helper *NSObject* based class using Swift, and then you can simply instantiate it to run the license setup code from within your *AppDelegate* implemented in Objective C:

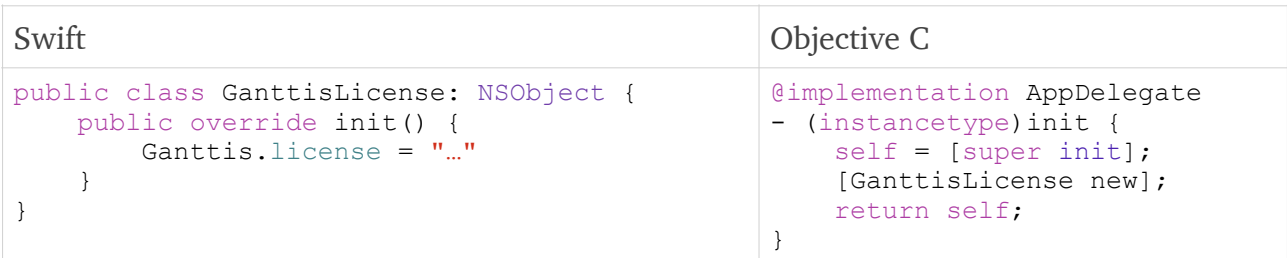